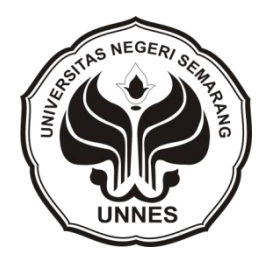

# **ANALISIS FAKTOR-FAKTOR YANG MEMPENGARUHI KEPUASAN PELANGGAN INTERNET SPEEDY REGULER MENGGUNAKAN ANALISIS DISKRIMINAN DI SEMARANG**

tugas akhir disajikan sebagai salah satu syarat untuk memperoleh gelar Ahli Madya Program Studi Statistika Terapan dan Komputasi

> oleh Ika Sulistiyorini 4112310013

# **JURUSAN MATEMATIKA FAKULTAS MATEMATIKA DAN ILMU PENGETAHUAN ALAM UNIVERSITAS NEGERI SEMARANG**

**2013**

# **PERNYATAAN**

Saya menyatakan bahwa tugas akhir ini bebas plagiat, dan apabila di kemudian hari terbukti terdapat plagiat dalam tugas akhir ini, maka saya bersedia menerima sanksi sesuai ketentuan peraturan perundang-undangan.

Semarang, Agustus 2013

Ika Sulistiyorini 4112310013

# **PENGESAHAN**

Tugas Akhir yang berjudul

Analisis Faktor-faktor yang Mempengaruhi Kepuasan Pelanggan Internet Speedy Reguler Menggunakan Analisis Diskriminan di Semarang

disusun oleh:

Ika Sulistiyorini

4112310013

telah dipertahankan dihadapan sidang Panitia Ujian Tugas Akhir FMIPA UNNES pada tanggal ................................

Panitia:

Ketua Sekretaris

Prof. Dr. Wiyanto, M.Si Drs. Arief Agoestanto, M.Si

NIP.196310121988031001 NIP. 196807221993031005

Ketua Penguji **Anggota Penguji** 

Dra. Kusni, M.Si Dr. Wardono, M.Si

NIP 194904081975012001 NIP 196202071986011001

# **MOTTO DAN PERSEMBAHAN**

#### **Motto:**

- *You can if you think you can* (George Reeves)
- $\checkmark$  Mulailah bermimpi, mimpikanlah mimpi baru, dan berusahalah untuk merubah mimpi itu menjadi kenyataan (Soichiro Honda)
- *Real success is determined by two factors. First is faith, and second is action*

## **Persembahan:**

- $\checkmark$  Untuk Ibunda tercinta yang selalu merawat, memberikan doa dan dukungan.
- Untuk semua keluarga yang telah memberikan doa dan dukungan.
- Untuk keluarga bapak Agus Riyanto dan Alm Eri yang selalu memberikan dukungan baik secara material maupun non material.
- Untuk sahabat SCY (Staterkom Ceria Yo'i) angkatan 2010 yang selalu memberikan semangat, tawa, dan cerita dalam menjalani perkuliahan.
- $\checkmark$  Untuk semua sahabat yang saya kenal yang telah memberikan dukungan atas penulisan Tugas Akhir.

# **KATA PENGANTAR**

Puji syukur kehadirat Allah SWT penulis panjatkan karena dengan rahmat dan ridho-Nya penulis dapat menyelesaikan Tugas Akhir ini dengan baik. Semua hambatan dan tantangan dalam penyusunan Tugas Akhir ini merupakan suatu pengalaman tersendiri bagi penulis.

Dalam mengerjakan dan menyusun Tugas Akhir ini, penulis telah banyak mendapatkan bantuan, bimbingan dan dorongan yang sangat bermanfaat dari berbagai pihak. Oleh karena itu pada kesempatan ini penulis mengucapkan terimakasih kepada:

- 1. Prof. Dr. Fathur Rokhman, M.Hum, Rektor Universitas Negeri Semarang.
- 2. Prof. Dr. Wiyanto, M.Si, Dekan Fakultas Matematika dan Ilmu Pengetahuan Alam Universitas Negeri Semarang.
- 3. Drs. Arief Agoestanto, M.Si, Ketua Jurusan Matematika FMIPA Universitas Negeri Semarang.
- 4. Endang Sugiharti, S.Si, M.Kom, Kaprodi Statistika Terapan dan Komputasi Jurusan Matematika FMIPA Universitas Negeri Semarang.
- 5. Dr. Wardono, M.Si, Dosen Pembimbing pertama yang telah memberikan bimbingan dan arahan dalam penyusunan Tugas Akhir.
- 6. Dra. Kusni, M.Si, Dosen Pembimbing kedua yang telah memberikan bimbingan dan arahan dalam penyusunan Tugas Akhir.
- 7. Mungkas, S.ST, Pegawai PT Telkom Semarang yang telah membantu selama observasi dan pengambilan data untuk menyelesaikan Tugas Akhir.
- 8. Ibunda dan Eyang Putri yang selalu memberikan dukungan, doa, kasih sayang dan perhatian yang sangat besar bagi penulis.
- 9. Saudaraku yang selalu memberikan motivasi dan do'a kepada penulis.
- 10. Teman-teman seperjuanganku SCY (Staterkom Ceria Yo'i) 2010 yang selalu memberi motivasi dan dukungan dalam menyelesaikan Tugas Akhir.
- 11. Pihak lain yang telah membantu baik langsung maupun tidak langsung sehingga Tugas Akhir ini dapat terselesaikan.

Akhir kata penulis berharap semoga Tugas Akhir ini dapat berguna dan bermanfaat bagi pembaca.

Semarang, Agustus 2013

Penulis

# **ABSTRAK**

Sulistiyorini, Ika. 2013. *Analisis Faktor-Faktor yang Mempengaruhi Kepuasan Pelanggan Internet Speedy Reguler Menggunakan Analisis Diskriminan di Semarang*. Tugas Akhir, Jurusan Matematika Fakultas Matematika dan Ilmu Pengetahuan Alam Universitas Negeri Semarang. Pembimbing Utama Dr. Wardono, M.Si. dan Pembimbing Pendamping Dra. Kusni, M.Si.

Kata kunci: faktor kepuasan pelanggan, internet speedy reguler, analisis diskriminan

Seiring dengan perkembangan zaman yang pesat, kebutuhan manusia menjadi tidak terbatas. Dalam hal ini, perkembangan teknologi ikut mengalami perkembangan pesat, terutama internet. Peran internet sangat besar sebagai sumber dan pertukaran data informasi. Kebutuhan manusia yang tidak hanya menginginkan layanan *voice* saja, namun juga layanan berbasis data mendorong PT Telkom menyediakan layanan akses internet dengan kecepatan tinggi (*broad band*) menggunakan teknologi ADSL. Layanan akses internet tersebut dikenal dengan nama speedy. Meskipun banyak pesaing, PT Telkom diharapkan tetap menjamin kualitasnya untuk kepuasan pelanggan *(customer satisfaction)* agar dapat meningkatkan intensitas pemakaian telkom speedy. Dalam penulisan ini akan dilakukan analisis untuk mengetahui faktor-faktor yang mempengaruhi kepuasan pelanggan internet speedy reguler di Semarang.

 Tujuan penelitian ini adalah untuk mengetahui perbedaan yang signifikan antara pelanggan yang puas menggunakan telkom speedy reguler dengan pelanggan yang tidak puas menggunakan telkom speedy reguler, faktor mempengaruhi perbedaan kepuasan pelanggan internet speedy reguler, untuk memperoleh model diskriminan dua faktor yang terbentuk dan seberapa besar ketepatan hasil mengklasifikasi kasus dari model diskriminan.

Metode penelitian yang digunakan adalah metode survei dengan melakukan pembagian anget kepada pelanggan telkom speedy melalui pengambilan sampel proporsional. Variabel bebas yang dianalisis adalah usia, lama beraktifitas, lama koneksi internet, pendapatan, pengeluaran, lama penggunaan internet speedy reguler, biaya internet speedy, dan biaya telepon. Sedangkan variabel dependennya adalah kategori kepuasan pelanggan, puas dan tidak puas.

Berdasarkan hasil analisis diskriminan dua faktor melalui uji prasyarat dan uji kelayakan variabel, diperoleh dua variabel yang layak dianalisis dengan analisis diskriminan, yaitu lama koneksi internet dan lama penggunaan internet speedy reguler. Model diskriminan dua faktor yang terbentuk adalah z score =  $-3,860 + 0,417x_1 + 0,032x_2$  dengan  $x_1$  adalah variabel lama koneksi internet dan  $x_2$  adalah variabel lama penggunaan internet speedy reguler. Dalam pengujian validasi diperoleh angka ketepatan yang sangat tinggi yaitu 85%. Setelah terbukti bahwa fungsi diskriminan mempunyai ketepatan prediksi yang tinggi, maka fungsi diskriminan tersebut dapat digunakan untuk memprediksi kasus, apakah responden yang merupakan pelanggan internet speedy reguler termasuk kategori puas atau tidak puas.

# **DAFTAR ISI**

# Halaman

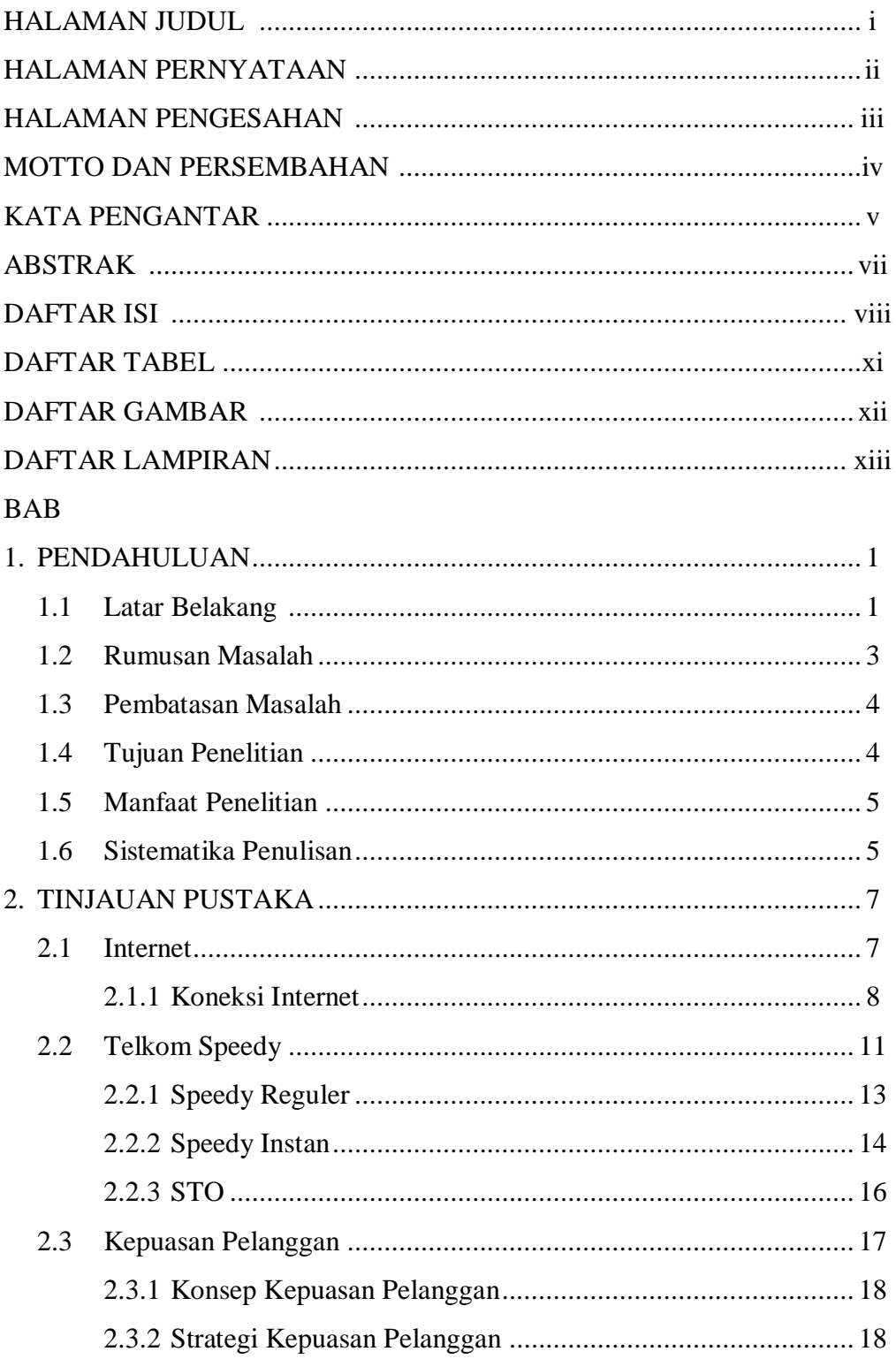

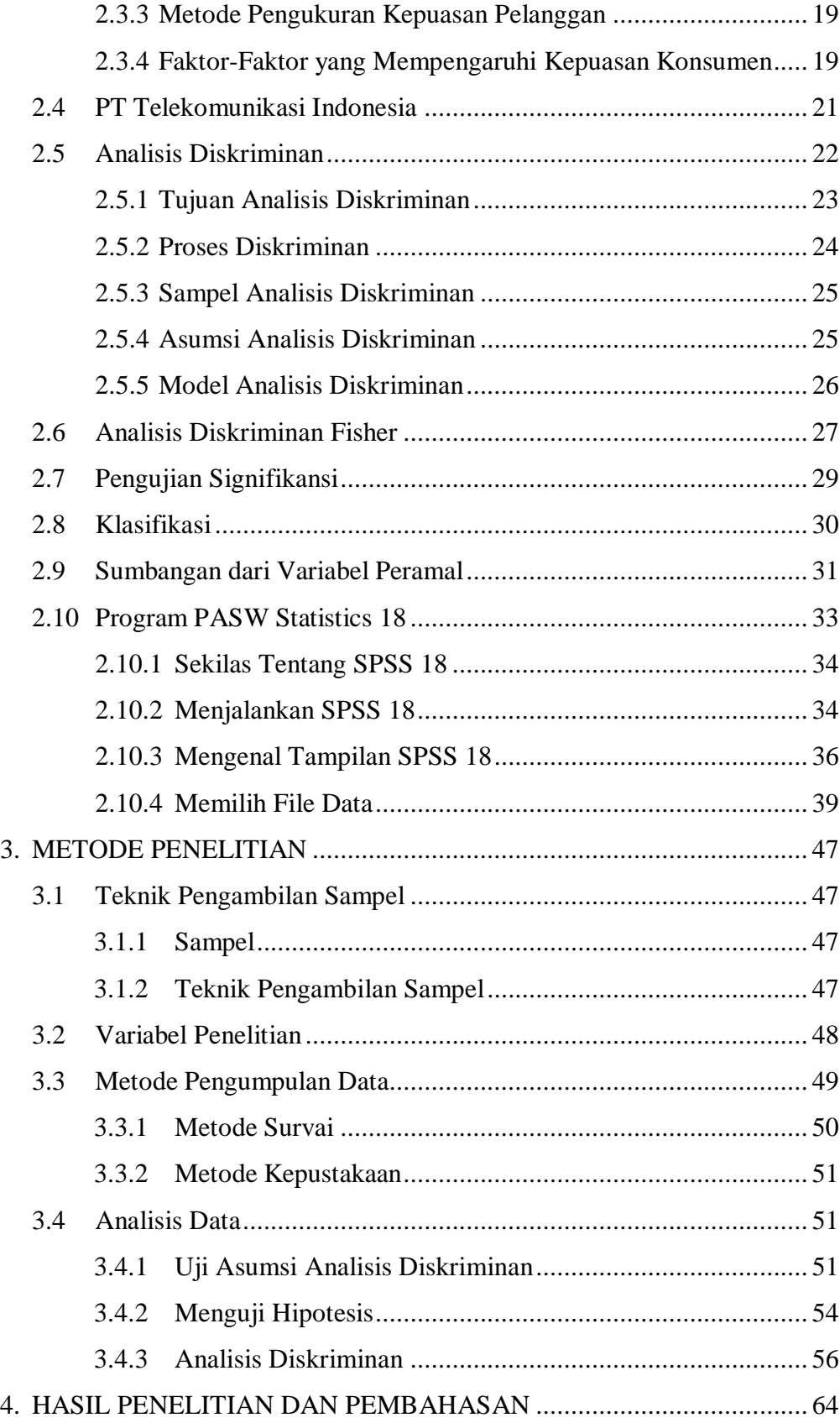

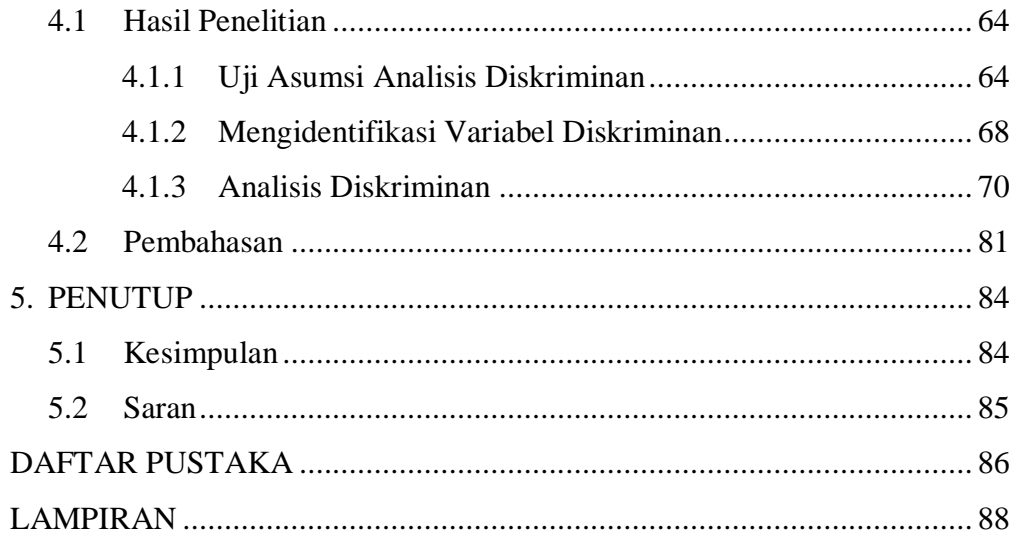

# **DAFTAR TABEL**

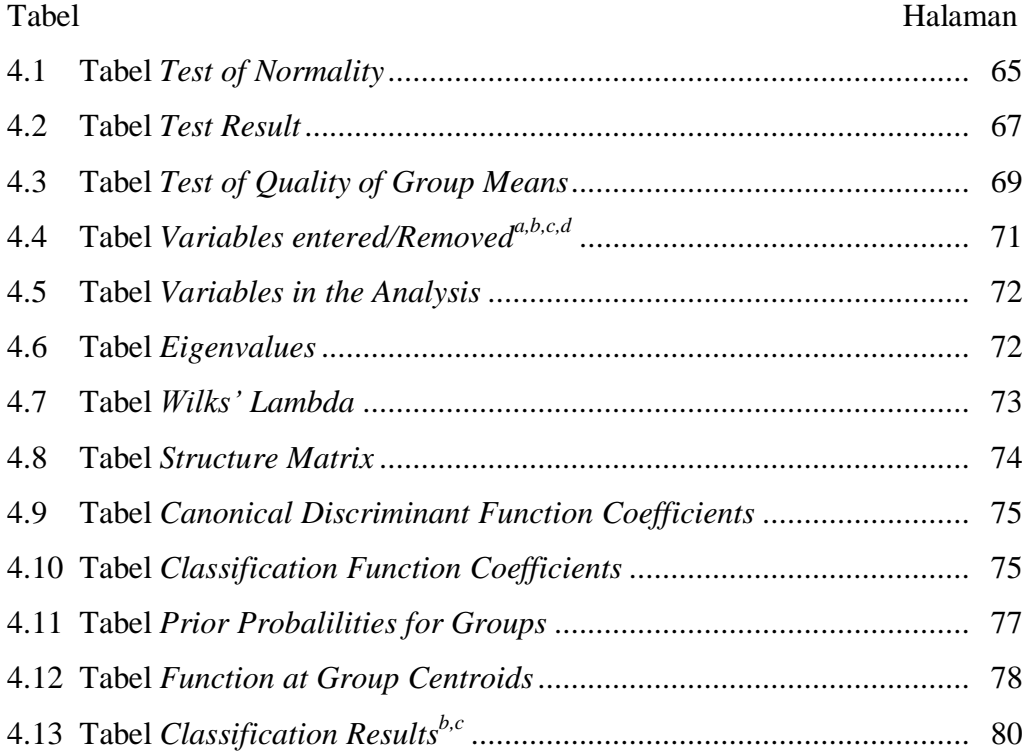

# **DAFTAR GAMBAR**

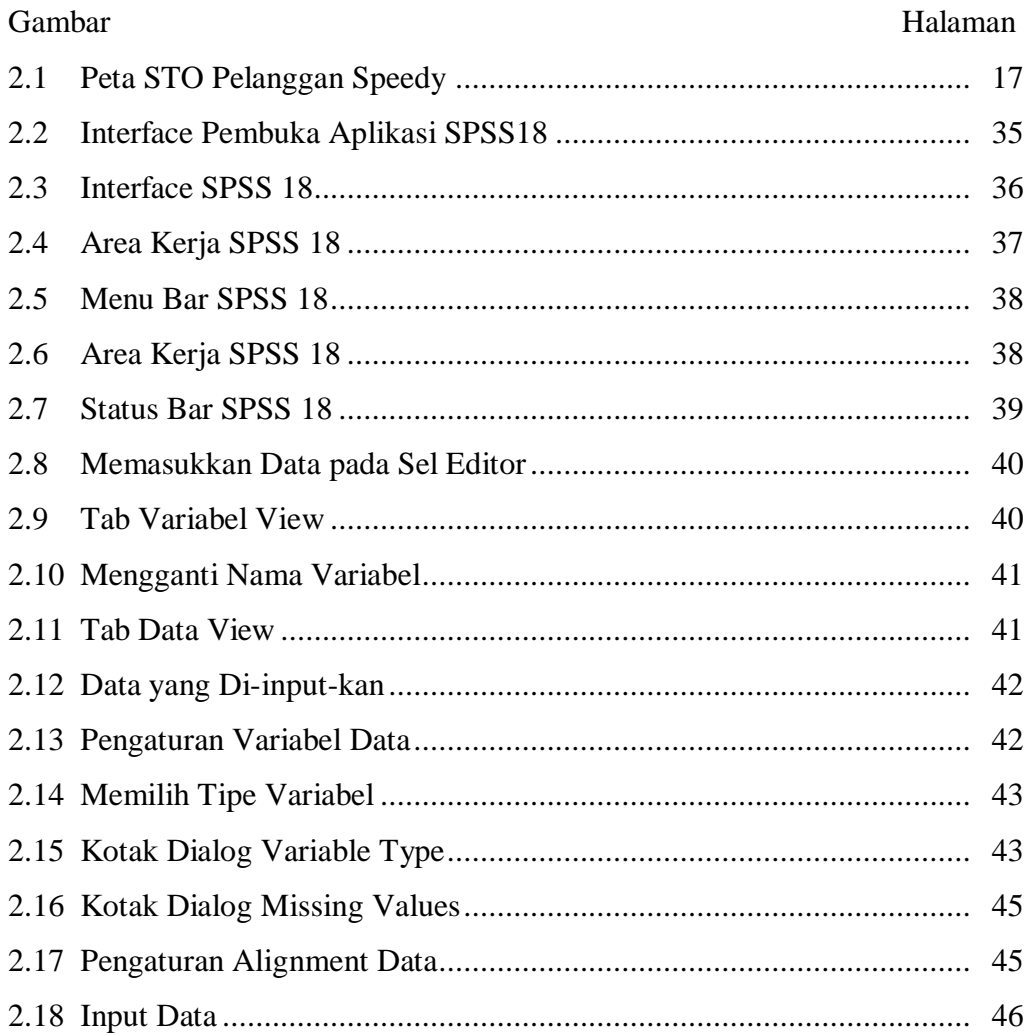

# **DAFTAR LAMPIRAN**

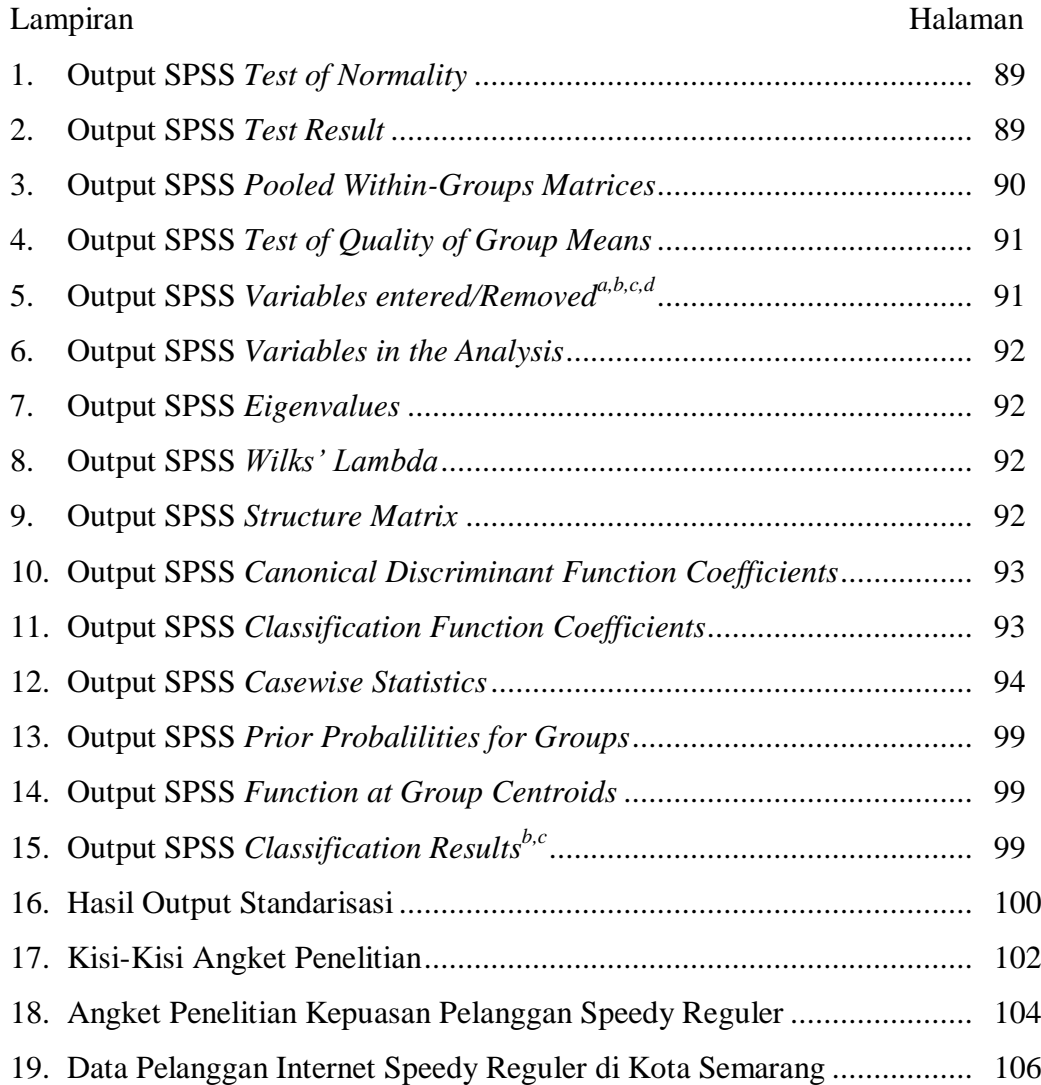

# **BAB 1**

# **PENDAHULUAN**

#### **1.1 Latar Belakang**

Seiring dengan perkembangan zaman yang pesat, kebutuhan manusia menjadi tidak terbatas. Kebutuhan manusia yang tidak terbatas ini menimbulkan berbagai tuntutan dalam setiap pemenuhan kebutuhan manusia. Dalam hal ini, perkembangan teknologi ikut mengalami perkembangan pesat dan terjadi diberbagai lini kehidupan, terutama internet. Tidak dapat dipungkiri bahwa kita tidak dapat lepas dari dunia internet. Peran internet sangat besar sebagai sumber dan pertukaran data informasi. Selain itu dengan internet kita dapat saling berkomunikasi dengan banyak orang yang tinggal di belahan dunia lain, bahkan bisa saling bertatap muka.

Besarnya peranan internet saat ini membuat setiap orang sangat bergantung pada internet. Kemudahan akses internet dari waktu ke waktu ikut berperan dalam perkembangan internet. Untuk mengakses internet kita dapat melakukannya dari rumah, warnet (warung internet), dan tempat lainnya yang menggunakan akses internet. Bahkan, di beberapa kota besar sudah terdapat area hotspot untuk mengakses internet secara gratis. Saat ini, banyak cara untuk mengakses internet dengan berbagai tipe koneksinya masing-masing. Untuk dapat terhubung dengan internet, kita dapat menggunakan berbagai macam cara koneksi dengan kecepatan akses yang berbeda-beda, diantaranya adalah melalui dial-up (jaringan telepon reguler/ telepon rumah), ADSL, LAN, GPRS, VSAT dan juga WiFi/ Hotspot.

Di Indonesia berdiri perusahaan telekomunikasi terbesar yaitu PT Telekomunikasi Indonesia Tbk (Persero) atau lebih dikenal dengan nama Telkom. PT Telkom merupakan perusahaan informasi dan komunikasi serta penyedia jasa dan jaringan telekomunikasi secara lengkap di Indonesia. Kebutuhan manusia yang tidak hanya menginginkan layanan *voice* saja, namun juga layanan berbasis data mendorong PT Telkom menyediakan layanan akses internet dengan kecepatan tinggi (*broad band*) menggunakan teknologi ADSL. Layanan akses internet tersebut dikenal dengan nama speedy, yang terdiri atas speedy reguler dan speedy instan. Telkom speedy menggunakan saluran telepon yang dapat digunakan untuk menelepon bersamaan dengan akses internet.

Kemudahan akses internet dan layanan seluler yang menawarkan kecepatan akses internet dengan harga murah membuat PT Telkom bersaing memberikan pelayanan yang baik terhadap pelanggannya. Sebagai perusahaan informasi dan komunikasi yang terbesar di Indonesia PT Telkom memberi kemudahan pelanggan dapat tersambung dengan internet dengan kecepatan tinggi tetapi tetap dapat menggunakan telepon untuk menerima/ menelepon. Meskipun banyak pesaing, PT Telkom diharapkan tetap menjamin kualitasnya untuk kepuasan pelanggan *(customer satisfaction)* agar dapat meningkatkan intensitas pemakaian telkom speedy*.*

Metode yang digunakan untuk menganalisis kepuasan pelanggan PT Telkom di Semarang yaitu dengan menentukan variabel kepuasan pelanggan dan faktor-faktor yang mempengaruhinya. Variabel kepuasan pelanggan dikelompokkan menjadi dua tingkatan yaitu pelanggan yang puas dan pelanggan yang tidak puas menggunakan telkom speedy. Setelah itu, kita melakukan analisis variabel dan faktor-faktor yang dimiliki responden dengan analisis diskriminan. Hasil dari analisis tersebut adalah kita dapat mengetahui faktor-faktor yang mempengaruhi kepuasan pelanggan internet speedy reguler di Semarang. Penelitian ini nantinya akan mempermudah PT Telkom mengelompokkan pelanggan internet speedy yang menggunakan telkom speedy berdasarkan model diskriminan yang terbentuk.

Berdasarkan latar belakang di atas, akan dilakukan penelitian dengan judul **"**Analisis Faktor-Faktor yang Mempengaruhi Kepuasan Pelanggan Internet Speedy Reguler Menggunakan Analisis Diskriminan di Semarang**".**

## **1.2 Rumusan Masalah**

Berdasarkan latar belakang tersebut, maka dapat dirumuskan masalah sebagai berikut.

- a. Apakah terdapat perbedaan yang signifikan antara pelanggan yang puas menggunakan internet speedy dengan pelanggan yang tidak puas menggunakan internet speedy?
- b. Jika ada perbedaan yang signifikan, faktor apa saja yang mempengaruhi perbedaan kepuasan pelanggan internet speedy reguler?
- c. Bagaimana model diskriminan dua faktor yang terbentuk?

d. Bagaimana ketepatan hasil mengklasifikasi kasus dari model diskriminan tersebut?

# **1.3 Pembatasan Masalah**

Dalam penulisan tugas akhir ini penulis hanya akan membahas analisis faktor-faktor yang mempengaruhi kepuasan pelanggan internet speedy reguler dengan menggunakan analisis diskriminan. Data diperoleh dari angket yang diisi oleh pelanggan internet telkom speedy reguler PT Telkom Indonesia di Kota Semarang. Pelanggan tersebut kita ambil sampel dengan metode proporsional dan kemudian dijadikan sebagai responden.

## **1.4 Tujuan Penelitian**

Tujuan penelitian ini adalah sebagai berikut.

- 1. Untuk mengetahui perbedaan yang signifikan antara pelanggan yang puas menggunakan telkom speedy reguler dengan pelanggan yang tidak puas menggunakan telkom speedy reguler.
- 2. Untuk memperoleh faktor apa saja yang mempengaruhi perbedaan kepuasan pelanggan internet speedy reguler jika ada perbedaan yang signifikan.
- 3. Untuk memperoleh model diskriminan dua faktor yang terbentuk.
- 4. Untuk mengetahui ketepatan hasil mengklasifikasi kasus dari model diskriminan tersebut

# **1.5 Manfaat Penelitian**

Adapun manfaat penelitian ini adalah sebagai berikut.

- 1) Bagi Mahasiswa
	- a) Membantu mahasiswa mengaplikasikan ilmu yang telah didapat dibangku perkuliahan sehingga menunjang persiapan untuk terjun ke dunia kerja.
	- b) Menambah wawasan yang lebih luas tentang penelitian analisis faktorfaktor yang mempengaruhi kepuasan pelanggan telkom speedy dengan menggunakan analisis diskriminan.
- 2) Bagi Jurusan Matematika
	- a) Dapat dijadikan sebagai bahan studi kasus bagi pembaca dan acuan bagi mahasiswa.
	- b) Sebagai bahan referensi bagi pihak perpustakaan dan bahan bacaan yang dapat menambah ilmu pengetahuan bagi pembaca.
- 3) Bagi PT Telkom

Mengetahui faktor apa saja yang paling berpengaruh terhadap kepuasan pelanggan telkom speedy sehingga dapat digunakan untuk menentukan kategori kepuasan pelanggan telkom speedy berdasarkan faktor yang terbentuk.

# **1.6 Sistematika Penulisan**

Bagian awal meliputi halaman sampul, halaman judul, pernyataan, halaman pengesahan, abstrak, motto dan persembahan, kata pengantar, daftar isi, daftar tabel, daftar gambar, daftar lampiran.

Bagian isi terdiri dari lima bab: Bab I meliputi pendahuluan yang berisi latar belakang, rumusan masalah, pembatasan masalah, tujuan dan manfaat, dan sistematika penulisan. Bab II meliputi landasan teori yang berisi pembahasan materi-materi pendukung yang digunakan dalam pemecahan masalah meliputi produk telkom speedy reguler, kepuasan pelanggan, profil PT Telkom, analisis diskriminan, dan penggunaan program SPSS 18 dalam analisis diskriminan. Bab III meliputi metode kegiatan yang berisi langkah–langkah yang dilakukan dalam penelitian populasi dan sampel, variabel dan instrumen pengujian penelitian, metode pengujian penelitian dan analisis data. Bab IV meliputi hasil penelitian dan pembahasan. Bab V berisi kesimpulan dan saran yang berkaitan dengan hasil penelitian dan pembahasan.

Bagian akhir terdiri dari daftar pustaka dan lampiran. Daftar pustaka berisi tentang daftar buku yang digunakan dalam penelitian sedangkan lampiran berisi kelengkapan tugas akhir dan perhitungan analisis data.

# **BAB 2**

# **TINJAUAN PUSTAKA**

## **2.1 Internet**

Internet kependekan dari *interconnection-networking* adalah sistem global dari seluruh jaringan komputer yang saling terhubung menggunakan standar *Internet Protokol Suite* (TCP/ IP) untuk melayani miliaran pengguna di seluruh dunia. Pengertian lainnya ialah sistem komputer umum, yang berhubung secara global dan menggunakan [TCP/](http://id.wikipedia.org/wiki/TCP) [IP](http://id.wikipedia.org/wiki/IP) sebagai protokol pertukaran paket (*packet switching communication protocol*). Rangkaian internet yang terbesar dinamakan internet. Cara menghubungkan rangkaian dengan kaedah ini dinamakan *internetworking*.

Peranan internet adalah sebagai sumber data dan informasi. Internet menyimpan berbagai jenis informasi dengan jumlah yang tidak terbatas, siapa saja dapat mengakses sebagai informasi. Selain itu, internet dapat digunakan sebagai sarana pertukaran data dan informasi dengan sangat cepat. Perkembangan Internet juga telah memengaruhi perkembangan ekonomi. Berbagai transaksi jual beli yang sebelumnya hanya bisa dilakukan dengan cara tatap muka (dan sebagian sangat kecil melalui pos atau telepon), kini sangat mudah dan sering dilakukan melalui Internet. Transaksi melalui internet ini dikenal dengan nama *[e-commerce](http://id.wikipedia.org/wiki/E-commerce)*. Terkait dengan pemerintahan, internet juga memicu tumbuhnya transparansi pelaksanaan pemerintahan melalui *[e-government](http://id.wikipedia.org/wiki/E-government)* seperti di kabupaten Sragen

yang mana ternyata berhasil memberikan peningkatan pemasukan daerah dengan memanfaatkan internet untuk transparansi pengelolaan dana masyarakat dan pemangkasan jalur birokrasi, sehingga warga di daerah terebut sangat di untungkan demikian para pegawai negeri sipil dapat pula di tingkatkan kesejahterannya karena pemasukan daerah meningkat tajam.

Jumlah pengguna internet yang besar dan semakin berkembang, telah mewujudkan budaya internet. Internet juga mempunyai pengaruh yang besar atas ilmu, dan pandangan dunia. Dengan hanya berpandukan [mesin pencari](http://id.wikipedia.org/wiki/Mesin_pencari) seperti [Google,](http://id.wikipedia.org/wiki/Google) pengguna di seluruh dunia mempunyai akses internet yang mudah atas bermacam-macam informasi. Dibanding dengan buku dan perpustakaan, Internet melambangkan penyebaran (*decentralization*)/ pengetahuan (*knowledge*) informasi dan data secara ekstrem.

#### **2.1.1 Koneksi Internet**

Menurut (Setyawan, 2011:64), untuk dapat terhubung dengan internet, kita dapat menggunakan berbagai macam cara koneksi dengan kecepatan akses yang berbeda-beda, diantaranya adalah melalui dial-up, LAN, GPRS, ADSL, WiFi, dan VSAT.

a. Koneksi Menggunakan Dial-up jalur PSTN

Dial-up melalui jalur PSTN *(Public Switched Telephone Network)* adalah koneksi ke internet melalui jaringan telepon reguler (telepon rumah). Koneksi ini pada umumnya digunakan oleh orang-orang yang mengakses internet dari rumah. Kelebihan dari koneksi ini adalah kemudahan memasangnya. Asalkan kita memiliki jaringan telepon rumah, maka kita dapat mengakses internet.

b. Koneksi Menggunakan LAN

Koneksi internet menggunakan jaringan lokal (LAN) adalah menghubungkan komputer-komputer client ke server yang terkoneksi internet. Tipe koneksi ini banyak digunakan dalam perkantoran, perusahaan, sekolah, dan warnet. Biaya akses internet melalui koneksi ini dinilai relatif murah, karena biaya akses dibagi oleh beberapa komputer. Kekurangan koneksi ini yaitu jika jumlah pengakses dalam jaringan terlalu banyak, maka kecepatan akses internetnya akan semakin lambat.

c. Koneksi Menggunakan GPRS

Koneksi GPRS (*General Packet Radio Service)* adalah koneksi menggunakan perangkat telepon selular atau PDA *(Personal Data Assistance)* yang berfungsi sebagai modem dan dihubungkan ke komputer melalui kabeldata, infrared atau bluetooth dengan menggunakan operator ponsel sebagai ISP. Kelebihan dari koneksi ini adalah kita dapat mengakses internet dari mana saja, asalkan kita mempunyai komputer, telepon seluler dan SIM card yang berfasilitas GPRS, serta masih dalam jangkauan sinyal GPRS.

d. Koneksi Menggunakan ADSL

ADSL *(Asymetric Digital Subscriber Line)* adalah koneksi menggunakan saluran telepon reguler. Sirkuit ADSL dikonfigurasi untuk melewatkan sinyal digital dengan kecepatan tinggi melalui saluran telepon. Koneksi ADSL jauh lebih cepat dibandingkan koneksi dial-up jalur PSTN, meskipun keduanya sama menggunakan jalur telepon reguler. Kelebihan teknologi ADSL adalah adanya pembagian frekuensi menjadi dua, yaitu frekuensi tinggi untuk mengirimkan data, sementara frekuensi rendah untuk mengirimkan suara dan fax. Sehingga kita masih tetap dapat mengakses internet dan melakukan penggilan telepon dalam waktu yang bersamaan.

e. Koneksi Menggunakan WiFi

WiFi *(Wireless Fidelity)* adalah sekumpulan standar yang digunakan untuk jaringan lokal nirkabel *(Wireless LAN).* Namun, dalam perkembangannya, WiFi banyak dimanfaatkan untuk mengakses internet. Jika kita berada di suatu tempat dan melihat tulisan hotspot atau WiFi area, disitulah kalian dapan mengakses internet menggunakan WiFi. Untuk mengaksesnya, kita dapat menggunakan laptop atau PDA *(Personal Data Assistance).*

f. Koneksi Menggunakan VSAT

VSAT *(Very Small Aperture Terminal)* adalah sebuah terminal penerima dan pengirim sinyal satelit. VSAT juga dikenal dengan nama stasiun bumi yang berukuran sangat kecil jika dibandingkan dengan ukuran stasiun bumi pada umumnya. Penggunaan teknologi VSAT merupakan suatu solusi terhadap pengguna internet yang berada di tempat terpencil karena tidak tersedianya jaringan telepon, GPRS, maupun hotspot.

# **2.2 Telkom Speedy**

Speedy merupakan layanan *broadband* akses internet dari Telkom Indonesia berkualitas tinggi bagi perumahan serta SME (*Small Medium Enterprise*) (Speedy True Broadband: 2012). Pengertian lainnya dari speedy adalah layanan akses internet *end-to-end* berkecepatan tinggi dari PT Telekomunikasi Indonesia Tbk., berbasis teknologi akses ADSL (*[Asymmetric](http://id.wikipedia.org/wiki/ADSL)  [Digital Subscriber Line](http://id.wikipedia.org/wiki/ADSL)*), yang memungkinkan terjadinya komunikasi data dan suara secara bersamaan (simultan) melalui satu saluran [telepon](http://id.wikipedia.org/wiki/Telepon) biasa (pada media jaringan akses kabel tembaga).

Berbeda dengan layanan internet dengan koneksi [dial-up](http://id.wikipedia.org/wiki/Dial-up) (seperti [TelkomNet Instan\)](http://id.wikipedia.org/wiki/TelkomNet_Instan), Telkom Speedy menggunakan saluran telepon yang dapat dipergunakan untuk menelepon bersamaan dengan akses internet. Namun, untuk dapat menikmati fasilitas saluran telepon dan internet secara simultan, pelanggan speedy harus mempergunakan *splitter* yang dapat memisahkan saluran telepon dan saluran modem.

Bergantung dari paket yang digunakan, Telkom Speedy memiliki kecepatan unduh antara 384 kbps dan maksimum hingga 3 Mbps, dan kecepatan unggah antara 96 kbps dan maksimum hingga 512 kbps. Perlu di sadari bahwa kecepatan dari Internet ke ISP belum tentu sama dengan kecepatan *downstream* dari router ADSL. Kadang kala, kecepatan kita dapat lebih rendah karena saluran dari Internet ke ISP di *share* / digunakan bersama oleh banyak pengguna internet lainnya. Di samping itu, mekanisme modulasi pada ADSL akan menghilangkan beberapa kanal modulasinya jika ada gangguan di kabel yang digunakan.

Konsekuensinya kecepatan akan turun secara automatis jika terjadi gangguan di kabel.

Untuk dapat mengakses Speedy, Telkom Speedy tidak dapat mempergunakan [modem](http://id.wikipedia.org/wiki/Modem) [analog](http://id.wikipedia.org/wiki/Analog) biasa, melainkan harus menggunakan [ADSL.](http://id.wikipedia.org/wiki/ADSL) Pada umumnya modem ADSL ini dijual terpisah.

Modem dapat dihubungkan ke komputer/ *laptop* melalui fasilitas konektor:

- 1. [Ethernet](http://id.wikipedia.org/wiki/Ethernet) [LAN](http://id.wikipedia.org/wiki/Local_Area_Network) (umumnya memiliki 1 *port* hingga 4 *port*)
- 2. [Wireless LAN](http://id.wikipedia.org/wiki/Jaringan_Lokal_Nirkabel)
- 3. [USB](http://id.wikipedia.org/wiki/USB)

Keunggulan telkom speedy adalah pelanggan dapat tersambung ke Internet dan tetap dapat menggunakan telepon untuk menerima / menelepon. Selain itu, kecepatan akses jauh lebih tinggi dari modem biasa. Telkom Speedy tidak memerlukan kabel telepon baru, ADSL memungkinkan menggunakan kabel telepon yang ada. Kelemahan telkom speedy adalah sambungan telkom speedy akan bekerja dengan sempurna jika lokasi kita cukup dekat dengan sentral telepon. Paling tidak dalam jarak 2-3 km bentangan kabel biasanya cukup aman untuk digunakan ADSL sampai kecepatan sekitar 8 Mbps. Teknologi DSL yang baru dapat mengirimkan dapat pada kecepatan sangat tinggi sampai dengan 100 Mbps, tentu untuk jarak yang sangat pendek. Sambungan Telkom Speedy lebih cepat untuk menerima data daripada mengirim data melalui internet. Alasan lainnya adalah kabel tembaga tua dapat menurunkan kualitas sambungan dan menurunkan kecepatan. Pada saat musim hujan, air sangat menganggu kualitas kabel telepon. Apalagi kalau banjir dan menenggelamkan rumah kabel telepon,

dijamin akan menambah redaman kabel dan akan mengurangi kualitas sambungan ADSL. Bagian terpentingnya adalah layanan telkom speedy tidak ada di wilayah yang tidak ada kabel telepon. Saat ini PT Telkom menyediakan tiga jenis layanan speedy, yaitu speedy reguler, speedy instan, dan speedy gold.

## **2.2.1 Speedy Reguler**

Speedy reguler merupakan produk layanan internet broadband yang diperuntukkan bagi pelanggan perumahan (*family*) atau personal yang hanya membutuhkan akses internet standar misalnya untuk keperluan *browsing*, *chatting*, *gaming*, *download, email*, dan lain-lain. Speedy Reguler ditawarkan dalam paket berlangganan dengan kecepatan mulai dari 384 kbps – 100 Mbps, tergantung kondisi jaringan setempat (Speedy True Broadband: 2012).

#### *2.2.1.1 Karakteristik*

- a. SLG (*Service Level Guarantee*) standard untuk segmen perumahan.
- b. *Asymmetric* dengan perbandingan *upstream* jauh lebih kecil dari *downstream*.
- c. Abondemen / berlangganan.
- d. *Unlimited*.
- e. Cara pembayaran Postpaid.
- f. IP Publik Dinamik (DHCP *Dynamic Host Configuration Protocol*).
- g. Port TCP 25 (SMTP *service*) hanya dibuka ke SMTP yang disediakan TELKOM yaitu smtp.telkom.net port 25.
- h. Dapat disisipi *advertising*.

## **2.2.2 Speedy Instan**

Layanan speedy instan adalah layanan speedy dengan koneksi *normally open* dan aktif sejak dipasang pada pelanggan yang mengikuti program *Broadband Ready* atau mengajukan program pemasangan melalui channelchannel pelayanan telkom. Pelanggan dapat menggunakan layanan speedy setiap saat sesuai kebutuhan (*pay as you use* = PAYU) tanpa abondemen bulanan (Speedy True Broadband: 2012).

#### *2.2.2.1 Karakteristik*

- a. SLG (*Service Level Guarantee*) standard untuk segmen perumahan.
- b. *Asymmetric* dengan perbandingan *upstream* jauh lebih kecil dari *downstream*.
- c. *Pay As You Use*.
- d. *Limited* sampai kuota waktu habis.
- e. Cara pembayaran Prepaid atau Postpaid.
- f. IP Publik Dinamik (DHCP *Dynamic Host Configuration Protocol*).
- g. Port TCP 25 (SMTP *service*) hanya dibuka ke SMTP yang disediakan TELKOM yaitu smtp.telkom.net port 25.
- h. Dapat disisipi *advertising*.

## *2.2.2.2 Cara Akses Speedy Instan*

- 1) Akses speedy instan dapat melalui dua cara, yaitu:
- a. Akses melalui modem *broadband* dengan cara menyambungkan koneksi modem internet *broadband* ke komputer desktop/ laptop.
- b. Akses melalui Speedy Hotspot dan Wifi.id dengan cara menyalakan *wireless router* modem pada *device*, kemudian melakukan koneksi *wireless* ke *network* dengan SSID @wifi.id.
- 2) Buka internet *browser* dan lakukan *browsing* ke sembarang URL, setelah itu akan muncul Portal Aktivasi/ Welcome Page Speedy Instan.
- 3) Aktivasi speedy instan dapat melalui dua cara, yaitu:
- a. Aktivasi dengan Speedy Instan Card. Cara melakukan aktivasi layanan dengan memasukkan Username dan Password yang tertera pada Speedy Instan Card yang dimiliki beserta *e-mail* dan nomor telepon pada *form* yang tersedia di Welcome Page Speedy Instan.
- b. Aktivasi tanpa Speedy Instan Card. Cara melakukan aktivasi dengan memasukkan Username dan Password pada *form* yang tersedia di Welcome Page Speedy Instan. Apabila belum pernah mendaftar, lakukan registrasi dengan meng-klik tombol "registrasi disini".
- 4) Setelah berhasil melakukan aktivasi layanan, akan muncul Portal Speedy Instan dengan notifikasi yang berisi bahwa anda mendapatkan *free trial* selama satu hari beserta informasi kecepatan internet yang akan peanggan dapatkan.
- 5) Pada tahap ini, pelanggan sudah mendapatkan akses internet dan dapat melakukan browsing internet sesukanya dengan menggunakan masa *free trial* yang dimiliki.
- 6) Setiap periode 24 jam setelah layanan speedy instan aktif, pelanggan akan mendapatkan notifikasi pada Portal Speedy Instan yang menunjukkan sisa masa *free trial* pelanggan.
- 7) Setelah masa trial habis, akan muncul notifikasi pada Portal Speedy Instan yang berisi penawaran paket yang dapat dipilih pelanggan sesuai dengan kebutuhan.
- 8) Apabila ingin melanjutkan layanan, pilih paket yang pelanggan inginkan kemudian pilih alat bayar yang dikehendaki.

## *2.2.2.3 Keuntungan*

Keuntungan speedy instan bagi pengguna adalah sebagai berikut :

- a. Kemudahan dalam melakukan proses aktivasi dengan mengakses portal layanan speedy instan .
- b. Kemudahan akses internet baik dalam posisi *fixed*/ *home area* maupun posisi mobile secara terbatas (menggunakan fasilitas WIFI dari Modem WIFI yang diinstal)
- c. Kemudahan dan banyaknya alternatif jenis pembayaran speedy instan .

## **2.2.3 STO**

Pelanggan internet speedy di kota Semarang dibagi menjadi delapan STO (Sentral Telpon Otomat), yaitu:

- 1. Kode SM1 untuk wilayah Johar dan sekitarnya
- 2. Kode SM2 untuk wilayah Simpang Lima dan sekitarnya
- 3. Kode SM3 untuk wilayah Tugu dan sekirarnya
- 4. Kode SM4 untuk wilayah Banyumanik dan sekitarnya
- 5. Kode SM5 untuk wilayah Genuk dan sekitarnya
- 6. Kode SM6 untuk wilayah Majapahit dan sekitarnya
- 7. Kode SM7 untuk wilayah Mangkang dan sekitarnya
- 8. Kode SM8 untuk wilayah Candi dan sekitarnya

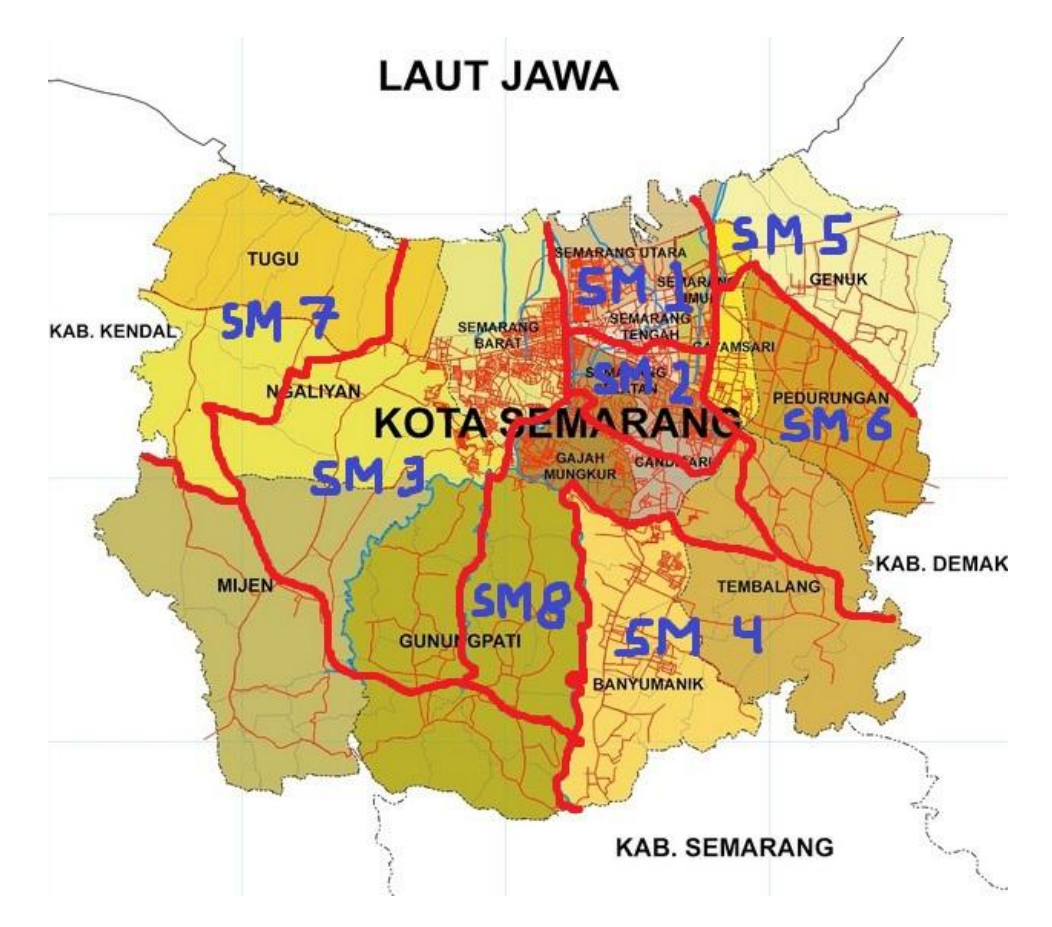

Gambar 2.1 Peta STO Pelanggan Speedy

# **2.3 Kepuasan Pelanggan**

Pemakaian produk atau jasa oleh pelanggan mengembangkan rasa puas dan tidak puas. Kepuasan pelanggan adalah tingkat perasaan seseorang setelah membandingkan kinerja (atau hasil) yang dirasakan dibandingkan dengan harapannya (Kotler, 2000:50). Kepuasan konsumen merupakan faktor yang sangat mempengaruhi keberlangsungan usaha suatu perusahaan. Perusahaan harus menempatkan kepuasan konsumen sebagai prioritas utama yang harus diperhitungkan dalam melakukan perencanaan usaha.

#### **2.3.1 Konsep Kepuasan Pelanggan**

Persaingan yang semakin ketat, dimana semakin banyak perusahaan jasa yang terlibat dalam pemenuhan kebutuhan dan keinginan pelanggan, menyebabkan setiap perusahaan harus menempatkan orientasi pada kepuasan pelanggan sebagai tujuan utama. Oleh karena itu, perusahaan harus berupaya keras menciptakan suatu strategi yang dapat memberikan nilai kepuasan terhadap pelanggan.

Menurut Schnaars (Tjiptono, 2003:101) pada dasarnya tujuan dari suatu bisnis adalah menciptakan para pelanggan untuk merasakan puas. Terciptanya kepuasan pelanggan dapat memberikan beberapa manfaat diantaranya hubungan antara perusahaan dengan pelanggan menjadi harmonis, memberikan dasar yang baik bagi pembelian ulang dan terciptanya loyalitas pelanggan, dan membentuk suatu rekomendasi yang menguntungkan bagi perusahaan.

#### **2.3.2 Strategi Kepuasan Pelanggan**

Pada prinsipnya strategi kepuasan pelanggan menyebabkan para pesaing harus berusaha keras dan memerlukan biaya tinggi dalam usahanya merebut pelanggan suatu perusahaan. Kepuasan pelanggan merupakan strategi jangka panjang yang membutuhkan komitmen, baik menyangkut dana maupun sumber daya manusia (Tjiptono, 2004:134). Ada beberapa strategi yang dapat dipadukan untuk meraih dan meningkatkan kepuasan pelanggan:

- 1. Strategi Pemasaran berupa *Relationship Marketing*, yaitu strategi dimana transaksi pertukaran antara penjual dan pembeli berkelanjutan, tidak berakhir setelah penjualan selesai.
- 2. Strategi Supervisor *Customer Service*, yaitu menawarkan pelayanan yang lebih baik daripada pesaing.

#### **2.3.3 Metode Pengukuran Kepuasan Pelanggan**

Kotler (Tjiptono, 2003: 104) mengidentifikasi 4 metode untuk mengukur kepuasan pelanggan yaitu sebagai berikut:

- 1. Sistem keluhan dan saran, yaitu pelanggan dapat menyampaikan keluhan dan saran mereka pada media yang digunakan seperti kotak saran, kartu komentar atau via pos.
- 2. *Ghost Shooping*, yaitu mempekerjakan beberapa orang untuk berperan sebagai pelanggan.
- 3. *Lost Customer Analysis,* yaitu mengambil kebijakan perbaikan/ penyempurnaan kinerja perusahaan.
- 4. Survey Kepuasan Pelanggan, yaitu memberikan tanda positif bahwa perusahaan menaruh perhatian terhadap pelanggan.

#### **2.3.4 Faktor-Faktor yang Mempengaruhi Kepuasan Konsumen**

Penentu kepuasan konsumen adalah kualitas produk, kualitas pelayanan, faktor emosional, harga, dan biaya serta kemudahan mendapatkan produk (Handi, 2003: 22-23). Salah satu faktor yang menentukan kepuasan pelanggan adalah persepsi pelanggan mengenai kualitas jasa yang berfokus pada lima dimensi jasa. Kepuasan pelanggan, selain dipengaruhi oleh persepsi kualitas jasa, juga ditentukan oleh kualitas produk, harga, dan faktor-faktor yang bersifat pribadi serta yang bersifat situasi sesaat (Rangkuti, 2006: 30),.

Menurut Lupiyoadi (2001: 58) faktor-faktor yang mempengaruhi kepuasan konsumen adalah bauran pemasaran yang terdiri dari:

a. *Product* (Produk)

Yaitu produk seperti apa yang hendak ditawarkan. Yang sangat penting disini adalah kualitas dari produk itu sendiri. Konsumen tidak hanya membeli fisik dari produk tetapi juga manfaat dan niai dari produk.

b. *Price* (Harga)

Yaitu bagaimana strategi penentuan harga yang dipakai untuk suatu produk, hal ini sangat signifikan dalam pemberian *value* kepada konsumen dan mempengaruhi *image* (citra) produk serta keputusan konsumen untuk membeli. Strategi harga berhubungan dengan pendapatan konsumen dan turut mempengaruhi penawaran.

c. *Place* (Lokasi)

Yaitu bagaimana sistem penghantaran (*delivery*) yang akan diterapkan, ini merupakan gabungan antara lokasi dan keputusan atas saluran promosi (cara penyampaian kepada konsumen dan dimana lokasi yang strategis).

d. *Promotion* (Promosi)

Yaitu bagaimana promosi yang harus dilakukan (proses pemilihan bauran promosi).

#### e. *People* (Orang)

Yaitu mengenai kualitas orang yang terlibat dalam pemberian pelayanan, berhubungan dengan seleksi, training, motivasi, dan manajemen SDM. Untuk mencapai kualitas terbaik, pegawai harus dilatih untuk menyadari bahwa hal terpenting adalah memberi kepuasan kepada konsumen.

#### f. *Process* (Proses)

Yaitu bagaimana proses dalam operasi pelayanan tersebut, adalah gabungan semua aktifitas yang umumnya terdiri dari prosedur, jadwal pekerjaan, mekanisme, aktifitas dan hal-hal rutin, dimana pelayanan dihasilkan dan disampaikan kepada konsumen.

#### g. *Customer Service* (Layanan Konsumen)

Yaitu bagaimana tingkat pelayanan yang akan diberikan kepada konsumen, dimana hal ini ditujukan untuk mencapai kepuasan konsumen.

## **2.4 PT Telekomunikasi Indonesia**

PT Telekomunikasi Indonesia Tbk (Persero) biasa disebut Telkom Indonesia atau Telkom saja adalah perusahaan [informasi](http://id.wikipedia.org/wiki/Informasi) dan [komunikasi](http://id.wikipedia.org/wiki/Komunikasi) serta penyedia jasa dan jaringan [telekomunikasi](http://id.wikipedia.org/wiki/Telekomunikasi) secara lengkap di [Indonesia.](http://id.wikipedia.org/wiki/Indonesia) Telkom mengklaim sebagai perusahaan telekomunikasi terbesar di Indonesia, dengan jumlah pelanggan telepon tetap sebanyak 15 juta dan pelanggan telepon seluler sebanyak 104 juta.

Telkom merupakan salah satu [BUMN](http://id.wikipedia.org/wiki/BUMN) lama yang sahamnya saat ini dimiliki oleh [Pemerintah Indonesia](http://id.wikipedia.org/wiki/Pemerintah_Indonesia) (51,10%), dan 48,89% dimiliki oleh Publik, Bank of New York, dan Investor dalam Negeri. Telkom juga menjadi pemegang saham mayoritas di 13 anak perusahaan, termasuk [PT Telekomunikasi Selular](http://id.wikipedia.org/wiki/Telkomsel)  [\(Telkomsel\).](http://id.wikipedia.org/wiki/Telkomsel)

Visi dari PT Telkom adalah *to become a leading Telecommunication, Information, Media, Edutainment and Service (TIMES) player in the region*. Sedangkan untuk misi PT Telkom sendiri yaitu *to provide time services with excellent quality and competitive price and to be the role model as the best managed indonesian corporation*.

## **2.5 Analisis Diskriminan**

*Discriminant Function Analysis* atau yang lebih dikenal dengan istilah analisis diskriminan merupakan analisis statistika yang digunakan untuk mengklasifikasikan kasus-kasus pada variabel independen ke dalam grup atau kategori pada variabel dependen. Pengklasifikasian kasus-kasus dapat berupa dua atau lebih grup. Analisis diskriminan pada grup yang lebih dari dua, biasa dikenal dengan istilah *Multiple Discriminant Function Analysis* (Wahana, 2005:152). Analisis diskriminan adalah metode statistik untuk mengelompokkan atau mengklasifikasikan sejumlah objek ke dalam beberapa kelompok berdasarkan beberapa variabel, sedemikian hingga setiap objek menjadi anggota dari salah satu kelompok (Suryanto, 1988:168).

Analisis diskriminan adalah teknik multivariat yang termasuk *Dependence Method*, yakni adanya variabel dependen dan independen. Dengan demikian, ada variabel yang hasilnya tergantung dari data variabel independen. Ciri khusus

adalah data variabel dependen yang harus berupa data kategori, sedangkan data independen justru berupa data non kategori. Secara teknis analisis diskriminan mirip dengan analisis regresi, hanya pada analisis regresi (sederhana maupun berganda), variabel dependen justru harus data rasio. Sedangkan jenis data untuk variabel independen bisa rasio atau kategori (*logistic regression)* (Santoso, 2002:143).

Analisis diskriminan pada akhirnya akan dibuat sebuah model seperti regresi, yakni adanya sebuah variabel dependen dan satu atau lebih variabel independen. Perbedaan dengan model regresi adalah pada jenis datanya. Prinsip diskriminan adalah ingin membuat model yang bisa secara jelas menunjukkan perbedaan (diskriminasi) antar isi variabel dependen (Santoso, 2002:147).

#### **2.5.1 Tujuan Analisis Diskriminan**

Menurut (Supranto, 2004: 77), tujuan analisis diskriminan adalah sebagai berikut:

- 1. Membuat suatu fungsi diskriminan atau kombinasi linier, dari prediktor atau variabel bebas yang bisa mendiskriminasi atau membedakan kategori variabel tak bebas atau *criterion* atau kelompok, artinya mampu membedakan suatu objek (responden) masuk kelompok/ kategori yang mana.
- 2. Menguji apakah ada perbedaan signifikan antara kategori/ kelompok, dikaitkan dengan variabel bebas atau prediktor.
- 3. Menentukan prediktor/ variabel bebas yang mana yang memberikan sumbangan tebesar terhadap terjadinya perbedaan antar kelompok.
- 4. Mengelompokkan objek/ kasus/ responden ke dalam suatu kelompok/ kategori didasarkan pada nilai variabel bebas.
- 5. Mengevaluasi keakuratan klasifikasi *(the accuracy of classification).*

# **2.5.2 Proses Deskriminan**

Menurut Santoso (2002: 144), proses dasar dari analisis diskriminan adalah sebagai berikut:

- 1. Memisah variabel-variabel menjadi variabel dependen dan variabel independen.
- 2. Menentukan metode untuk membuat fungsi diskriminan. Pada prinsipnya ada dua metode dasar untuk itu, yakni:
	- a) *Simultaneous Estimation*, dimana semua variabel dimasukkan secara bersama-samakemudian dilakukan proses diskriminan.
	- b) *Step-wise Estimation*, dimana variabel dimasukkan satu per satu ke dalam model diskriminan. Pada proses ini, tentu ada variabel yang tetap ada pada model, dan ada kemungkinan satu atau lebih variabel independen yang dibuang dari model.
- 3. Menguji signifikansi dari fungsi diskriminan yang telah terbentuk, dengan menggunakan *Wilk's Lambda*, *Pilai*, *F test*, dan lainnya.
- 4. Menguji ketepatan klasifikasi dari fungsi diskriminan, termasuk mengetahui ketepatan klasifikasi secara individual dengan *Casewise Diagnostic*.
- 5. Melakukan intepretasi terhadap fungsi diskriminan tersebut.
- 6. Melakukan uji validasi fungsi diskriminan.

#### **2.5.3 Sampel Analisis Diskriminan**

Jumlah sampel yang ideal analisis diskriminan secara pasti tidak ada. Pedoman yang bersifat umum menyatakan untuk setiap variabel independen sebaiknya ada 5-20 data (sampel). Dengan demikian, jika ada enam variabel independen, seharusnya minimal ada  $6 \times 5 = 30$  sampel. Secara terminologi SPSS, jika ada enam kolom variabel independen, sebaiknya ada 30 baris data.

#### **2.5.4 Asumsi Analisis Deskriminan**

Asumsi penting yang harus dipenuhi agar model analisis diskriminan dapat digunakan sebagai berikut.

- 1. Multivariate Normality, atau variabel independen seharusnya berdistribusi normal. Jika tidak berdistribusi normal, hal ini akan menyebabkan masalah pada ketepatan fungsi (model) diskriminan. Regresi logistik bisa dijadikan alternatif metode jika memang data tidak berdistribusi normal.
- 2. Matriks kovarians dari semua variabel independen seharusnya sama.
- 3. Tidak ada korelasi antar variabel independen. Jika dua variabel independen mempunyai korelasi yang kuat, maka dikatakan terjadi multikolinieritas.
- 4. Tidak adanya data yang sangat ekstrim (outlier) pada variabel independen. Jika ada outlier yang tetap diproses, hal ini bisa berakibat berkurangnya ketepatan klarifikasi dari fungsi diskriminan. (Santosa, 2002:145).

Analisis diskriminan tidak terlalu sensitif dengan pelanggaran asumsi ini, kecuali pelanggarannya bersifat ekstrim (Hair *et al*., 1987: 76). Meski demikian lebih baik semua asumsi tersebut terpenuhi.

#### **2.5.5 Model Analisis Diskriminan**

Analisis diskriminan termasuk dalam *Multivariate Dependence method*, dengan model:

$$
Y_1 = X_1 + X_2 + \cdots + X_n
$$

Keterangan:

- 1. Variabel Independen  $(X_1)$  dan seterusnya) adalah data metrik, yakni data berjenis interval atau rasio, seperti usia seseorang, tinggi sebuah pohon, kandungan zat besi dalam tubuh dan sebagainya.
- 2. Variabel Dependen  $(Y_1)$  adalah data kategorikal atau nominal, seperti golongan miskin (kode 1), golongan menengah (kode 2), golongan kaya (kode 3) dan sebagainya. Jika data kategorikal tersebut hanya terdiri atas dua kode saja, maka model bisa disebut *Two-Group Discriminant Analysis*. Sedang jika kode lebih dari dua kategori, disebut dengan *Multiple Discriminant Analysis*.

## **2.6 Analisis Diskriminan Fisher**

Pada analisis varians, perbedaan kelompok dinyatakan menimbulkan perbedaan pada variabel kriteria (atau rerata dari variabel itu) apabila hasil bagi antara varian antar kelompok dan variasi dalam kelompok cukup besar. Maka dalam analisis diskriminan, pemilihan komposit linier atau kombinasi linier dari p variabel bebas tersebut dapat dilakukan dengan pemilihan koefisien-koefisien yang menghasilkan hasil bagi maksimum antara variasi antar kelompok dan variasi dalam kelompok.

Pada analisis diskriminan dua kelompok, jika variabel bebas itu  $x_1, x_2, ..., x_D$ , dan kombinasi linier yang dicari adalah  $y = \beta_1 x_1 + \beta_2 x_2 + \cdots$  $\beta_p x_p$  maka vektor  $\beta = (\beta_1, \beta_2, ... + \beta_p)$  perlu dipilih sedemikian hingga hasil bagi  $\beta' u_1 - \beta'$  $\frac{\mu_1 - \rho}{\beta' \sum \beta}$  mencapai maksimum dimana:

 $\beta'$ 

 $\mu_1 = (\mu_{11}, \mu_{21}, \dots + \mu_{p1})$  adalah vektor rerata p variabel bebas itu pada kelompok pertama

 $\mu_2 = (\mu_{12}, \mu_{22}, ... + \mu_{p2})$  adalah vektor rerata p variabel bebas itu pada kelompok kedua

 $\Sigma$  = matriks varians-kovarians berordo  $p \times p$  dari variabel bebas tersebut Untuk mengetahui apakah antara dua vektor rata-rata ada perbedaan yang signifikan dapat digunakan ukuran statistik D. Jika  $d = \frac{\beta' u_1 - \beta'}{\beta' k}$  $\frac{a_1-p}{\beta' \sum \beta}$  dan  $(k\beta)'u_1-(k\beta)'$  $\frac{U_1 u_1 - (k \beta)^2 u_2}{(k \beta)^2 \sum (k \beta)}$  untuk suatu konstan k dan  $\beta$  adalah vektor yang menyebabkan d mencapai maksimum maka D juga mencapai maksimum untuk vektor  $\beta$  tersebut. Syarat bahwa d mencapai maksimum menghasilkan  $\beta = c \sum^{-1} (\mu_1 - \mu_2)$  untuk sebarang konstan  $c \neq 0$ .

Misalkan  $\mu_1$ ,  $\mu_2$ , dan  $\Sigma$  tidak diketahui, maka dibentuk sampel acak sebesar  $n_1$  dari  $K_1$  dan sampel sebesar  $n_2$  dari  $K_2$ . Dari data tersebut dihitung vektor rata-rata sampel dan matriks varians-kovarians sampel gabungan.

Misalkan data itu tersebut sebagai berikut

Sampel dari  $K_1$ :

$$
X_{1} = \begin{pmatrix} X_{111} & X_{211} & X_{311} & \dots & X_{n_{1}11} \\ X_{121} & X_{221} & X_{321} & \dots & X_{n_{1}21} \\ \vdots & \vdots & \vdots & \vdots & \vdots \\ X_{1p1} & X_{2p1} & X_{3p1} & \dots & X_{n_{1}p1} \end{pmatrix}
$$

Vektor rata-ratanya  $\bar{X}_1 = \left( \bar{X}_{11}, \bar{X}_{21}, \ldots, \bar{X}_{p} \right)$ 

Sampel dari  $K_2$ :

$$
X_2 = \begin{pmatrix} X_{112} & X_{212} & X_{312} & \dots & X_{n_212} \\ X_{122} & X_{222} & X_{322} & \dots & X_{n_222} \\ \vdots & \vdots & \vdots & \vdots & \vdots \\ X_{1p2} & X_{2p2} & X_{3p2} & \dots & X_{n_2p2} \end{pmatrix}
$$

Vektor rata-ratanya  $\bar{X}_2 = \left( \bar{X}_{12}, \bar{X}_{22}, \ldots, \bar{X}_{p} \right)$ 

Maka matriks varians-kovarians sampel gabungannya adalah S dengan rumus  $S = \frac{1}{\sqrt{2\pi}}$  $\frac{1}{n_1+n_2-2}[(X_1'X_1+X_2'X_2)$ 

Kemudian yang dicari adalah taksiran komposit linier dari  $x_1, x_2, ..., x_p$ , yaitu  $y = b'x$  atau  $y = b_1x_1 + b_2x_2 + \cdots + b_nx_n$  dimana b adalah taksiran  $\beta$ , yang diperoleh dari hubungan-hubungan yang menyangkut  $\beta$  diatas, dengan penggantian  $\mu_1$  diganti dengan penaksirnya yaitu  $\bar{X}_1$ , sedangkan  $\Sigma$  diganti dengan penaksirnya yaitu S. Maka diperoleh  $b = S^{-1}(\overline{X}_1 - \overline{X}_2)$  dimana  $S^{-1}$  adalah invers dari matriks varians-kovarians sampel gabungan.

Fungsi dengan rumus  $y = b'x$  atau  $y = b_1x_1 + b_2x_2 + \cdots + b_nx_n$  disebut fungsi diskriminan. Koefisien-koefisien  $\beta_1, \beta_2, ..., \beta_p$  disebut bobot-bobot diskriminan. (Suryanto, 1988:170).

# **2.7 Pengujian Signifikansi**

Analisis diskriminan bertujuan juga untuk menghasilkan ukuran tingkat perbedaan antara kelompok-kelompok yang terlibat. Jika fungsi diskriminan untuk dua kelompok  $K_1$  dan  $K_2$  adalah  $y = b'x$ , maka selisih antara rata-rata skor diskriminan adalah:

$$
\bar{Y}_1 - \bar{Y}_2 = b'\bar{X}_1 - b'\bar{X}_2 = b'(\bar{X}_1 - \bar{X}_2)
$$

$$
= (\bar{X}_1 - \bar{X}_2)'S^{-1}(\bar{X}_1 - \bar{X}_2)
$$

Besaran ruas kanan itu disebut jarak *Mahalanobis* antara  $\bar{X}_1$  dan  $\bar{X}_2$ , dan dinyatakan dengan tanda  $D^2(\bar{X}_1, \bar{X}_2)$  atau  $D^2$ . Ukuran atau statistik  $D^2$  dapat digunakan untuk menyelidiki apakah antara dua vektor rata-rata ada perbedaan yang signifikan.

Misalkan diambil dua sampel acak dari populasi normal p-variat dengan rata-rata  $\mu_1$  dan  $\mu_2$  dan matrik varians-kovarians  $\Sigma$ , untuk menguji hipotesis berikut.

- 1. Hipotesis
	- $H_0: \mu_1 = \mu_2$
	- $H_1: \mu_1 \neq \mu_2$
- 2. Kriteria uji

 $H_0$  ditolak jika

$$
F = \frac{(n_1 n_2)(n_1 + n_2 - p - 1)}{n_1 + n_2(n_1 + n_2 - 2)p} D^2 > F_{\alpha(p; n_1 + n_2 - p - 1)}
$$

3. Statistik hitung

$$
F = \frac{(n_1 n_2)(n_1 + n_2 - p - 1)}{n_1 + n_2(n_1 + n_2 - 2)p} D^2
$$

Dengan derajat kebebasan  $(p; n_1 + n_2 - p - 1)$ , dimana  $D^2$  adalah jarak *Mahalonobis* antara vektor rata-rata sampel, yaitu  $D^2 = (\bar{X}_1 \bar{X}_2)' S^{-1} (\bar{X}_1 \bar{X}_2)$ .

4. Kesimpulan

Jika hipotesis ditolak, maka hasil analisis diskriminan memang berbeda. Artinya fungsi diskriminan yang dibentuk memang benar-benar bisa membedakan kelompok yang satu dengan kelompok yang lain (Suryanto, 1988:176).

# **2.8 Klasifikasi**

Aturan klasifikasi atau aturan penempatan individu (objek) ke dalam kedua kelompok digunakan untuk memprediksi responden masuk dalam kelompok mana yang kemudian akan didapat matrik klasifikasi. Proses klasifikasi dapat juga digunakan untuk menilai validitas analisis diskriminan.

Contoh, pada awal terdapat 40 objek yang masuk pada kelompok A dan terdapat 36 objek dalam kelompok B, dan setelah proses klasifikasi fungsi diskriminan yang tetap pada kelompok A sebanyak 29 objek dan yang tetap pada kelompok B sebanyak 27 objek. Maka, ketepatan prediksi dari model adalah  $\overline{\mathbf{c}}$  $\frac{3+27}{76}$  = 0,74 atau sebanyak 74%. Setelah diperoleh angka ketepatan yang tinggi maka model diskriminan bisa digunakan atau dengan kata lain valid dan model diskriminan tersebut dapat digunakan untuk memprediksi sebuah kasus. Aturan klasifikasi dapat dirumuskan menggunakan titik tengah:

$$
y_t = \frac{n_2 b' \bar{X}_1 + n_1 b' \bar{X}_2}{n_1 + n_2}
$$

Jika  $y_1 > y_2$  maka suatu individu yang mencapai nilai  $x'$ dimasukkan dan akan menjadi kelompok I jika  $b'x > y_t$  dan akan menjadi kelompok II jika  $b'x \leq y_t$ . (Suryanto, 1988:177)

# **2.9 Sumbangan dari Variabel Peramal**

Jika antara kelompok-kelompok yang terlibat, berdasarkan rata-rata skor diskriminan memang berbeda (signifikan), maka timbul pertanyaan yaitu bagaimana mengukur sumbangan dari variabel-variabel peramal terhadap perbedaan antar kelompok.

Berikut ini adalah beberapa pendekatan pada pengukuran sumbangan variabel, diantaranya:

1. Pendekatan Tradisional

Ukuran besarnya sumbangan dari suatu variabel peramal terhadap perbedaan antar kelompok secara tradisional adalah bobot diskriminan yang dibakukan *(standard discriminant function coefficient)* dari variabel peramal itu.

Jika  $W = (w_{ij})_{pxp}$  adalah matrik jumlah kuadrat hasil silang (JKHS) keseluruhan dan  $b_{i*} = b_i \sqrt{W_{ii}}$ , maka  $b_{i*}$  disebut bobot diskriminan yang terbakukan untuk variabel peramal  $x_i$ . Dalam hal ini fungsi diskriminannya adalah  $y = b_1x_1 + b_2x_2 + \cdots + b_px_p$ . Cara ini kelemahannya adalah menyesatkan apabila antar variabel peramal itu ada korelasi (secara signifikan).

#### 2. Pendekatan Beban Diskriminan

Pendekatan beban diskriminan menyatakan ukuran besarnya sumbangan dari suatu variabel peramal terhadap perbedaan (vektor rata-rata nilai) antar

kelompok. Misalkan  $S = (s_{ij})_{pxp}$  adalah matrik varian-kovarian total dan  $y = b'x$  adalah fungsi diskriminan yang bersangkutan, sedang  $R = (r_{ij})$ <sub>p</sub> adalah matrik korelasi untuk  $x$ .

Jika 
$$
a = \begin{pmatrix} b_1 \sqrt{s_{11}} \\ b_2 \sqrt{s_{22}} \\ \vdots \\ b_p \sqrt{s_{pp}} \end{pmatrix}
$$
 dan  $c = \begin{pmatrix} c_1 \\ c_2 \\ \vdots \\ c_p \end{pmatrix} = Ra$ 

maka  $c$  disebut vektor dari beban diskriminan, sedang  $c_i$  disebut beban diskriminan dari  $x_i$ .

#### 3. Pendekatan dengan Nilai –F parsial

Ukuran lain untuk menyatakan besarnya sumbangan dari variabel-variabel peramal terhadap perbedaan antar kelompok adalah nilai –F parsial untuk variabel yang bersangkutan.

Cara memperoleh nilai –F parsial untuk  $x_i$  adalah dengan melaksanakan anaisis kovarians satu jalan, dimana  $x_i$  diperlukan sebagai faktor perlakuan sedang p-1 variabel peramal yang lain diperlakukan sebagai kovariat. Nilai –F yang diperoleh untuk faktor perlakuan itulah nilai –F parsial.

4. Pendekatan Komparasi Model

Pendekatan komparasi model adalah pendekatan pada pengukuran signifikansi sumbangan dari satu variabel peramal atau sumbangan bersama dari beberapa variabel peramal terhadap perbedaan antar kelompok, khususnya untuk situasi atau masalah yang hanya meliputi dua kelompok saja.

5. Analisis Diskriminan Selangkah Demi Selangkah *(Step Wise Method)*

Analisis diskriminan dengan cara selangkah demi selangkah dipilih jika variabel peramal yang diukur cukup banyak. Tujuannya adalah mengetahui variabel mana yang memberi sumbangan yang signifikan terhadap perbedaan antar kelompok, sehingga variabel itu perlu dimasukkan ke dalam fungsi diskriminan.

Salah satu cara selangkah demi selangkah adalah dengan menggunakan nilai F-parsial. Prosesnya berlangsung sebagai berikut.

Mula-mula dihitung nilai –F univariat bagi masing-masing variabel peramal. Variabel peramal dengan nilai –F tertinggi di masukkan ke dalam fungsi diskriminan (variabel lain belum dimasukkan). Kemudian dihitung nilai –F untuk variabel-variabel yang belum dimasukkan, dengan memperhitungkan variabel yang sudah dimasukkan ke dalam fungsi diskriminan sebagai bagian dari sistem. Proses selanjutnya sampai semua yang menghasilkan nilai –F bersyarat yang lebih besar dari F, masuk dalam fungsi diskriminan.

#### **2.10 Program PASW Statistics 18**

Program PASW *(Predictive Analiytics Software)* 18 merupakan nama baru dari program SPSS setelah perusahaan ini dibeli oleh IBM. Program SPSS ini merupakan salah satu dari sekian banyak aplikasi komputer untuk menganalisis data statistik, terutama analisis statistik untuk ilmu-ilmu sosial.

Perbedaan output SPSS dengan perhitungan statistik manual hampir tidak ada. Setiap output hasil analisis SPSS dapat dicocokkan dengan hasil perhitungan manual. Selain itu SPSS bekerja di bawah sistem operasi Windows sehingga memudahkan instalasi serta operasinya (Wahana, 2005:14).

#### **2.10.1 Sekilas Tentang SPSS 18**

Aplikasi SPSS yang pertama kali diperkenalkan oleh SPSS Incorporation adalah versi SPSS/ PC+. Aplikasi berbasis teks ini membutuhkan *software* bantu lain yang berfungsi sebagai editor. Jadi, masih menggunakan program atau kode eksternal. Seiring dengan perkembangan sistem operasi, terutama Windows, aplikasi SPSS juga berkembang menjadi sebuah aplikasi yang berbasis Windows, dimulai aplikasi SPSS 6.0 for Windows, diikuti SPSS 7, SPSS 10, SPSS 11.5, SPSS 12, SPSS 13, SPSS14, sampai kemudian muncul SPSS 18 atau bisa juga disebut PASW Statistics 18 (Sugianto, 2010:1).

Aplikasi SPSS 18 tersedia untuk *single user* dan *multiuser*. Apabila Anda memilih yang *single user* maka aplikasi tersebut hanya dapat dipakai secara perorangan. Apabila Anda memilih *multiuser* maka aplikasi tersebut dapat digunakan dalam sistem jaringan komputer. Secara umum aplikasi SPSS 18 *single user* ekuivalen dengan SPSS versi sebelumnya.

#### **2.10.2 Menjalankan SPSS 18**

Untuk menjalankan program aplikasi SPSS 18, ikuti langkah berikut ini:

- 1. Nyalakan komputer Anda dan tunggulah sampai komputer Anda menampilkan area kerja (desktop).
- 2. Klik tombol kemudian pilih **All Programs**, pilih submenu **SPSS Inc**  > **PASW Statistics 18** > **PASW Statistics 18**. Anda akan melihat

tampilan pembuka aplikasi SPSS 18 seperti yang terlihat pada Gambar 2.2.

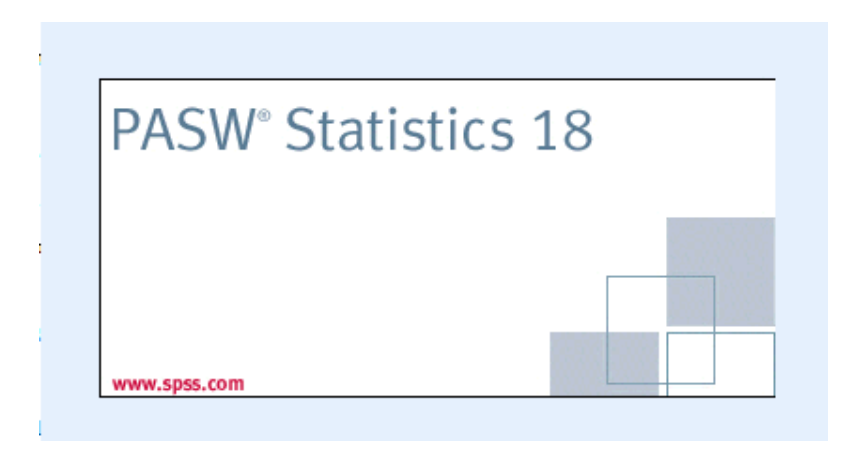

Gambar 2.2 Interface Pembuka Aplikasi SPSS18

3. Setelah itu akan tampil *interface* SPSS 18 seperti yang terlihat pada gambar 2.3.

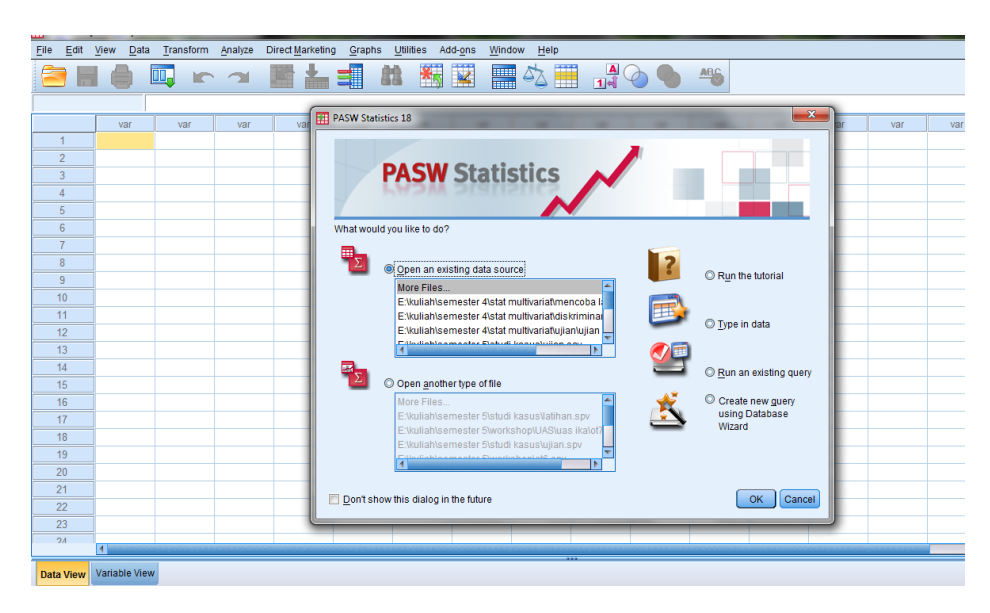

Gambar 2.3 Interface SPSS 18

## **2.10.3 Mengenal Tampilan SPSS 18**

Area kerja SPSS terdiri dari sel-sel tempat memasukkan data yang akan dianalisis. Semua data perlu dimasukkan dan dipersiapkan sebelum analisis data dilakukan.

Interface SPSS 18 terdiri dari beberapa bagian, antara lain seperti yang terlihat pada gambar 2.4.

- 1. Pada bagian atas terdapat **Titlebar** dan **Menubar**.
- 2. Pada bagian bawah ada **Status Bar**.
- 3. Di bawah menubar terdapat menu **Toolbar**.
- 4. Pada bagian tengah terdapat **sel** untuk memasukkan data variabel.

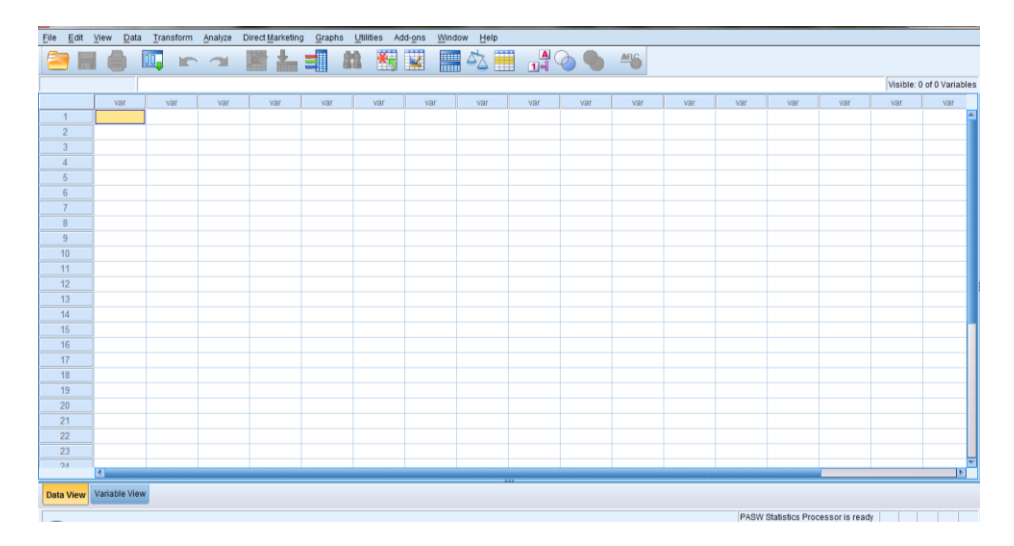

Gambar 2.4 Area Kerja SPSS 18

# *2.10.3.1 Title Bar*

Title Bar menampilkan nama aplikasi dan nama file yang sedang aktif. Pada bagian kiri terdapat Control Menu standar aplikasi Windows dan pada bagian kanan terdapat Sizing Button yang terdiri dari:

- 1. Tombol Minimize, untuk memperkecil ukuran tampilan aplikasi sehingga membentuk ikon aktif pada taskbar.
- 2. Tombol Maximize, untuk memperbesar ukuran tampilan aplikasi menjadi satu layar penuh.
- 3. Tombol Close, untuk menutup aplikasi.

# *2.10.3.2 Menu Bar*

Menu bar terdiri dari *pull-down* menu yang berisi submenu-submenu SPSS 18. Untuk mengakses menu bar, arahkan pointer ke menu yang diinginkan dan kemudian di klik sehingga perintah-perintah di dalam menu tersebut muncul. Beberapa menu utama yang penting dalam penggunaan SPSS 18 adalah sebagai berikut:

- 1. File, berisi fasilitas pengelolaan atau manajemen data.
- 2. Transform, digunakan untuk memanipulasi data.
- 3. Analyze, digunakan untuk menganalisis data.
- 4. Graph, digunakan untuk memvisualkan data.
- 5. Utilities, digunakan untuk menampilkan berbagai utilitas yang tersedia dalam SPSS 18.

| FŦ   | Untitled1 [DataSet0] - PASW Statistics Data Editor |              |     |           |         |                  |        |           |  |  |  |  |  |
|------|----------------------------------------------------|--------------|-----|-----------|---------|------------------|--------|-----------|--|--|--|--|--|
| File | Edit                                               | View<br>Data |     | Transform | Analyze | Direct Marketing | Graphs | Utilities |  |  |  |  |  |
|      | п                                                  |              |     |           |         |                  |        |           |  |  |  |  |  |
|      |                                                    |              |     |           |         |                  |        |           |  |  |  |  |  |
|      |                                                    |              | var | var       | var     | var              | var    | var       |  |  |  |  |  |
|      | 4                                                  |              |     |           |         |                  |        |           |  |  |  |  |  |
|      | $\overline{2}$                                     |              |     |           |         |                  |        |           |  |  |  |  |  |
|      | 3                                                  |              |     |           |         |                  |        |           |  |  |  |  |  |
|      | 4                                                  |              |     |           |         |                  |        |           |  |  |  |  |  |
|      | 5                                                  |              |     |           |         |                  |        |           |  |  |  |  |  |
|      | 6                                                  |              |     |           |         |                  |        |           |  |  |  |  |  |
|      |                                                    |              |     |           |         |                  |        |           |  |  |  |  |  |

Gambar 2.5 Menu Bar SPSS 18

# *2.10.3.3 Area Kerja*

Area kerja adalah area kosong yang berupa sel-sel, berfungsi untuk memasukkan data. Data yang diinputkan akan terlihat pada area ini.

| Untitled1 [DataSet0] - PASW Statistics Data Editor |               |     |     |                                                                                |     |     |     |             |     |     |     |     |     |     |     |                                    |     | $-6 - x$                  |
|----------------------------------------------------|---------------|-----|-----|--------------------------------------------------------------------------------|-----|-----|-----|-------------|-----|-----|-----|-----|-----|-----|-----|------------------------------------|-----|---------------------------|
|                                                    |               |     |     | File Edit View Data Transform Analyze DirectMarketing Graphs Utilities Add-ons |     |     |     | Window Help |     |     |     |     |     |     |     |                                    |     |                           |
|                                                    |               |     |     |                                                                                |     |     |     |             |     |     |     |     |     |     |     |                                    |     |                           |
|                                                    |               |     |     |                                                                                |     |     |     |             |     |     |     |     |     |     |     |                                    |     | Visible: 0 of 0 Variables |
|                                                    | var           | var | var | var                                                                            | var | var | var |             | var | var | var | var | var | var | var | var                                | var | var                       |
| $\overline{1}$                                     |               |     |     |                                                                                |     |     |     |             |     |     |     |     |     |     |     |                                    |     |                           |
| $\overline{2}$                                     |               |     |     |                                                                                |     |     |     |             |     |     |     |     |     |     |     |                                    |     |                           |
| $\overline{3}$                                     |               |     |     |                                                                                |     |     |     |             |     |     |     |     |     |     |     |                                    |     |                           |
| $\overline{4}$                                     |               |     |     |                                                                                |     |     |     |             |     |     |     |     |     |     |     |                                    |     |                           |
| $\sqrt{5}$                                         |               |     |     |                                                                                |     |     |     |             |     |     |     |     |     |     |     |                                    |     |                           |
| $\sqrt{6}$<br>$\overline{7}$                       |               |     |     |                                                                                |     |     |     |             |     |     |     |     |     |     |     |                                    |     |                           |
| $\mathbf{8}$                                       |               |     |     |                                                                                |     |     |     |             |     |     |     |     |     |     |     |                                    |     |                           |
| 9                                                  |               |     |     |                                                                                |     |     |     |             |     |     |     |     |     |     |     |                                    |     |                           |
| 10                                                 |               |     |     |                                                                                |     |     |     |             |     |     |     |     |     |     |     |                                    |     |                           |
| 11                                                 |               |     |     |                                                                                |     |     |     |             |     |     |     |     |     |     |     |                                    |     |                           |
| 12                                                 |               |     |     |                                                                                |     |     |     |             |     |     |     |     |     |     |     |                                    |     |                           |
| 13                                                 |               |     |     |                                                                                |     |     |     |             |     |     |     |     |     |     |     |                                    |     |                           |
| 14                                                 |               |     |     |                                                                                |     |     |     |             |     |     |     |     |     |     |     |                                    |     |                           |
| 15                                                 |               |     |     |                                                                                |     |     |     |             |     |     |     |     |     |     |     |                                    |     |                           |
| 16                                                 |               |     |     |                                                                                |     |     |     |             |     |     |     |     |     |     |     |                                    |     |                           |
| 17                                                 |               |     |     |                                                                                |     |     |     |             |     |     |     |     |     |     |     |                                    |     |                           |
| 18                                                 |               |     |     |                                                                                |     |     |     |             |     |     |     |     |     |     |     |                                    |     |                           |
| 19                                                 |               |     |     |                                                                                |     |     |     |             |     |     |     |     |     |     |     |                                    |     |                           |
| $20\,$                                             |               |     |     |                                                                                |     |     |     |             |     |     |     |     |     |     |     |                                    |     |                           |
| 21                                                 |               |     |     |                                                                                |     |     |     |             |     |     |     |     |     |     |     |                                    |     |                           |
| 22                                                 |               |     |     |                                                                                |     |     |     |             |     |     |     |     |     |     |     |                                    |     |                           |
| 23<br>24                                           |               |     |     |                                                                                |     |     |     |             |     |     |     |     |     |     |     |                                    |     | ≂                         |
|                                                    | 4 December    |     |     |                                                                                |     |     |     |             |     |     |     |     |     |     |     |                                    |     | Ħ                         |
| <b>Data View</b>                                   | Variable View |     |     |                                                                                |     |     |     |             |     |     |     |     |     |     |     |                                    |     |                           |
|                                                    |               |     |     |                                                                                |     |     |     |             |     |     |     |     |     |     |     | PASW Statistics Processor is ready |     |                           |

Gambar 2.6 Area Kerja SPSS 18

# *2.10.3.4 Status Bar*

Status bar tediri dari dua tab, yaitu Data View dan Variabel View, seperti gambar 2.7.

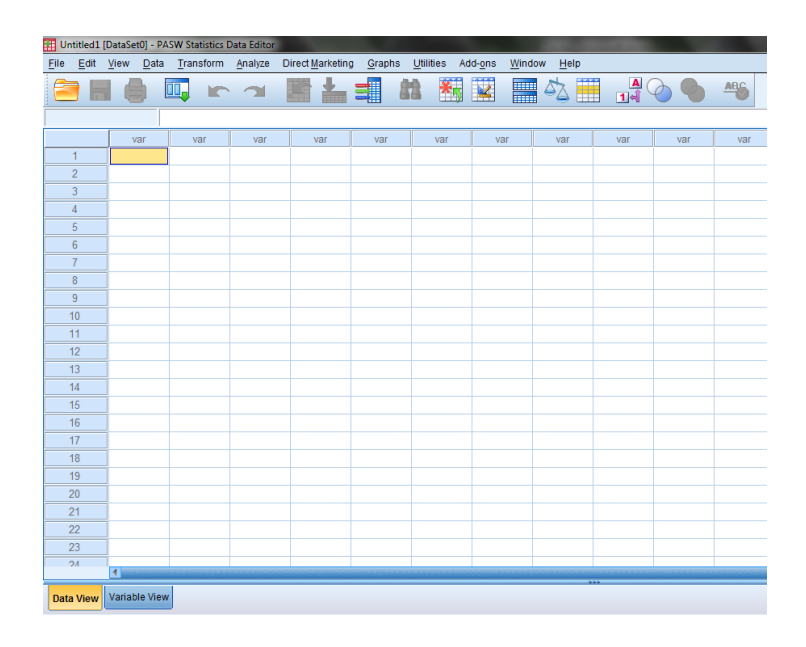

Gambar 2.7 Status Bar SPSS 18

# **2.10.4 Memilih File Data**

Untuk memasukkan data pada editor, ada dua cara yang dapat dipilih, yaitu:

- 1. Memasukkan data terlebih dahulu pada data editor dan kemudian dilanjutkan dengan mendefinisikan variabel data.
- 2. Mendefinisikan variabel data terlebih dahulu baru kemudian dilanjutkan dengan memasukkan data.

Apabila memilih untuk memasukkan data ke data editor terlebih dahulu dan baru kemudian mendefinisikan variabel data, ikuti langkah berikut ini:

1. Pada data editor, masukkan data ke dalam sel-sel. Arahkan kursor ke sel yang diinginkan dan ketikkan datanya seperti yang terlihat pada gambar 2.8.

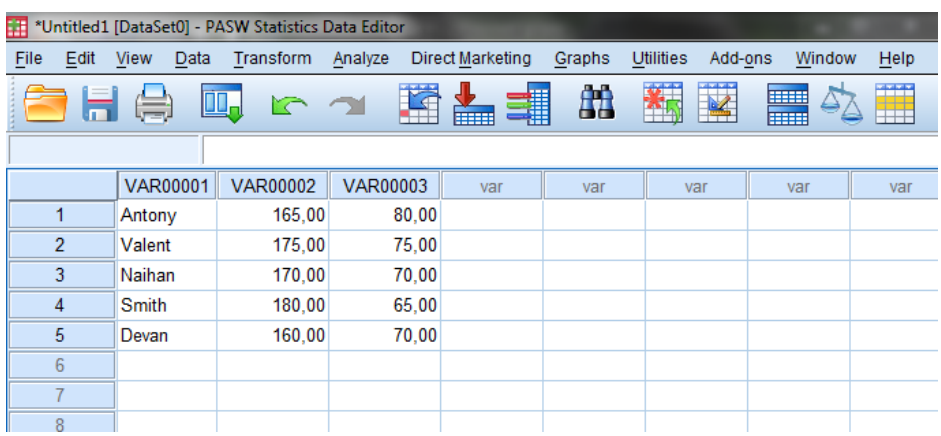

Gambar 2.8 Memasukkan Data pada Sel Editor

2. SPSS 18 otomatis akan memberikan nama variabel dengan VAR00001,

VAR00002, VAR00003, dan seterusnya.

3. Setelah semua data yang akan dianalisis dimasukkan ke dalam sel editor,

pilih tab Variable View.

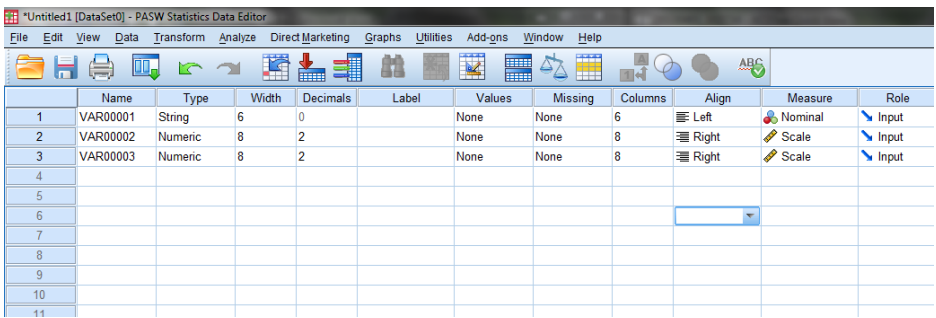

Gambar 2.9 Tab Variabel View

4. Langkah berikutnya, ganti nama default pada kolom yang telah diisi, sesuaikan dengan nama yang didefinisikan. Misalkan urutan nama variabelnya adalah Nama, Angsuran, dan Waktu, maka VAR00001 diganti dengan variabel Nama. VAR00002 diganti dengan variabel Tinggi, dan VAR00003 diganti dengan variabel Berat seperti yang terlihat pada gambar 2.10.

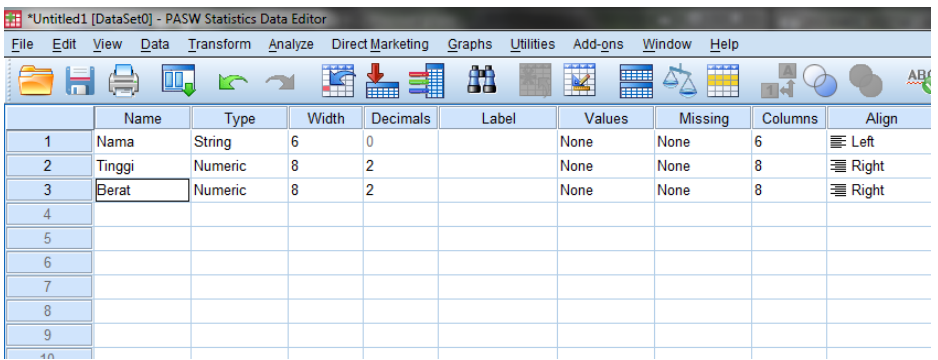

Gambar 2.10 Mengganti Nama Variabel

- 5. Pada kolom lainnya, gantilah default data sesuai dengan yang dibutuhkan.
- 6. Untuk melihat perubahan definisi variabel, pilih tab Data View sehingga muncul tampilan seperti pada Gambar 2.11.

| *Untitled1 [DataSet0] - PASW Statistics Data Editor |              |           |         |                  |        |                  |  |  |  |  |  |  |
|-----------------------------------------------------|--------------|-----------|---------|------------------|--------|------------------|--|--|--|--|--|--|
| File<br>Edit                                        | View<br>Data | Transform | Analyze | Direct Marketing | Graphs | <b>Utilities</b> |  |  |  |  |  |  |
|                                                     | 冒負           | Щ.<br>r   |         | <b>TELER</b>     | F.     | Ě<br><b>AND</b>  |  |  |  |  |  |  |
|                                                     |              |           |         |                  |        |                  |  |  |  |  |  |  |
|                                                     | Nama         | Tinggi    | Berat   | var              | var    | var              |  |  |  |  |  |  |
| 1                                                   | Antony       | 165,00    | 80,00   |                  |        |                  |  |  |  |  |  |  |
| 2                                                   | Valent       | 175,00    | 75,00   |                  |        |                  |  |  |  |  |  |  |
| 3                                                   | Naihan       | 170,00    | 70,00   |                  |        |                  |  |  |  |  |  |  |
| 4                                                   | Smith        | 180,00    | 65,00   |                  |        |                  |  |  |  |  |  |  |
| 5                                                   | Devan        | 160,00    | 70,00   |                  |        |                  |  |  |  |  |  |  |
| 6                                                   |              |           |         |                  |        |                  |  |  |  |  |  |  |
|                                                     |              |           |         |                  |        |                  |  |  |  |  |  |  |
| 8                                                   |              |           |         |                  |        |                  |  |  |  |  |  |  |

Gambar 2.11 Tab Data View

Apabila menggunakan langkah pendefinisian variabel terlebih dahulu, dan baru kemudian memasukan data ikuti langkah-langkah berikut ini:

1. Pilih tab Variable View.

- Tinggi Berat Nama var 165,00 80,00  $\overline{1}$ Antony  $\overline{2}$ Valent 175,00 75,00 3 Naihan 170,00 70,00  $\overline{4}$ Smith 180,00 65,00 5 Devan 160,00 70,00  $6\phantom{1}$
- 2. Masukkan variabel dan data mengenai tinggi badan dan berat badan seperti yang terlihat pada Gambar 2.12.

Gambar 2.12 Data yang Di-input-kan

3. Pada editor data, masukkan nama variabel, yaitu pada kolom Name, seperti yang terlihat pada Gambar 2.13.

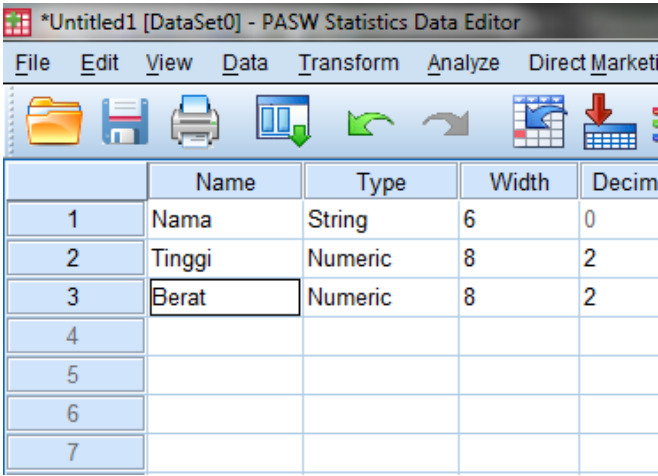

Gambar 2.13 Pengaturan Variabel Data

4. Atur kolom Type dengan mengklik tombol yang ada di sebelah kanan tipe variabel seperti yang terlihat pada Gambar 2.14. Akan tampil kotak dialog Variabel Type seperti yang terlihat pada Gambar 2.15.

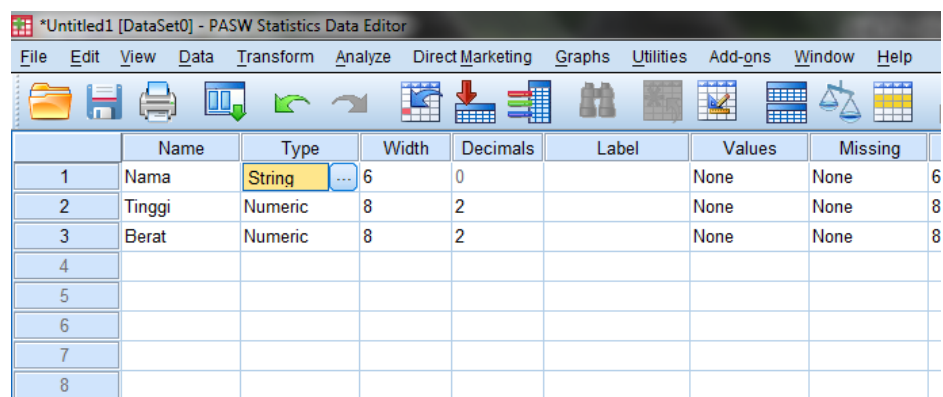

Gambar 2.14 Memilih Tipe Variabel

- 5. Pilih tipe data yang sesuai. Tipe data untuk variabel nama adalah String, karena nama terdiri atas huruf. Itu berarti data ini tidak dapat diproses dan dianggap sebagai karakter saja. Default tipe data di SPSS adalah Numeric.
- 6. Klik tombol OK untuk melanjutkan, atau klik Cancel untuk membatalkan pemilihan.

|                | Name         | Type                  | Width                    | <b>Decimals</b> | Label | Values | <b>Missing</b> | Columns |  |  |  |  |  |  |  |
|----------------|--------------|-----------------------|--------------------------|-----------------|-------|--------|----------------|---------|--|--|--|--|--|--|--|
| $\overline{1}$ | Nama         | <b>String</b>         | 6                        | 0               |       | None   | None           | 6       |  |  |  |  |  |  |  |
| $\overline{2}$ | Tinggi       | <b>Numeric</b>        | 8                        | $\overline{2}$  |       | None   | None           | 8       |  |  |  |  |  |  |  |
| 3              | <b>Berat</b> | Numeric               | 8                        | $\overline{2}$  |       | None   | None           | 8       |  |  |  |  |  |  |  |
| 4              |              |                       |                          |                 |       |        |                |         |  |  |  |  |  |  |  |
| $\overline{5}$ |              | <b>Wariable Type</b>  |                          |                 |       |        |                |         |  |  |  |  |  |  |  |
| 6              |              |                       |                          |                 |       |        |                |         |  |  |  |  |  |  |  |
| $\overline{7}$ |              |                       | O Numeric                |                 |       |        |                |         |  |  |  |  |  |  |  |
| 8              |              |                       | © Comma<br>Characters: 6 |                 |       |        |                |         |  |  |  |  |  |  |  |
| 9              |              |                       | O Dot                    |                 |       |        |                |         |  |  |  |  |  |  |  |
| 10             |              |                       | Scientific notation      |                 |       |        |                |         |  |  |  |  |  |  |  |
| 11             |              |                       | O Date                   |                 |       |        |                |         |  |  |  |  |  |  |  |
| 12             |              | © Dollar              |                          |                 |       |        |                |         |  |  |  |  |  |  |  |
| 13             |              |                       | Custom currency          |                 |       |        |                |         |  |  |  |  |  |  |  |
| 14             |              | $\circledcirc$ String |                          |                 |       |        |                |         |  |  |  |  |  |  |  |
| 15             |              |                       |                          |                 |       |        |                |         |  |  |  |  |  |  |  |
| 16             |              |                       |                          |                 |       |        |                |         |  |  |  |  |  |  |  |
| 17             |              |                       | OK                       | Cancel          | Help  |        |                |         |  |  |  |  |  |  |  |
| 18             |              |                       |                          |                 |       |        |                |         |  |  |  |  |  |  |  |
| 19             |              |                       |                          |                 |       |        |                |         |  |  |  |  |  |  |  |
| 20             |              |                       |                          |                 |       |        |                |         |  |  |  |  |  |  |  |
| 21             |              |                       |                          |                 |       |        |                |         |  |  |  |  |  |  |  |
| 22             |              |                       |                          |                 |       |        |                |         |  |  |  |  |  |  |  |
| no.            |              |                       |                          |                 |       |        |                |         |  |  |  |  |  |  |  |

Gambar 2.15 Kotak Dialog Variable Type

- 7. Kolom Width dapat diatur sesuai kebutuhan suatu data. Kolom ini digunakan untuk menentukan jumlah karakter atau digit data yang dapat dimasukkan. Panjang karakter atau digit data tipe String maksimal 225 karakter. Default lebar data adalah 8 karakter.
- 8. Kolom Decimal hanya dapat diisi apabila variabel data yang dimasukkan bertipe Numeric. Besarnya angka pada kolom ini menunjukkan jumlah angka di belakang koma. Secara default jumlah desimal adalah 2 angka di belakang koma.
- 9. Kolom Label dapat digunakan untuk memberikan keterangan secara detail mengenai karakteristik variabel data.
- 10. Kolom Values digunakan untuk memberikan penjelasan nilai individual data yang berhubungan dengan label.
- 11. Kolom Missing digunakan bila dalam data yang akan diolah terdapat data yang hilang atau tidak ada, dan apabila dalam suatu file data terdapat data yang tidak tercatat karena suatu hal. Klik tombol yang ada di sebelah kanan tipe variabel sehingga tampil kotak dialog Missing Values. Apabila dianggap tidak ada data yang hilang maka dapat mengabaikan kolom ini. Apabila kolom Missing diisi tanda 0.00 berarti data tersebut tidak ada.

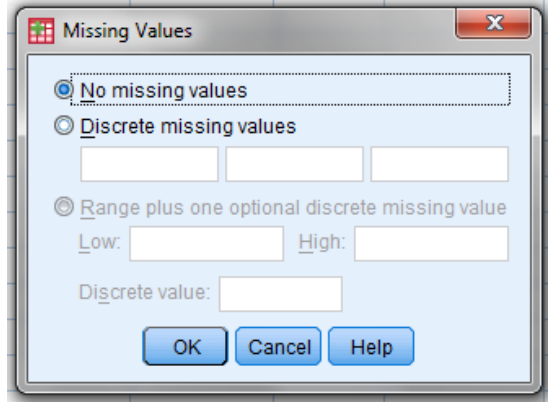

Gambar 2.16 Kotak Dialog Missing Values

- 12. Kolom Columns digunakan untuk menentukan lebar data. Kolom ini penggunaannya sama dengan kolom Width.
- 13. Kolom Align seperti yang terlihat pada Gambar 2.17 digunakan untuk mengatur dan menunjukkan tampilan data, yang diletakkan rata kiri, kanan, atau tengah.

| m  | Analyze | <b>Direct Marketing</b> |                 | Graphs | <b>Utilities</b> | Add-ons |   | Window | Help           |              |                |       |           |                             |
|----|---------|-------------------------|-----------------|--------|------------------|---------|---|--------|----------------|--------------|----------------|-------|-----------|-----------------------------|
|    |         | F<br><b>Time</b>        | ▊               | æ      | 蓹                | K       | H | డా     | Ë              | $\mathbf{H}$ |                | ABC   |           |                             |
| pe |         | <b>Width</b>            | <b>Decimals</b> | Label  |                  | Values  |   |        | <b>Missing</b> | Columns      |                | Align | Measure   | Role                        |
|    | 6       | 0                       |                 |        |                  | None    |   | None   |                | 6            | $\equiv$ Left  |       | & Nominal | $\blacksquare$ Input        |
| ic | 8       | $\overline{2}$          |                 |        |                  | None    |   | None   |                | 8            | <b>■ Right</b> |       | Scale     | Input                       |
| ic | 8       | $\overline{a}$          |                 |        |                  | None    |   | None   |                | 8            | <b>三 Right</b> |       | Scale     | $\blacktriangleright$ Input |
|    |         |                         |                 |        |                  |         |   |        |                |              | 三 Left         |       |           |                             |
|    |         |                         |                 |        |                  |         |   |        |                |              | 三 Right        |       |           |                             |
|    |         |                         |                 |        |                  |         |   |        |                |              | 三 Center       |       |           |                             |
|    |         |                         |                 |        |                  |         |   |        |                |              |                |       |           |                             |
|    |         |                         |                 |        |                  |         |   |        |                |              |                |       |           |                             |
|    |         |                         |                 |        |                  |         |   |        |                |              |                |       |           |                             |
|    |         |                         |                 |        |                  |         |   |        |                |              |                |       |           |                             |
|    |         |                         |                 |        |                  |         |   |        |                |              |                |       |           |                             |
|    |         |                         |                 |        |                  |         |   |        |                |              |                |       |           |                             |
|    |         |                         |                 |        |                  |         |   |        |                |              |                |       |           |                             |

Gambar 2.17 Pengaturan Alignment Data

14. Kolom Measure menunjukkan jenis pengukuran data, apakah tipe data skala, nominal, atau ordinal. Data String hanya bisa menggunakan measure Nominal dan Ordinal, sedangkan untuk data Numeric bisa memilih ketiganya.

15. Setelah pendefinisian variabel data maka input data dapat dilakukan dengan mengaktifkan tab Data View.

|      | *Untitled1 [DataSet0] - PASW Statistics Data Editor |      |  |        |              |                                                          |     |                   |        |      |                       |          |     |
|------|-----------------------------------------------------|------|--|--------|--------------|----------------------------------------------------------|-----|-------------------|--------|------|-----------------------|----------|-----|
| Eile |                                                     |      |  |        |              | Edit View Data Transform Analyze Direct Marketing Graphs |     | Utilities Add-ons | Window | Help |                       |          |     |
|      |                                                     |      |  |        |              | 日● 呵 ょっ 雪晶理 # 翻要 黒の間                                     |     |                   |        |      | $\frac{1}{\sqrt{14}}$ | <b>吗</b> |     |
|      |                                                     |      |  |        |              |                                                          |     |                   |        |      |                       |          |     |
|      |                                                     | Nama |  | Tinggi | <b>Berat</b> | var                                                      | var | var               | var    | var  | var                   | var      | var |
|      | 1                                                   |      |  |        |              |                                                          |     |                   |        |      |                       |          |     |
|      | $\overline{2}$                                      |      |  |        |              |                                                          |     |                   |        |      |                       |          |     |
|      | 3                                                   |      |  |        |              |                                                          |     |                   |        |      |                       |          |     |
|      | 4                                                   |      |  |        |              |                                                          |     |                   |        |      |                       |          |     |
|      | 5                                                   |      |  |        |              |                                                          |     |                   |        |      |                       |          |     |
|      | $6\,$                                               |      |  |        |              |                                                          |     |                   |        |      |                       |          |     |
|      | $\overline{7}$                                      |      |  |        |              |                                                          |     |                   |        |      |                       |          |     |
|      | 8                                                   |      |  |        |              |                                                          |     |                   |        |      |                       |          |     |
|      | 9                                                   |      |  |        |              |                                                          |     |                   |        |      |                       |          |     |
|      | 10                                                  |      |  |        |              |                                                          |     |                   |        |      |                       |          |     |
|      | 11                                                  |      |  |        |              |                                                          |     |                   |        |      |                       |          |     |
|      | 12                                                  |      |  |        |              |                                                          |     |                   |        |      |                       |          |     |
|      | 13                                                  |      |  |        |              |                                                          |     |                   |        |      |                       |          |     |
|      | 14                                                  |      |  |        |              |                                                          |     |                   |        |      |                       |          |     |

Gambar 2.18 Input Data

# **BAB 3**

# **METODE PENELITIAN**

#### **3.1 Teknik Pengambilan Sampel**

#### **3.1.1 Sampel**

Sampel yang digunakan dalam penelitian ini adalah 40 masyarakat kota semarang yang menggunakan internet speedy. Secara pasti tidak ada jumlah sampel yang ideal pada analisis diskriminan. Pedoman yang bersifat umum menyatakan untuk setiap variabel independen sebaiknya ada 5-20 data (sampel). Dengan demikian, jika ada delapan variabel independen, seharusnya minimal ada 8x5=40 sampel (Santoso, 2002:144).

## **3.1.2 Teknik Pengambilan Sampel**

Penelitian ini menggunakan teknik pengambilan sampel proporsional, alasannya karena responden yang merupakan pelanggan speedy hanya tersebar pada wilayah tertentu di Kota Semarang. Teknik pengambilan sampel proporsional adalah cara pengambilan sampel yang dilakukan dengan menyeleksi setiap unit sampling yang sesuai dengan ukuran unit sampling. Teknik ini menghendaki cara pengambilan sampel dari tiap-tiap sub populasi dengan memperhitungkan besar kecilnya sub-sub populasi tersebut.

#### *3.1.2.1 Pengambilan Sampel Responden*

Pengambilan sampel responden berdasarkan perhitungan dari pelanggan internet speedy reguler yang memiliki jumlah terbesar dari masing-masing STO.

Pelanggan internet speedy reguler terbanyak tersebar pada STO Johar, STO Simpang Lima, STO Tugu, STO Banyumanik dan terakhir STO Majapahit. Perhitungan pengambilan sampel responden sebagai berikut.

1. Jumlah pelanggan internet speedy reguler

 $Johar = 9899$  pelanggan

 $Simpang Lima = 7098 pelanggan$ 

Tugu =  $12342$  pelanggan

 $M$ ajapahit = 15458 pelanggan

 $Johar = 8713$  pelanggan

Jumlah total  $=$  53510 pelanggan

Jumlah total sampel  $= 40$ 

2. Perhitungan jumlah sampel tiap STO Sampel Johar =  $\frac{9}{5}$  $\frac{9899}{53510}$  × 40 = 7,4  $\approx$  7 pelanggan Sampel Simpang Lima =  $\frac{7}{5}$  $\frac{7096}{53510}$  × 40 = 5,31  $\approx$  5 pelanggan Sampel Tugu  $=\frac{1}{5}$  $\frac{12342}{53510}$  × 40 = 9,32  $\approx$  9 pelanggan Sampel Banyumanik =  $\frac{8}{5}$  $\frac{6713}{53510}$  × 40 = 6,51  $\approx$  7 pelanggan Sampel Majapahit  $=\frac{1}{5}$  $\frac{15456}{53510}$  × 40 = 11,56  $\approx$  12 pelanggan Jumlah total sampel  $= 40$  pelanggan

# **3.2 Variabel Penelitian**

Variabel dalam penelitian merupakan suatu atribut dari sekelompok objek yang diteliti yang memiliki variasi antara satu objek dengan objek yang lain dalam kelompok tersebut. Hubungan suatu variabel dengan variabel lainnya yang berkaitan dikenal adanya bermacam-macam bentuk variabel, sebagai berikut.

- 1. Variabel Independen atau *Independent Variable (X)* atau variabel bebas adalah variabel yang menjadi sebab terjadinya (terpengaruhnya) variabel dependen (variabel tak bebas). Variabel independen dalam hal ini adalah usia  $(X_1)$ , lama beraktifitas  $(X_2)$ , lama koneksi internet  $(X_3)$ , pendapatan  $(X_4)$ , pengeluaran  $(X_5)$ , lama penggunaan internet speedy reguler  $(X_6)$ , biaya internet speedy  $(X_7)$ , dan biaya telepon  $(X_8)$ .
- 2. Variabel Dependen atau *Dependent Variable* (Y) atau variabel tak bebas adalah variabel yang nilainya dipengaruhi oleh variabel independen (variabel bebas). Variabel dependen dalam penelitian ini adalah kategori kepuasan pelanggan, puas dan tidak puas.

Variabel yang terdapat pada penelitian ini merupakan faktor-faktor dari kepuasan pelanggan. Secara teori tidak ada faktor seperti ini dalam kepuasan pelanggan. Namun karena keterbatasan waktu untuk mencari variabel yang mempunyai syarat data metrik dalam kepuasan pelanggan, maka faktor-faktor tersebut dapat diterima.

# **3.3 Metode Pengumpulan Data**

Metode pengumpulan data menunjukkan cara-cara yang dapat ditempuh untuk memperoleh data yang dibutuhkan. Dalam kenyataannya dikenal metode pengumpulan data primer dan metode pengumpulan data sekunder. Metode data primer merupakan data yang didapat dari sumber pertama, baik dari individu atau

perseorangan seperti hasil wawancara atau hasil pengisian kuesioner yang biasa dilakukan oleh peneliti (Sugiarto, 2003:16). Metode pengambilan data sekunder sering disebut metode penggunaan bahan dokumen, karena dalam hal ini peneliti tidak secara langsung mengambil data sendiri tetapi meneliti dan memanfaatkan data atau dokumen yang dihasilkan oleh pihak-pihak lain (Sugiarto, 2003:19).

#### **3.3.1 Metode Survei**

Metode survei merupakan salah satu teknik dari metode pengumpulan data primer. Cara survei dilakukan bila data yang dicari sebenarnya sudah ada di lapangan atau di sasaran penelitian lainnya. Misalnya jenis kelamin, umur, tingkat pendidikan, dan jenis pekerjaan seseorang. Dalam hal ini tugas observator adalah menentukan bentuk data yang akan diukur, karakteristik yang akan diteliti, dan melakukan pengukuran serta pengumpulan data dengan dengan teknik-teknik tertentu (Sugiarto, 2003:17).

#### *3.3.1.1 Angket*

Angket termasuk dalam contoh teknik pengumpulan data dengan cara survai. Angket adalah jawaban tertulis dari informan atas daftar kuesioner dari peneliti. Perolehan data secara kuantitatif mempunyai keuntungan memperoleh data yang cukup banyak yang tersebar merata dalam wilayah yang akan diselidiki. Metode ini dilakukan melalui pembagian angket yang dilakukan penulis kepada pelanggan telkom speedy secara langsung. Pertanyaan yang diajukan didalam angket merupakan faktor-faktor yang akan dianalisis dengan analisis diskriminan.

#### **3.3.2 Metode Kepustakaan**

Metode Kepustakaan digunakan untuk melancarkan kegiatan penulis dalam perolehan data. Dengan metode kepustakaan ini penulis mengumpulkan, memilih, dan menganalisis beberapa sumber bacaan yang berkaitan dengan masalah analisis kepuasan pelanggan speedy dengan analisis diskriminan.

Penulis melakukan analisis data sesuai dengan penerapan pada buku yang penulis pelajari. Metode ini juga sangat membantu penulis dalam mengembangkan ilmu yang didapat selama perkuliahan.

## **3.4 Analisis Data**

Data yang diperoleh di analisis menggunakan analisis diskriminan dengan menggunakan program SPSS 18. Langkah-langkahnya sebagai berikut.

## **3.4.1 Uji Asumsi Analisis Diskriminan**

#### *3.4.1.1 Uji Normalitas*

Tujuan uji normalitas adalah ingin mengetahui apakah distribusi sebuah data mengikuti atau mendekati distribusi normal, yakni distribusi data dengan bentuk lonceng *(bell shaped)*. Data yang baik adalah data yang mempunyai pola seperti distribusi normal, yakni distribusi data tersebut tidak menceng kekiri atau menceng kekanan (Santoso, 2002:34).

Pengujian normalitas dapat dilakukan dengan uji *Kolmogorov-Smirnov*.

1. Hipotesis

: Variabel independen berdistribusi normal

 $H_1$ : Variabel independen tidak berdistribusi normal

- 2. Taraf signifikansi yang digunakan  $\alpha = 0.05$
- 3. Kriteria Uji

ditolak jika sig. pada *Kolmogorov-Smirnov*

## *3.4.1.2 Uji Kesamaan Matriks Varians-Kovarian*

Uji ini digunakan untuk menguji apakah grup mempunyai varian yang sama diantara anggota grup tersebut. Jika varians sama maka dikatakan ada homogenitas. Sedangkan jika varians tidak sama dikatakan terjadi heteroskedastisitas.

1. Hipotesis

 $H_0$ : Group kovarians matrik relatif sama (kedua variabel dependen puas dan tidak puas mempunyai matrik varians-kovarians yang sama pada group-group yang ada)

 $H_1$ : Group kovarians matrik relatif berbeda (kedua variabel dependen puas dan tidak puas mempunyai matrik varians-kovarians yang berbeda pada group-group yang ada)

- 2. Taraf signifikansi yang digunakan  $\alpha = 0.05$
- 3. Kriteria Uji

ditolak jika nilai sig. pada tabel *Test Results* < 0,05

#### *3.4.1.3 Uji Korelasi Antar Variabel Independen*

Uji korelasi antar variabel independen untuk analisis diskriminan dilihat dari output SPSS pada tabel untuk matriks korelasi antarvariabel (Santosa: 2005, 262).

1. Hipotesis

 $H_0$ : Terdapat korelasi antar variabel independen

 $H_1$ : Tidak ada korelasi antar variabel independen

- 2. Taraf signifikansi yang digunakan  $\alpha = 0.05$
- 3. Kriteria Uji

Berdasarkan output SPSS, H<sub>0</sub> ditolak jika nilai korelasi antar variabel pada tabel *Pooled Within-Groups Matrices* < 0,5.

## *3.4.1.4 Uji Data Ekstrim (Outlier)*

Uji data outlier merupakan pengujian terhadap keberadaan outlier yang bisa dilakukan untuk mengetahui perbedaan secara nyata data-data yang akan diolah (Santoso, 2002:24).

$$
Rumus: Z = \frac{x - \bar{X}}{\sigma}
$$

Keterangan:

 $x :$  Nilai dari data  $\sigma :$  Standar deviasi

 $\overline{X}$ : Nilai rata-rata

Cara mendeteksi data yang tidak outlier adalah jika nilai Z yang diperoleh

terletak diantara angka -2,5 dan 2,5.

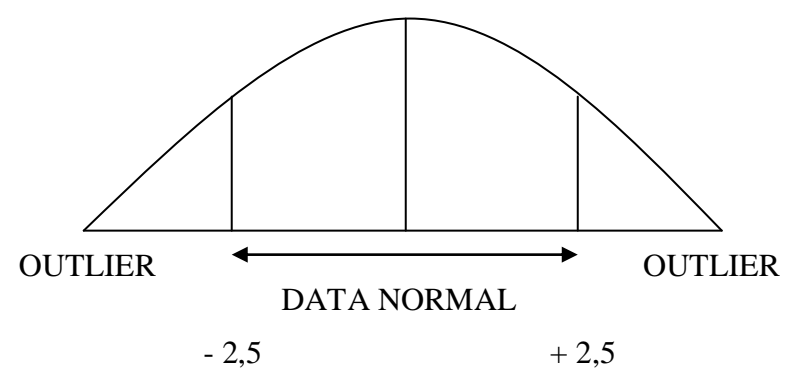

Gambar 3.1 Grafik Kurva Normal Pengujian Data Outlier

#### **3.4.2 Menguji Hipotesis**

Hasil output SPSS yang diperoleh maka selanjutnya dilakukan pengujian hipotesis yang berkaitan dengan analisis diskriminan.

## *3.4.2.1 Mengidentifikasi Variabel Diskriminan*

Identifikasi variabel bertujuan untuk mengetahui apakah variabel-variabel penelitian dapat digunakan untuk menguji perbedaan antar kelompok.

1. Hipotesis

 $H_0$ : variabel tersebut tidak dapat digunakan untuk mengidentifikasi perbedaan antar kategori

 $H_1$ : variabel tersebut dapat digunakan untuk mengidentifikasi perbedaan antar kategori

2. Taraf signifikansi yang digunakan  $\alpha = 0.05$ 

3. Kriteria Uji

 ditolak jika nilai Sig. *F-test* pada tabel *test of Equality of Group Mean* < 0,05.

Jika perhitungan tidak menggunakan SPSS maka dapat digunakan rumus sebagai berikut:

1. Hipotesis

 $H_0$ : variabel tersebut tidak dapat digunakan untuk mengidentifikasi perbedaan antar kelompok

 $H_1$ : variabel tersebut dapat digunakan untuk mengidentifikasi perbedaan antar kelompok

2. Kriteria Uji

 $H_0$  ditolak jika

$$
F = (n_1 + n_2 - p - 1) \frac{D_p^2 - D_{p-1}^2}{[(n_1 + n_2 - 2)(n_1 n_2)]/n_1 n_2 + D_{p-1}^2} > F_{\alpha(p;n_1 + n_2 - p - 1)}
$$

3. Statistik hitung

$$
F = (n_1 + n_2 - p - 1) \frac{D_p^2 - D_{p-1}^2}{[(n_1 + n_2 - 2)(n_1 n_2)]/n_1 n_2 + D_{p-1}^2}
$$

dengan  $\alpha = (p; n_1 + n_2 - p - 1)$ 

4. Kesimpulan

Jika hipotesis ditolak artinya variabel tersebut dapat digunakan untuk mengidentifikasi perbedaan antar kelompok (Flury dan Riedyl, 1988:99).

## *3.4.2.2 Menentukan Signifikansi Fungsi Diskriminan*

Digunakan untuk mengetahui apakah terdapat perbedaan rata-rata antara dua kelompok.

1. Hipotesis

 $H_0: \mu_1 = \mu_2$  (tidak terdapat perbedaan rata-rata antara dua kategori)

 $H_1: \mu_1 \neq \mu_2$  (terdapat perbedaan rata-rata antara dua kategori)

- 2. Taraf signifikansi yang digunakan  $\alpha = 0.05$
- 3. Kriteria Uji

ditolak jika nilai Sig. *F-test* tabel *Wilk's Lambda* < 0,05.

Jika perhitungan tidak menggunakan SPSS maka dapat digunakan rumus sebagai berikut:

1. Hipotesis

$$
H_1: \mu_1 \neq \mu_2
$$

2. Kriteria Uji

 $H_0$  ditolak jika

$$
F = \frac{(n_1 n_2)(n_1 + n_2 - p - 1)}{n_1 + n_2(n_1 + n_2 - 2)p} D^2 > F_{\alpha(p; n_1 + n_2 - p - 1)}
$$

3. Statistik hitung

$$
F = \frac{(n_1 n_2)(n_1 + n_2 - p - 1)}{n_1 + n_2(n_1 + n_2 - 2)p} D^2
$$

dengan derajat kebebasan  $(p; n_1 + n_2 - p - 1)$ , dimana  $D^2$  adalah jarak *Mahalonobis* antara vektor rata-rata sampel, yaitu  $D^2 = (\bar{X}_1 \bar{X}_2)' S^{-1} (\bar{X}_1 \bar{X}_2)$ .

9. Kesimpulan

Jika hipotesis ditolak, maka hasil analisis diskriminan memang berbeda. Artinya fungsi diskriminan yang dibentuk memang benar-benar bisa membedakan kelompok yang satu dengan kelompok yang lain (Suryanto, 1988:176).

## **3.4.3 Analisis diskriminan**

## *3.4.3.1 Menilai Variabel yang Layak untuk Analisis*

1. Masukkan data hasil penelitian ke program PASW seperti ini:

| Edit<br>File                   | View<br>Analyze<br>Data<br>Transform | Window<br><b>Direct Marketing</b><br>Graphs<br><b>Utilities</b><br>Add-ons | Help                                                           |              |       |           |                          |        |                |
|--------------------------------|--------------------------------------|----------------------------------------------------------------------------|----------------------------------------------------------------|--------------|-------|-----------|--------------------------|--------|----------------|
|                                | <b>KA</b>                            | R<br>粣<br>罗吉司<br>âа<br><b>Allen</b>                                        | $\frac{A}{1 + 4}$<br>$\Delta$ $\blacksquare$<br>$\circledcirc$ | <b>四日</b>    |       |           |                          |        |                |
|                                |                                      |                                                                            |                                                                |              |       |           |                          |        |                |
| 30 <sub>o</sub><br>: pekerjaan | Karvawan                             |                                                                            |                                                                |              |       |           |                          |        | Visible: 21 of |
|                                | nama                                 | alamat                                                                     | pekerjaan                                                      | kepuasan     | usia  | aktifitas | koneksi inter penggunaan |        | pendapatan     |
|                                |                                      |                                                                            |                                                                |              |       |           | net                      | speedy |                |
| $\mathbf{1}$                   | Arub Farukhi Arnor M                 | JI Karonsih Timur V No 122 RT 03 RW 05                                     | Mahasiswa                                                      | $\mathbf{0}$ | 21.00 | 4.00      | 8.00                     | 12.00  | 1000000.00     |
| $\overline{2}$                 | Hanafi Yusuf                         | JI Karonsih Utara VI No 136                                                | Mahasiswa                                                      | 1.00         | 25.00 | 2.00      | 3.00                     | 36.00  | 400000.00      |
| $\overline{\mathbf{a}}$        | Riski Yulia                          | JI Wonodri Sendang III                                                     | Siswa SMA                                                      | 1.00         | 17.00 | 7.00      | 2.00                     | 12.00  | 1000000.00     |
| $\overline{4}$                 | Rolina Isnawati                      | JI Karonsih Timur II No 429                                                | Guru                                                           | 1.00         | 46.00 | 7.00      | 2.00                     | 18.00  | 2200000.00     |
| r,                             | <b>Fko</b>                           | JI Bedagan No 486 F RT 04 RW 02                                            | Wiraswasta                                                     | $\mathbf{0}$ | 34.00 | 4.00      | 8.00                     | 24.00  | 1200000.00     |
| 6                              | Bagas Prakoso                        | Jl Griva Medoho Asri No 43                                                 | Siswa SMA                                                      | 1.00         | 17.00 | 7.00      | 4.00                     | 24.00  | 600000.00      |
|                                | Iwan                                 | JI Bedagan No 489                                                          | Wiraswasta                                                     | $\mathbf{0}$ | 43.00 | 8.00      | 8.00                     | 36.00  | 2500000.00     |
| 8                              | Azizah                               | JI Wonodri Sendang III No 30 A                                             | Siswa SMA                                                      | 1.00         | 28.00 | 7.00      | 3.00                     | 12.00  | 200000.00      |
| 9                              | Milasari Dewi                        | JI Wonodri Sendang II 11                                                   | Swasta                                                         | $\mathbf{0}$ | 41.00 | 8.00      | 10.00                    | 36.00  | 4000000.00     |
| 10                             | Dilia Permata Sari                   | JI Jangli Jrobang Selatan III No 1                                         | Mahasiswa                                                      | $\mathbf{0}$ | 20.00 | 10.00     | 8.00                     | 60.00  | 1500000.00     |
| 11                             | Galuh Chandra Luxita                 | JI Taman Karonsih Raya No 1045                                             | Mahasiswa                                                      | $\mathbf{0}$ | 31.00 | 10.00     | 7.00                     | 72.00  | 1000000.00     |
| 12                             | Budi                                 | JI Bedagan No 485 F RT 04 RW 02                                            | Wirausaha                                                      | $\mathbf{0}$ | 43.00 | 3.00      | 8.00                     | 30.00  | 1000000.00     |
| 13                             | Nurhavati                            | JI Gajah Birowo No 27                                                      | Swasta                                                         | 1.00         | 40.00 | 5.00      | 6.00                     | 40.00  | 3000000.00     |
| 14                             | Danusto                              | JI Perum Permata Ngaliyan 2 No 59                                          | Swasta                                                         | $\mathbf{0}$ | 45.00 | 3.00      | 9.00                     | 39.00  | 3500000.00     |
| 15                             | Mariana                              | JI Kauman Bangunharjo No 391                                               | Ibu Rumah Tangga                                               | $\mathbf{0}$ | 37.00 | 4.00      | 8.00                     | 60.00  | 4000000.00     |
| 16                             | Dian Perwitasari                     | JI Gendong Saluran No 1229 RT 007 RW 006                                   | Mahasiswa                                                      | $\mathbf{0}$ | 21.00 | 5.00      | 9.00                     | 72.00  | 1000000.00     |
| 17                             | Permata Widyaningrum                 | Jl Liman Mukti Selatan 3 No 51 Pedurungan                                  | Mahasiswa                                                      | 1.00         | 21.00 | 5.00      | 4.00                     | 12.00  | 1000000.00     |
| 18                             | Dony Ariyudha                        | JI Tegal Kangkung 156 Pedurungan                                           | Karyawan                                                       | 1.00         | 23.00 | 10.00     | 5.00                     | 1.00   | 2000000.00     |
| 19                             | Ryan                                 | JLJangli Harlin 1 No 9                                                     | Karyawan                                                       | $\mathbf{0}$ | 24.00 | 8.00      | 9.00                     | 12.00  | 1500000.00     |
| 20                             | Budi                                 | JI Palebon 6 No 26                                                         | Mahasiswa                                                      | $\mathbf{0}$ | 23.00 | 5.00      | 10.00                    | 36.00  | 500000.00      |
| 21                             | Desy                                 | JI Pedurungan Kidul 56                                                     | Karyawan                                                       | 1.00         | 25.00 | 8.00      | 5.00                     | 30.00  | 1500000.00     |
| 22                             | Banowati                             | JJ Jatiluhur No 14                                                         | Karyawan                                                       | $\mathbf{0}$ | 47.00 | 8.00      | 13.00                    | 24.00  | 3000000.00     |
| 23                             | <b>Sudiron</b>                       | JI Perum Permata Ngaliyan 2 No 59                                          | Karyawan                                                       | ٥            | 38.00 | 8.00      | 7.00                     | 24.00  | 2000000.00     |
|                                |                                      |                                                                            |                                                                |              |       |           |                          |        |                |
| <b>Data View</b>               | Variable View                        |                                                                            |                                                                |              |       |           |                          |        |                |

Gambar 3.2 Input Data

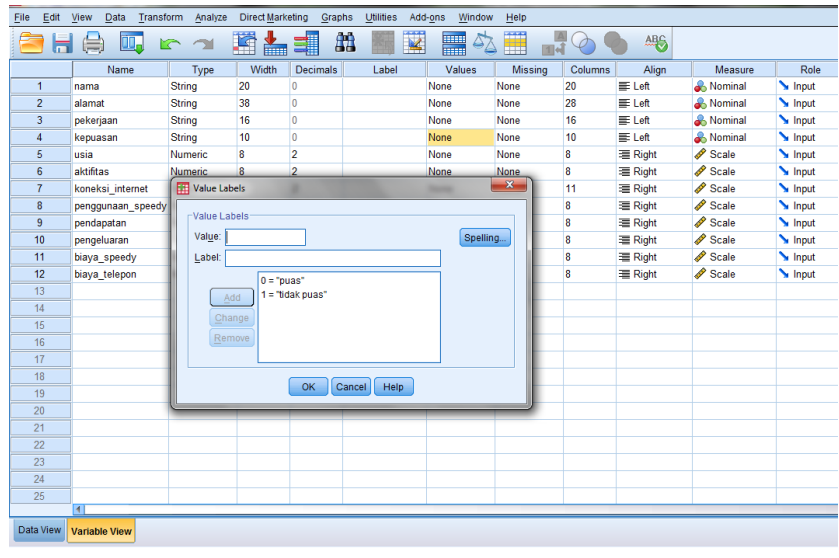

2. Pada Variable View beri label seperti dibawah ini:

Gambar 3.3 Pemberian Label di Variable View

3. Dari menu Analyze, pilih submenu Classify, lalu pilih Descriminant

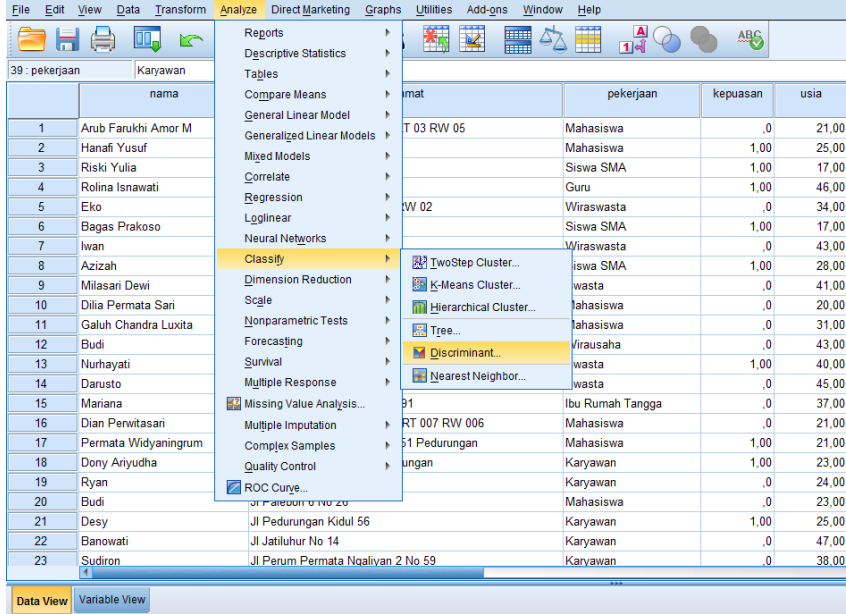

Gambar 3.4 Perintah Analisis Diskriminan di SPSS

- 4. Masukkan variabel Kepuasan ke bagian Grouping Variable.
- 5. Buka icon Define Range

Sesuai kode untuk variabel Kepuasan, maka:

- a. Masukkan angka 0 pada Minimum
- b. Masukkan angka 1 pada Maximum

### Lalu Continue

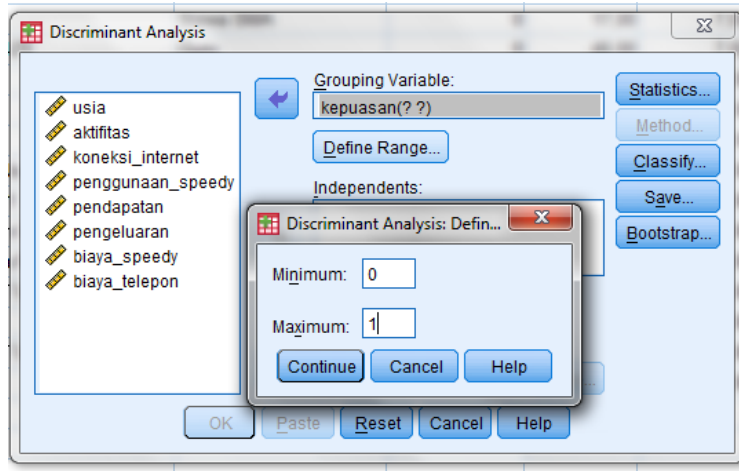

Gambar 3.5 Perintah Define Range untuk Grouping Variable

6. Masukkan variabel Usia, Aktifitas, Koneksi\_Internet, Penggunaan\_Speedy, Pendapatan, Pengeluaran, Biaya\_Speedy, dan Biaya\_Telepon ke dalam kotak Independents.

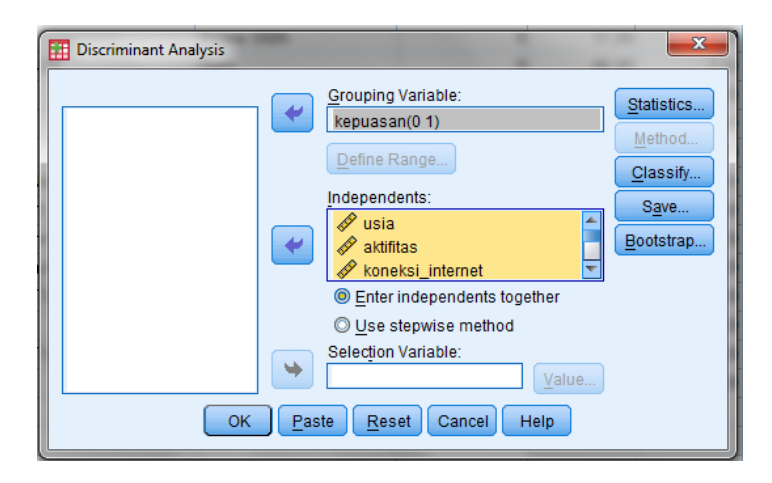

Gambar 3.6 Input Variabel Independen

7. Klik icon Statistics. Pada bagian Descriptives aktifkan pilihan Univariat ANOVAs dan Box's M. pada bagian matrices pilih Within-groups correlation. Lalu Continue.

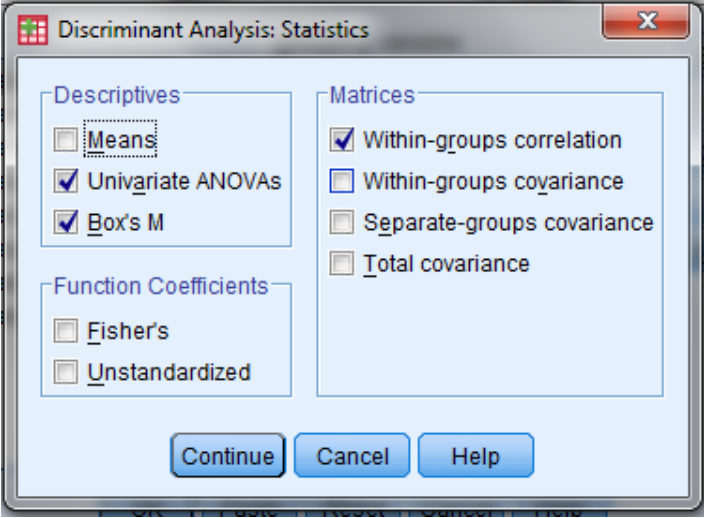

Gambar 3.7 Perintah Uji Kelayakan

8. Pada bagian Descriptives, aktifkan pilihan univariate ANOVAs dan Box's

M

9. Pilih Continue, lalu OK

# *3.4.3.2 Analisis Diskriminan*

- 1. Pilih menu Analyze, submenu Classify, lalu pilihan Discriminant
- 2. Masukkan variabel Kepuasan ke bagian Grouping Variable.
- 3. Buka icon Define Range

Sesuai kode untuk variabel Kepuasan, maka:

- a. Masukkan angka 0 pada Minimum
- b. Masukkan angka 1 pada Maximum

## Lalu Continue
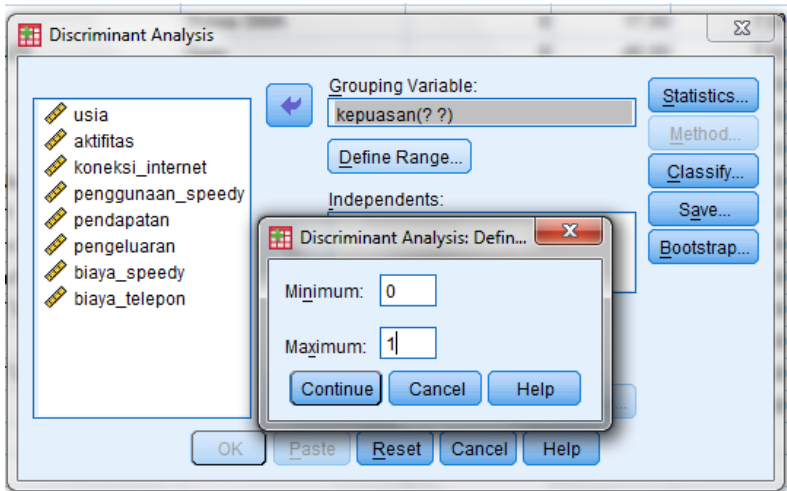

Gambar 3.8 Define Range untuk Grouping Variable

4. Masukkan variabel Koneksi\_Internet dan Penggunaan\_Speedy (variabel yang layak dianalisis) ke dalam kotak Independents.

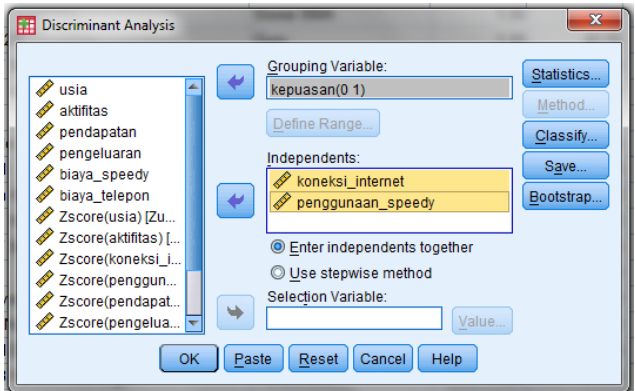

Gambar 3.9 Input Variabel Independen

5. Klik icon Statistics. Pada bagian Descriptives aktifkan pilihan Means. Lalu pada bagian Function Coefficients, aktifkan pilihan Fisher's dan Unstandardized. Pilih Continue.

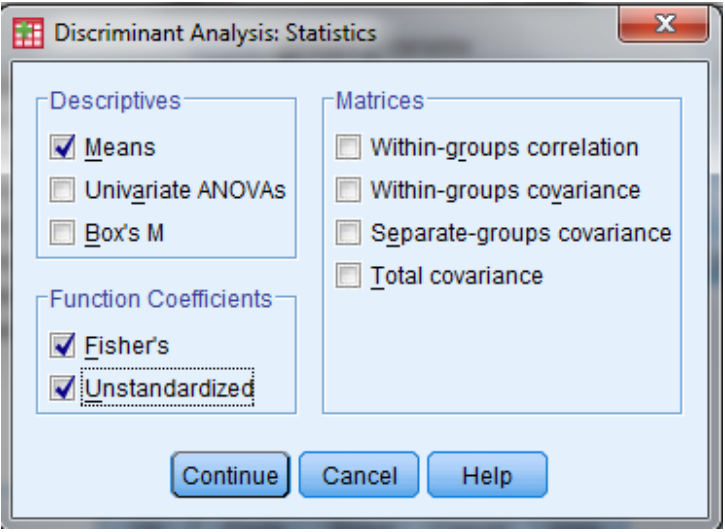

Gambar 3.10 Perintah pada Kotak Dialog Statistics

6. Tekan pilihan Use stepwise method

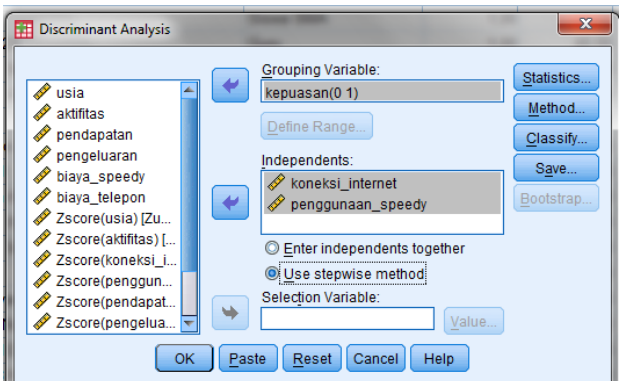

Gambar 3.11 Perintah Aktifkan Use stepwise method

7. Setelah icon Method aktif, klik icon Method. Pada bagian Method, pilih Mahalanobis distance. Pada bagian Criteria, pilih Use Probability of F. Lalu Continue.

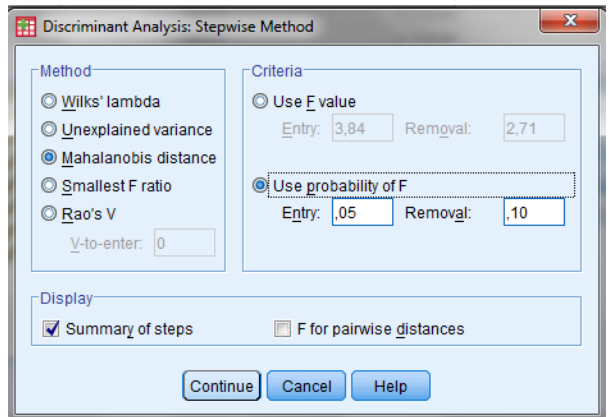

Gambar 3.12 Perintah pada Kotak Dialog Stepwise Method

8. Klik icon Classify. Pada bagian Display, aktifkan pilihan Casewise results

dan Leave-one-out-classification

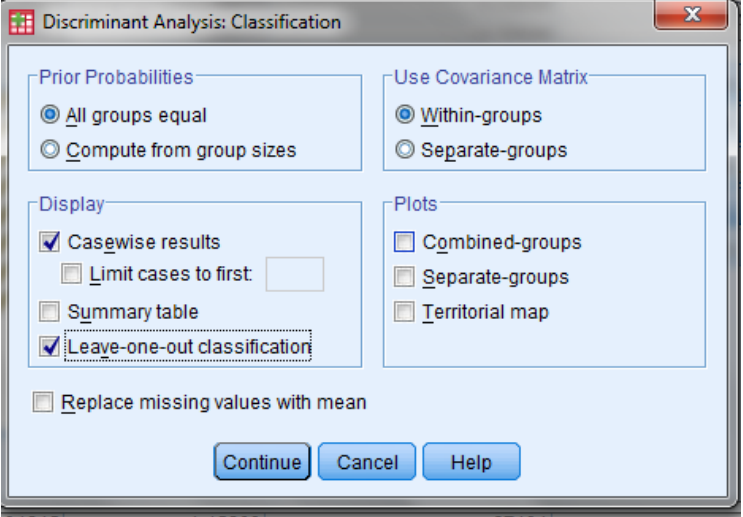

Gambar 3.13 Perintah pada Kotak Dialog Classification

9. Pilih icon Save, pilih Discriminant Scores.

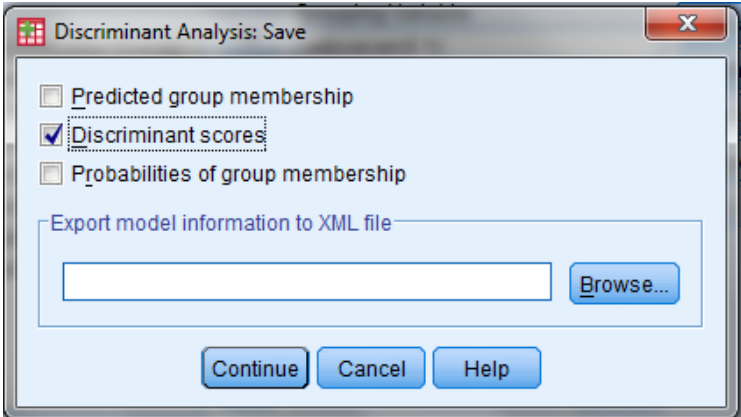

Gambar 3.14 Perintah pada Kotak Dialog Save

10. Pilih Continue, kemudian OK untuk memproses data.

## **BAB 4**

## **HASIL PENELITIAN DAN PEMBAHASAN**

## **4.1 Hasil Penelitian**

Hasil penelitian dari angket yang telah dibagikan kepada 40 orang responden adalah 20 responden yang puas menggunakan internet speedy reguler dan 20 responden lainnya tidak puas menggunakan internet speedy reguler. Responden penelitian ini merupakan pelanggan PT Telkom yang tinggal dan menggunakan internet speedy di Semarang. Data terbagi menjadi dua kelompok. Kelompok pertama (kode 0) adalah responden yang puas menggunakan internet speedy reguler dan kelompok kedua (kode 1) adalah responden yang tidak puas menggunakan internet speedy reguler.

Variabel dalam penelitian ini terbagi menjadi dua variabel, yaitu variabel dependen  $(Y)$  dan variabel independen  $(X)$ . Variabel dependen  $(Y)$  adalah kepuasan pelanggan internet speedy reguler yang dikategorikan menjadi kategori puas dan kategori tidak puas. Variabel independen dalam hal ini adalah usia  $(X_1)$ , lama beraktifitas  $(X_2)$ , lama koneksi internet  $(X_3)$ , pendapatan  $(X_4)$ , pengeluaran  $(X_5)$ , lama penggunaan internet speedy reguler  $(X_6)$ , biaya internet speedy  $(X_7)$ , dan biaya telepon  $(X_8)$ .

#### **4.1.1 Uji Asumsi Analisis Diskriminan**

Uji asumsi analisis diskriminan sebagai berikut.

## *4.1.1.1 Uji Normalitas*

Uji normalitas pada multivariat bisa dilakukan pada setiap variabel dengan logika bahwa jika secara individual masing-masing variabel memenuhi asumsi normalitas, maka secara bersama-sama (multivariat) variabel-variabel tersebut juga bisa dianggap memenuhi asumsi normalitas.

1. Hipotesis

: Variabel independen berdistribusi normal

 $H_1$ : Variabel independen tidak berdistribusi normal

- 2. Taraf signifikansi yang digunakan  $\alpha = 0.05$
- 3. Kriteria Uji

 $H_0$ ditolak jika sig. pada  $Kolmogorov-Smirnov < 0,05$ 

Tabel 4.1 Tabel *Test of Normality*

|                                       | Kolmogorov-          |  |  |
|---------------------------------------|----------------------|--|--|
|                                       | Smirnov <sup>a</sup> |  |  |
| Variabel                              | Sig.                 |  |  |
| usia                                  | 0,09                 |  |  |
| aktifitas                             | 0,19                 |  |  |
| koneksi internet                      | 0,056                |  |  |
| penggunaan_speedy                     | 0,081                |  |  |
| pendapatan                            | 0,077                |  |  |
| pengeluaran                           | 0,192                |  |  |
| biaya_speedy                          | 0,111                |  |  |
| biaya_telepon                         | 0,069                |  |  |
| a. Lilliefors Significance Correction |                      |  |  |

#### 4. Analisis

Dari hasil uji normalitas delapan variabel independen dengan uji *Kolmogorov-Smirnov* diperoleh nilai sig. output SPSS pada lampiran 1 yang rinciannya dapat dilihat pada tabel 4.1 masing-masing  $> 0.05$ .

5. Kesimpulan

Kesimpulannya, karena nilai sig. semua variabel pada tabel *Kolmogorov-* $Smirnov > 0.05$  maka  $H_0$  diterima. Artinya variabel-variabel independen tersebut berdistibusi normal. Jadi variabel-variabel independen tersebut memenuhi asumsi dan dapat digunakan untuk analisis diskriminan.

## *4.1.1.2 Uji Kesamaan Matrik Varians-Kovarians*

Pengujian dilakukan untuk menguji varians dari setiap variabel dengan menggunakan uji *Box's M*. Asumsi yang harus terpenuhi adalah *group covariance matrices* setiap variabel relatif sama.

1. Hipotesis

 $H_0$ : Group kovarians matrik relatif sama (kedua variabel dependen puas dan tidak puas mempunyai matrik varians-kovarians yang sama pada group-group yang ada)

 $H_1$ : Group kovarians matrik relatif berbeda (kedua variabel dependen puas dan tidak puas mempunyai matrik varians-kovarians yang berbeda pada group-group yang ada)

- 2. Taraf signifikansi yang digunakan  $\alpha = 0.05$ .
- 3. Kriteria Uji

ditolak jika nilai sig. pada *Test Result* < 0,05.

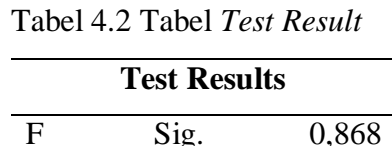

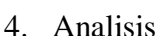

Dari hasil uji kesamaan matriks varians-kovarians diperoleh nilai sig. output SPSS pada lampiran 2 yang rinciannya dapat dilihat pada tabel 4.2 sebesar 0,868  $> 0.05$ .

5. Kesimpulan

Kesimpulannya, karena nilai sig. pada tabel *Test Results* > 0,05 maka diterima. Artinya group kovarians matrik relatif sama (kedua variabel dependen puas dan tidak puas mempunyai matrik varians-kovarians yang sama pada groupgroup yang ada).

## *4.1.1.3 Uji Korelasi Antar Variabel Independen*

Pengujian dilakukan untuk mengetahui apakah ada multikolinieritas pada data. Asumsi yang harus terpenuhi adalah tidak ada korelasi antara dua variabel independen. Jika dua variabel independen mempunyai korelasi yang kuat, maka dikatakan terjadi multikolinieritas. Hasil output dapat dilihat pada lampiran 3.

1. Hipotesis

 $H_0$ : Terdapat korelasi antar variabel independen

 $H_1$ : Tidak ada korelasi antar variabel independen

- 2. Taraf signifikansi yang digunakan  $\alpha = 0.05$ .
- 3. Kriteria Uji

 $H_0$  ditolak jika nilai *Correlation* antar variabel < 0,5.

#### 4. Analisis

Dari hasil uji korelasi antar variabel independen diperoleh nilai *Correlation* antar variabel output SPSS pada lampiran 3 adalah terdapat 3 korelasi dari 28 korelasi antar variabel independen yang nilai *Correlation* > 0,5.

5. Kesimpulan

Kesimpulannya, terdapat 3 korelasi antar variabel independen usia dengan pendapatan, usia dengan pengeluaran dan pendapatan dengan pengeluaran. Hal ini berarti terjadi multikolinieritas. Tetapi karena hanya sebagian kecil yang terjadi korelasi antar variabel, maka asumsi tidak terjadi multikolinieritas dapat diterima. Analisis diskriminan tidak terlalu sensitif dengan pelanggaran asumsi ini, kecuali pelanggarannya bersifat ekstrim (Hair *et al*., 1987: 76).

## *4.1.1.4 Uji Outlier*

Uji *outlier* dilakukan dengan membuat nilai z (standarisasi data) yaitu mengubah nilai data semula dalam bentuk z, kemudian menafsirkan nilai z tersebut. Data dikatakan tidak outlier jika nilai z yang diperoleh terletak diantara angka -2,5 dan 2,5. Hasil output standarisasi dapat dilihat pada lampiran 16.

Berdasarkan hasil output nilai z semua variabel tidak ada data yang berada dibawah -2,5 ataupun diatas 2,5. Sehingga dapat disimpulkan bahwa tidak ada data *outlier* atau data yang ekstrem.

#### **4.1.2 Mengidentifikasi Variabel Diskriminan**

Identifikasi variabel independen bertujuan untuk mengetahui apakah delapan variabel independen berbeda secara signifikan untuk menguji perbedaan suatu kategori terhadap kategori yang lain yaitu kategori puas dan tidak puas menggunakan internet speedy reguler sehingga layak digunakan untuk analisis diskriminan.

1. Hipotesis

 $H_0$ : variabel tersebut tidak dapat digunakan untuk mengidentifikasi perbedaan antar kategori

 $H_1$ : variabel tersebut dapat digunakan untuk mengidentifikasi perbedaan antar kategori

- 2. Taraf signifikansi yang digunakan  $\alpha = 0.05$ .
- 3. Kriteria Uji

Tolak  $H_0$  jika nilai Sig. *F-test* < 0,05.

| Variables         | Sig.  |
|-------------------|-------|
| usia              | 0,269 |
| aktifitas         | 0,816 |
| koneksi_internet  | 0,000 |
| penggunaan_speedy | 0,001 |
| pendapatan        | 0,105 |
| pengeluaran       | 0,146 |
| biaya_speedy      | 0,887 |
| biaya_telepon     | 0,636 |

Tabel 4.3 Tabel *Test of Quality of Group Means*

#### 4. Analisis

Dari hasil tabel diatas diperoleh nilai sig. output SPSS pada lampiran 4 yang rinciannya dapat dilihat pada tabel 4.3 adalah nilai sig. variabel koneksi\_internet = 0,000 dan nilai sig. variabel penggunaan\_speedy = 0,001. Keduanya mempunyai nilai sig. < 0,5 maka  $H_0$  ditolak.

#### 5. Kesimpulan

Kesimpulannya, hanya terdapat dua variabel yaitu koneksi\_internet dan penggunaan\_speedy yang dapat digunakan untuk mengidentifikasi perbedaan antar kategori. Jadi variabel yang layak dan dapat digunakan untuk analisis diskriminan adalah variabel koneksi\_internet dan penggunaan\_speedy.

## **4.1.3 Analisis Diskriminan**

Langkah selanjutnya setelah proses identifikasi variabel diskriminan adalah melakukan proses pembuatan model diskriminan. Pendekatan yang dilakukan untuk membuat fungsi diskriminan adalah *Step-Wise Estimation*, dimana variabel independen dimasukkan satu per satu ke dalam model diskriminan. Pada proses ini, ada variabel yang tetap pada model dan ada kemungkinan satu atau lebih variabel independen yang dibuang dari model.

#### *4.1.3.1 Proses Menentukan Variabel*

Variabel yang terbentuk merupakan variabel yang signifikan dan dapat dimasukkan dalam persamaan diskriminan. Oleh karena proses pendekatannya menggunakan *Step-Wise Estimation*, maka akan dimulai dengan melihat variabel yang mempunyai F hitung (*Statistics*) terbesar pada output SPSS lampiran 5. Rincian outputnya dapat dilihat dari tabel 4.4 dimana pada tabel ini menyajikan variabel mana saja dari dua variabel yang dapat dimasukkan (*entered*) dalam persamaan diskriminan.

|      |                   | Min. D Squared   |                       |          |
|------|-------------------|------------------|-----------------------|----------|
| Step | Entered           | <b>Statistic</b> | <b>Between Groups</b> | Exact F  |
|      |                   |                  |                       | Sig.     |
|      | koneksi internet  | 3,616            | puas and tidak        | 5,46E-07 |
|      |                   |                  | puas                  |          |
|      | penggunaan_speedy | 5,031            | puas and tidak        | 1,68E-07 |
|      |                   |                  | puas                  |          |

Tabel 4.4 Tabel *Variables entered/Removeda,b,c,d*

At each step, the variable that maximizes the Mahalanobis distance between the two closest groups is entered.

a. Maximum number of steps is 4.

- b. Maximum significance of F to enter is .05.
- c. Minimum significance of F to remove is .10.

d. F level, tolerance, or VIN insufficient for further computation.

Tahap pertama angka F hitung variabel penggunaan\_speedy adalah yang terbesar, yakni mencapai 5,031, maka pada tahap pertama ini variabel penggunaan\_speedy terpilih. Tahap kedua angka F hitung variabel penggunaan\_speedy adalah kedua terbesar, yakni mencapai 3,616, maka pada tahap kedua ini variabel koneksi\_internet terpilih. Perhatikan kedua variabel tersebut tentunya mempunyai angka Sig. dibawah 0,05. Dengan demikian dua variabel yang dimasukkan semuanya signifikan. Artinya variabel penggunaan\_speedy dan koneksi\_internet mempengaruhi kepuasan pelanggan internet speedy reguler.

Rincian dari proses *Step-Wise* dapat kita lihat dari output SPSS pada lampiran 6 yang rinciannya dapat dilihat pada tabel 4.5. Pada tahap pertama, variabel koneksi\_internet adalah variabel pertama yang masuk ke dalam model diskriminan. Hal ini disebabkan variabel tersebut mempunyai angka Sig. of F to Remove yang paling sedikit, yaitu 0,000 (jauh dibawah 0,05). Pada tahap kedua atau terakhir, dimasukkan variabel berikutnya yaitu penggunaan\_speedy. Variabel tersebut memenuhi syarat dengan angka Sig. of F to Remove yang paling sedikit, yaitu 0,012.

Tabel 4.5 Tabel *Variables in the Analysis*

| <b>Step</b>   |                   | Sig. of F to |  |
|---------------|-------------------|--------------|--|
|               |                   | Remove       |  |
|               | koneksi internet  |              |  |
| $\mathcal{D}$ | koneksi internet  |              |  |
|               | penggunaan_speedy | 0,012        |  |

## *4.1.3.2 Menentukan Signifikansi Fungsi Diskriminan*

Mengukur keeratan hubungan antara *discriminant score* dengan kategori kepuasan pelanggan internet speedy reguler dapat dilihat dari output SPSS pada lampiran 7 yang rinciannya dapat dilihat pada tabel 4.6. Ukuran skala asosiasi 0 sampai 1. Semakin tinggi nilai *Canonical Correlation* maka semakin baik fungsi tersebut menjelaskan variabel yang diamati.

Tabel 4.6 Tabel *Eigenvalues*

| <b>Function</b> | Canonical   |
|-----------------|-------------|
|                 | Correlation |
|                 | 0,755       |

Output diatas menunjukkan nilai Canonical Correlation 0,755. Artinya perbedaan kepuasan pelanggan internet speedy reguler dapat dijelaskan oleh koneksi\_internet dan penggunaan\_speedy sebesar 75,5% dan 24,5% sisanya dipengaruhi oleh variabel lain.

Perbedaan rata-rata variabel diskriminan dua faktor untuk menentukan signifikansi fungsi diskriminan dapat diketahui melalui nilai Wilk's Lambda.

1. Hipotesis

 $H_0: \mu_1 = \mu_2$  (tidak terdapat perbedaan rata-rata antara dua kategori)

 $H_1: \mu_1 \neq \mu_2$  (terdapat perbedaan rata-rata antara dua kategori)

- 2. Taraf signifikansi yang digunakan  $\alpha = 0.05$
- 3. Kriteria Uji

ditolak jika nilai Sig. *F-test* < 0,05.

Tabel 4.7 Tabel *Wilks' Lambda*

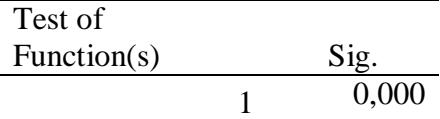

4. Analisis

Berdasarkan output SPSS pada lampiran 8 yang rinciannya dapat dilihat pada tabel 4.7, menunjukkan nilai Sig.  $=0,000 < 0,05$  yang artinya  $H_0$  ditolak.

5. Kesimpulan

Kesimpulannya, terdapat perbedaan rata-rata dua kategori pelanggan internet speedy reguler berdasarkan variabel yang digunakan.

## *4.1.3.3 Intepretasi Hasil Analisis Variabel*

Intepretasi hasil analisis dapat diketahui dari korelasi struktur yang menjelaskan korelasi antara variabel independen dengan fungsi diskriminan yang terbentuk. Hal tersebut dilihat dari output SPSS pada lampiran 9 yang rinciannya dapat dilihat pada tabel 4.8.

Tabel 4.8 Tabel *Structure Matrix*

|                   | <b>Function</b> |
|-------------------|-----------------|
|                   |                 |
| koneksi internet  | 0,848           |
| penggunaan_speedy | 0,509           |

Diperoleh variabel koneksi\_internet paling erat hubungannya dengan fungsi diskriminan diikuti oleh variabel penggunaan speedy dengan nilai masingmasing 0,848 dan 0,509.

Nilai Canonical Correlation pada tabel *Eigenvalues* adalah untuk menjelaskan seberapa besar variabel memberikan perbedaan kepuasan pelanggan internet speedy reguler secara keseluruhan. Sedangkan, nilai pada tabel *Structure Matrix* menjelaskan perbedaan kepuasan pelanggan internet speedy reguler dari masing-masing variabel. Jadi, dengan menggunakan tabel *Structure Matrix* variabel koneksi internet memberikan perbedaan sebesar 84,8% dan variabel penggunaan speedy sebesar 50,8%.

#### *4.1.3.4 Menentukan Fungsi Diskriminan*

Menurut (Santoso, 2002:164), kegunaan fungsi diskriminan adalah untuk mengetahui sebuah *case* (dalam hal ini seorang pelanggan) masuk pada grup yang satu ataukah tergolong pada grup yang lainnya. Dalam menentukan fungsi diskriminan dapat dilihat pada output SPSS pada lampiran 10 yang rinciannya dapat dilihat pada tabel 4.9.

|                             | Function |  |
|-----------------------------|----------|--|
|                             |          |  |
| koneksi internet            | 0,417    |  |
| penggunaan_speedy           | 0,032    |  |
| (Constant)                  | $-3,86$  |  |
| Unstandardized coefficients |          |  |

Tabel 4.9 Tabel *Canonical Discriminant Function Coefficients*

Dilihat dari tabel diatas kita peroleh fungsi yang hampir mirip dengan persamaan regresi berganda, yang dalam analisis diskriminan disebut fungsi diskriminan. Fungsi diskriminan tersebut dapat ditulis sebagai berikut.

z score =  $-3,860 + 0,417x_1 + 0,032x_2$  ... (4.1)

dengan  $x_1$  adalah variabel koneksi\_internet dan  $x_2$  adalah variabel penggunaan\_speedy.

Selain fungsi diatas, dengan dipilihnya *Fisher Function Coefficient* pada proses analisis akan terbentuk fungsi diskriminan dari Fisher yang dapat dilihat pada output SPSS pada lampiran 11 yang rinciannya dapat dilihat pada tabel 4.10 dibawah ini. Sama seperti tampilan *Unstandardized* (Canonical) sebelumnya, fungsi diskriminan dari Fisher pada prinsipnya membuat semacam persamaan regresi dengan pembagian berdasarkan kode kategori.

|                             | <b>Function</b> |  |
|-----------------------------|-----------------|--|
|                             |                 |  |
| koneksi_internet            | 0,417           |  |
| penggunaan_speedy           | 0,032           |  |
| $-3,86$<br>(Constant)       |                 |  |
| Unstandardized coefficients |                 |  |

Tabel 4.10 Tabel *Classification Function Coefficients*

Responden yang puas menggunakan internet speedy reguler (kode 0):

 $z \, \text{score}_0 = -13,110 + 2,113x_1 + 0,153x_2$ 

Responden yang tidak puas menggunakan internet speedy reguler (kode 1):

 $z \, score_1 = -4.453 + 1.178x_1 + 0.081x_2$ 

Selisih antara kelompok responden yang puas menggunakan internet speedy reguler dengan yang tidak puas menggunakan internet speedy reguler merupakan fungsi diskriminan. Hasilnya sebagai berikut.

z score<sub>1</sub> – z score<sub>0</sub> =  $8,657 - 0,935x_1 - 0,072x_2$ 

Fungsi yang akan digunakan dalam aplikasi pada perhitungan score *Casewise Statistics* adalah fungsi Unstandardized. Fungsi diskriminan Fisher sebenarnya bersifat proporsional dengan fungsi diskriminan *Unstandardized* pada persamaan 4.1. Pada kasus ini dengan mengalikan setiap koefisien dari Fisher dengan angka - 2,24 maka akan diperoleh fungsi z score Unstandardized.

## *4.1.3.5 Interpretasi Fungsi Diskriminan*

Output SPSS pada lampiran 12 pada prinsipnya ingin menguji apakah model diskriminan yang terbentuk akan mengelompokkan dengan tepat seorang responden dengan kategori puas dan tidak puas menggunakan internet speedy reguler.

Sebagai contoh responden dengan nama Arub yang termasuk kategori puas mempunyai data sebagai berikut.

koneksi\_internet  $(x_1) = 8$  jam

penggunaan\_speedy  $(x_2) = 12$  bulan

Maka perhitungan score dengan persamaan 4.1 untuk konsumen bernama Arub adalah:

 $z \text{ score} = -3,860 + 0,417(8) + 0,032(12)$ 

 $=-0.14$ 

Jika dilihat pada kolom terakhir dari tampilan *Casewise Statistics* terlihat angka diskriminan *score* untuk case pelanggan Arub adalah -0,136. Demikian seterusnya bisa dilakukan pembuatan *score* untuk masing-masing responden.

Hasil *score* selanjutnya akan dibandingkan dengan *cut off score*, untuk mengetahui apakah responden masuk ke kategori puas ataukah tidak puas. Dari output SPSS pada lampiran 13 yang rinciannya dapat dilihat pada tabel 4.11 didapatkan jumlah responden puas adalah 20 orang sedangkan responden tidak puas juga 20 orang.

| kepuasan   | Cases Used in Analysis |        |  |  |
|------------|------------------------|--------|--|--|
|            | Weighted<br>Unweighted |        |  |  |
| puas       | 20                     | 20,000 |  |  |
| tidak puas | 20                     | 20,000 |  |  |
| Total      | 40                     |        |  |  |

Tabel 4.11 Tabel *Prior Probalilities for Groups*

Jika dikaitkan dengan angka dari output SPSS pada lampiran 14 yang rinciannya dapat dilihat pada tabel 4.12, maka akan diperoleh angka *Group Centroid* yang digunakan untuk mencari angka batas (angka kritis/ $\mathbb{Z}_{\mathbb{C}U}$ ) yaitu:

$$
Z_{CU} = \frac{N_0 Z_1 + N_1 Z_0}{N_0 + N_1}
$$

dimana:

= angka kritis, yang berfungsi sebagai *cut off score*

 $N_0$  = jumlah sampel pada kategori puas

 $N_1$  = jumlah sampel pada kategori tidak puas

 $Z_0$ ,  $Z_1$  = angka centroid pada kategori puas dan angka centroid pada kategori

tidak puas

Tabel 4.12 Tabel *Function at Group Centroids*

| kepuasan                 | Function |
|--------------------------|----------|
|                          |          |
| puas                     | 1,122    |
| tidak puas               | $-1,122$ |
| Unstandardized canonical |          |
| discriminant functions   |          |
| evaluated at group means |          |

Dari tabel diatas akan dilakukan perhitungan angka kritis sebagai berikut.

$$
Z_{CU} = \frac{(20 \times 1,122) + \{20 \times (-1,122)\}}{20 + 20}
$$

 $= 0$ 

Penggunaan angka  $Z_{CU}$  berdasarkan keputusan:

- a. Angka skor kasus diatas  $Z_{CU}$ , masuk dalam kategori puas (kode 0)
- b. Angka skor kasus dibawah  $Z_{CU}$ , masuk dalam kategori tidak puas (kode 1)

Sebagai contoh dengan menggunakan fungsi diskriminan *Unstandardized* pada persamaan 4.1, maka:

a. Skor responden 1 bernama Arub

 $Z_{CU} = -3,860 + (0,417 \times 8) + (0,032 \times 12)$ 

 $=-0.14$ 

Nilai  $Z_{CU}$  sama dengan nilai pada output kolom *Discriminant Scores*. Karena – 0,14 < 0 maka responden 1 bernama Arub masuk ke dalam kategori tidak puas. Responden ini pada mulanya berada pada kategori puas (kode 0), tetapi setelah dihitung skornya menggunakan analisis diskriminan ternyata diketahui responden 1 ini berada pada kategori tidak puas (kode 1). Keterangan lebih lanjutnya dapat kita lihat pada *actual* dan *predicted group* dengan penafsiran pada setiap barisnya.

Responden 1 mempunyai nilai *actual group* = 0 yang menyatakan responden tersebut berada pada kategori puas (kode 0) dan *predicted group* = 1 yang menyatakan hasil perhitungan skor responden 1 diprediksi masuk ke kategori tidak puas. Karena tidak sesuai dengan *actual group*, berarti fungsi diskriminan tidak mampu mengkategorikan responden dengan tepat. Hal ini ditandai \*\* pada angka 1 di responden 1 tersebut. Besarnya kemungkinan klasifikasi ke kategori tidak puas dapat dilihat pada kolom Highest Group  $P(G=g | D=d)$ 0,576. Berarti kemungkinan responden 1 tepat diklasifikasikan ke kategori tidak puas adalah 57,6%.

b. Skor responden 2 bernama Hanafi

 $Z_{CU} = -3,860 + (0,417 \times 3) + (0,032 \times 36)$ 

$$
=-1,457
$$

Nilai Z<sub>CU</sub> sama dengan nilai pada output kolom *Discriminant Scores*. Karena –0,14 < 0 maka responden 2 bernama Hanafi masuk ke dalam kategori tidak puas. Responden ini dihitung skornya menggunakan analisis diskriminan diketahui berada pada kategori tidak puas (kode 1). Keterangan lebih lanjutnya dapat kita lihat pada actual dan predicted group dengan penafsiran pada setiap barisnya.

Responden 2 mempunyai nilai actual group = 1 yang menyatakan responden tersebut berada pada kategori tidak puas (kode 1) dan predicted group = 1 yang

menyatakan hasil perhitungan skor responden 1 diprediksi masuk ke kategori tidak puas. Karena sesuai dengan *actual group*, berarti fungsi diskriminan mampu mengkategorikan responden 2 dengan tepat. Besarnya kemungkinan klasifikasi ke kategori tidak puas dapat dilihat pada kolom Highest Group  $P(G=g | D=d) = 0.963$ . Berarti kemungkinan responden 2 tepat diklasifikasikan ke kategori tidak puas adalah 96,3%.

## *4.1.3.6 Menilai Validasi Analisis Diskriminan*

Setelah fungsi diskriminan diperoleh, kemudian melakukan pengujian klasifikasi fungsi diskriminan, selanjutnya akan dilihat seberapa besar klasifikasi tersebut tepat mengklasifikasikan kategori. Hal ini dapat dilihat pada output SPSS pada lampiran 15 yang rinciannya dapat dilihat pada tabel 4.13.

|                              |       |            |      | <b>Predicted Group</b><br>Membership |       |
|------------------------------|-------|------------|------|--------------------------------------|-------|
|                              |       | kepuasan   | puas | tidak<br>puas                        | Total |
| Original                     | Count | puas       | 17   | 3                                    | 20    |
|                              |       | tidak puas | 3    | 17                                   | 20    |
|                              | $\%$  | puas       | 85   | 15                                   | 100   |
|                              |       | tidak puas | 15   | 85                                   | 100   |
| Cross-validated <sup>a</sup> | Count | puas       | 17   | 3                                    | 20    |
|                              |       | tidak puas | 3    | 17                                   | 20    |
|                              | $\%$  | puas       | 85   | 15                                   | 100   |
|                              |       | tidak puas | 15   | 85                                   | 100   |

Tabel 4.13 Tabel *Classification Resultsb,c*

a. Cross validation is done only for those cases in the analysis. In cross validation, each case is classified by the functions derived from all cases other than that case.

b. 85,0% of original grouped cases correctly classified.

c. 85,0% of cross-validated grouped cases correctly classified.

Terlihat pada bagian original, responden yang pada data awal berada pada kategori puas dan setelah klasifikasi fungsi diskriminan tetap pada kategori puas

sebanyak 17 orang. Sedangkan responden yang awalnya dengan model diskriminan berada pada kategori puas kemudian berubah menjadi kategori tidak puas sebanyak tiga orang. Begitu pula sebaliknya dengan kategori tidak puas. Dengan demikian, ketepatan prediksi dari model adalah:

$$
\frac{(17+17)}{40} = 0.85 \text{ atau } 85\%
$$

Model diskriminan layak digunakan untuk analisis diskriminan atau valid digunakan pada penelitian ini karena diperoleh angka ketepatan yang sangat tinggi yaitu 85%. Setelah terbukti bahwa fungsi diskriminan mempunyai ketepatan prediksi yang tinggi, maka fungsi diskriminan tersebut dapat digunakan untuk memprediksi kasus, apakah responden yang merupakan pelanggan internet speedy reguler termasuk kategori puas atau tidak puas.

#### **4.2 Pembahasan**

Hasil keseluruhan dari tugas akhir ini akan dibahas pada pembahasan. Data yang digunakan adalah data kepuasan pelanggan internet speedy reguler yang diperoleh dari hasil kuesioner sebanyak 40 orang. Pengolahan data ini menggunakan analisis diskriminan yang terdiri atas delapan variabel independen yang berupa data non kategori dan satu variabel dependen yang berupa data kategori. Variabel independen merupakan faktor yang mempengaruhi kepuasan pelanggan internet speedy dan variabel dependen merupakan kategori pelanggan yang puas sebanyak 20 responden dan pelanggan yang tidak puas sebanyak 20 responden. Faktor yang mempengaruhi kepuasan pelanggan antara lain: usia, lama

beraktifitas, lama koneksi internet, pendapatan, pengeluaran, lama penggunaan internet speedy reguler, biaya internet speedy, dan biaya telepon.

Sebelum melakukan analisis diskriminan kita harus memenuhi beberapa asumsi analisis diskriminan dan menguji variabel apa saja yang layak digunakan untuk analisis diskriminan. Metode yang digunakan dalam analisis diskriminan adalah *Step-wise Estimation*. *Step-wise Estimation* adalah metode dimana variabel dimasukkan satu per satu ke dalam model diskriminan. Pada proses ini, tentu ada variabel yang tetap ada pada model dan ada kemungkinan satu atau lebih variabel independen yang dibuang dari model (Santoso, 2002:144). Setelah diuji kelayakan diperoleh variabel yang layak digunakan untuk analisis diskriminan adalah lama koneksi internet dan lama penggunaan internet speedy reguler.

Faktor-faktor yang layak diuji tersebut setelah dilakukan analisis diskriminan membentuk persamaan fungsi diskriminan seperti persamaan regresi. Secara umum, lamanya pelanggan koneksi internet speedy reguler sangat berpengaruh terhadap kepuasan pelanggan. Semakin lama pelanggan koneksi internet dengan layanan internet speedy reguler untuk kebutuhan responden maka semakin tinggi pula kepercayaan dan kepuasan responden terhadap internet speedy reguler. Begitu pula dengan lamanya pelanggan menggunakan internet speedy reguler. Pelanggan yang merasa puas akan tetap berlangganan speedy dalam jangka waktu yang lama.

Menurut Santoso (2002:164), kegunaan fungsi diskriminan adalah untuk mengetahui sebuah *case* (dalam hal ini seorang pelanggan) masuk pada grup yang satu ataukah tergolong pada grup yang lainnya. Setelah dianalisis terdapat tiga responden yang meleset dari kategori pada data awal. Responden yang pada data awal berada pada kategori puas dan setelah klasifikasi fungsi diskriminan tetap pada kategori puas sebanyak 17 orang. Sedangkan responden yang awalnya dengan model diskriminan berada pada kategori puas kemudian berubah menjadi kategori tidak puas sebanyak tiga orang. Begitu pula sebaliknya dengan kategori tidak puas.

Sesuai kegunaannya, fungsi diskriminan dapat digunakan untuk menentukan responden akan masuk kategori pelanggan puas atau pelanggan tidak puas. Persamaan fungsi diskriminan diperoleh dari variabel lama koneksi internet dan lama penggunaan internet speedy reguler. Dari hasil tersebut dapat kita ketahui bahwa kategori kepuasan pelanggan internet speedy reguler dapat dilihat dari dua faktor itu saja. Hal ini bukan berarti faktor lain yang diteliti tidak berpengaruh. Faktor lain tetap memiliki pengaruh tetapi pengaruhnya hanya sedikit.

Keuntungan bagi PT Telkom dengan hasil penelitian ini adalah jika ingin mengetahui pelanggan internet speedy reguler masuk kategori puas atau tidak puas, mereka hanya perlu menggunakan data lama koneksi internet dan data lama waktu penggunaan internet speedy reguler. Data dua variabel tersebut kemudian kita masukkan ke dalam persamaan fungsi diskriminan. Setelah diperoleh nilai *discriminant score*, kemudian dibandingkan dengan nilai yang ada pada tabel *Functions at Group Centroids* yang dimiliki oleh masing-masing kategori.

## **BAB 5**

## **PENUTUP**

## **5.1 Kesimpulan**

Kesimpulan dari tugas akhir ini adalah sebagai berikut.

- 1. Terdapat perbedaan yang signifikan antara pelanggan yang puas menggunakan internet speedy reguler dengan pelanggan yang tidak puas menggunakan internet speedy reguler. Hal ini dibuktikan dengan tabel 4.7 *Wilk's Lambda*. Dari tabel tersebut diperoleh nilai Sig. =0,000 < 0,05 yang artinya terdapat perbedaan rata-rata dua kategori pelanggan internet speedy reguler berdasarkan variabel yang digunakan.
- 2. Faktor yang mempengaruhi perbedaan kepuasan pelanggan internet speedy reguler adalah lama koneksi internet dan lama penggunaan internet speedy reguler. Hal itu dapat dari tabel *Test of Quality of Group Means*. Dari tabel diperoleh nilai sig. variabel koneksi\_internet = 0,000 dan nilai sig. variabel penggunaan\_speedy = 0,001, dimana keduanya mempunyai nilai sig. < 0,5 yang artinya dua variabel independen tersebut dapat digunakan untuk mengidentifikasi perbedaan antar kategori. Jadi kedua variabel independen tersebut layak dan dapat digunakan untuk analisis diskriminan.
- 3. Model diskriminan dua faktor yang terbentuk adalah z score =  $-3,860 +$  $0.417x_1 + 0.032x_2$  dengan  $x_1$  adalah variabel koneksi\_internet dan  $x_2$ adalah variabel penggunaan\_speedy.

4. Pengujian validasi pada penelitian diperoleh angka ketepatan yang sangat tinggi yaitu 85%. Setelah terbukti bahwa fungsi diskriminan mempunyai ketepatan prediksi yang tinggi, maka fungsi diskriminan tersebut dapat digunakan untuk memprediksi kasus, apakah responden yang merupakan pelanggan internet speedy reguler termasuk kategori puas atau tidak puas.

## **5.2 Saran**

Saran yang dapat diberikan adalah sebagai berikut.

- 1. Untuk melakukan analisis diskriminan sebaiknya mengambil data pelanggan internet speedy reguler melebihi jumlah minimal agar diperoleh hasil yang maksimal dan mewakili pelanggan secara keseluruhan.
- 2. Variabel bebas yang akan dianalisis sebaiknya variabel yang memiliki pengaruh besar terhadap variabel terikat, sehingga variabel yang layak diuji tidak sedikit.
- 3. Memastikan pengujian asumsi terpenuhi semua agar diperoleh model diskriminan dengan tingkat ketepatan yang lebih tinggi.

## **DAFTAR PUSTAKA**

- Flury dan Riedyl. 1998. *Multivariate Statistics A Practical Approach*. London: Chapmal and Hall
- Hair, *et al*. 1987. *Multivariate Data Analysis.* New Yersey: Prentice Hall
- Handi. 2003. *Customer Service, Cara Efektif Memuaskan Pelanggan*. Jakarta: Paradnya Paramitha.
- Kotler, Philip & Gary Amstrong. 2001. *Prinsip-Prinsip Pemasaran Jilid I dan II*. Jakarta: Erlangga
- Kotler, Philip dkk. 2000. *Manajemen Pemasaran Perspektif Asia*. Yogyakarta: Andi Offset
- Lupiyoadi, Rambat. 2001. *Manajemen Pemasaran Jasa: Teori dan Praktik*. Jakarta: Salemba Empat
- Rangkuti, Freddy. 2006. *Measuring Customer Satisfaction*. Jakarta: Gramedia Pustaka Utama
- Santosa, P.B., Ashari. 2005. *Analisis Statistik dengan MS. Excel dan SPSS*. Yogyakarta: Andi
- Santosa, Singgih. 2002. *Buku Latihan SPSS Statistik Multivariat.*. Jakarta: PT Elex Media Komptindo
- Setyawan, dkk. 2011. *Teknologi Informasi dan Komputer untuk SMP/ MTs kelas 9.* Jakarta: Pusat Perbukuan Kementrian Pendidikan Nasional
- Speedy True Broadband. 2012. *Deskripsi Speedy*. http:// [http://telkomspeedy.com/product-description.](http://telkomspeedy.com/product-description) 12 Mei 2013
- Sugianto, Mikael. 2010. *Seri Belajar Cepat SPSS 18*. Yogyakarta: Andi
- Sugiarto, dkk. 2003. *Teknik Sampling*. Jakarta: Gramedia Pustaka Utama
- Supranto, J. 2004. *Analisis Multivariat Arti dan Intepretasi*. Jakarta: Rineka Cipta
- Suryanto. 1988. *Metode Statistika Multivariat*. Jakarta: Departemen Pendidikan dan Kebudayaan Direktorat Jendral Pendidikan Tinggi, Proyek Pengembangan Lembaga Tinggi Tenaga Kependidikan

Tjiptono, Fandy. 2003. *Total quality management*. Yogyakarta: Andi

---------. 2004. *Manajemen Jasa*. Yogyakarta: Andi

Wahana. 2005. *Pengembangan Analisis Multivariat dengan SPSS 12*. Jakarta: Salemba Infotek

# **LAMPIRAN**

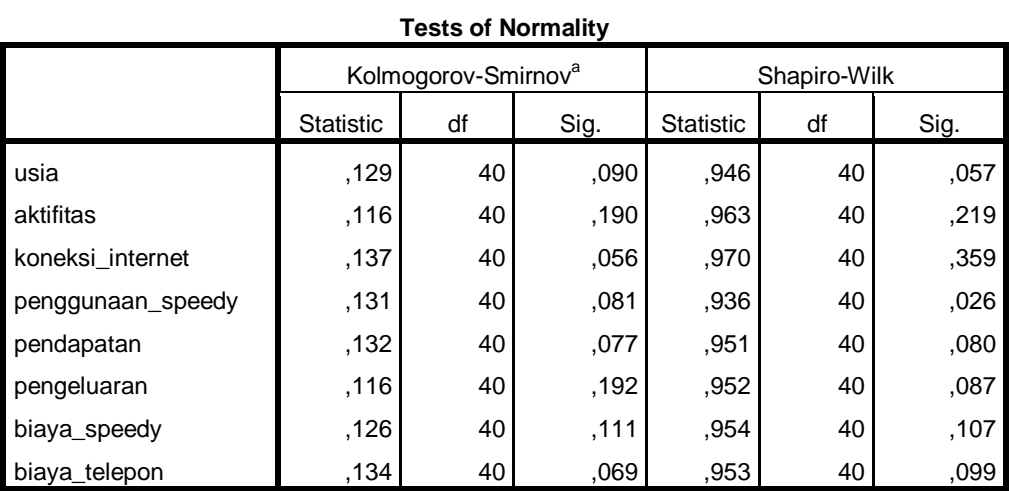

a. Lilliefors Significance Correction

Lampiran 2

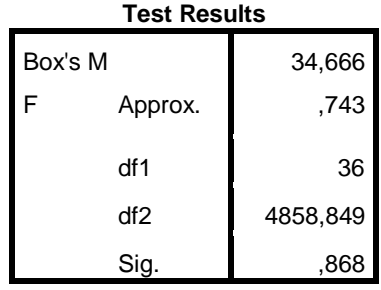

Tests null hypothesis of equal

population covariance matrices.

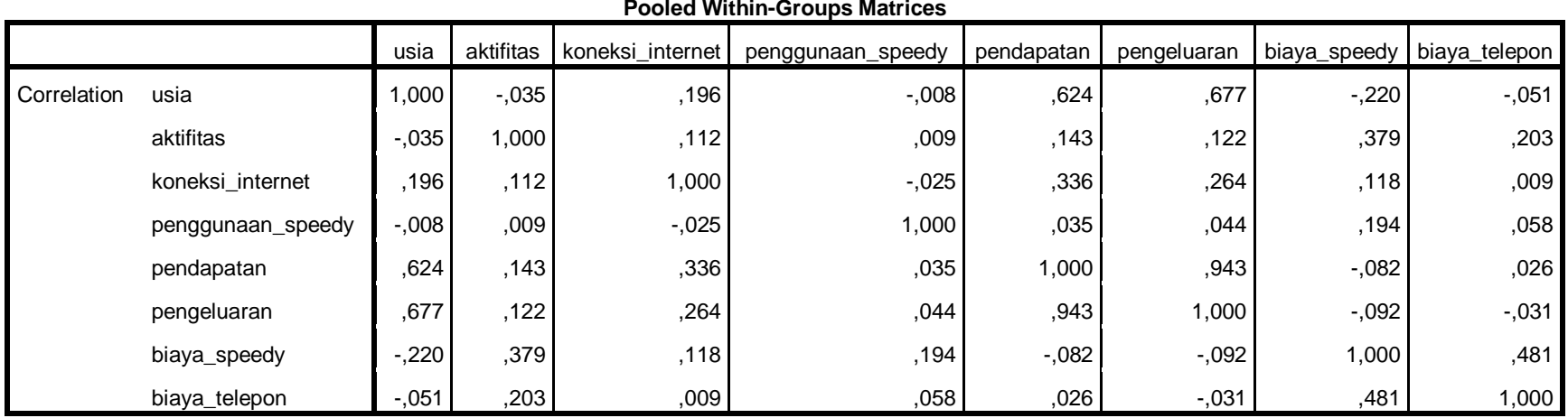

#### **Pooled Within-Groups Matrices**

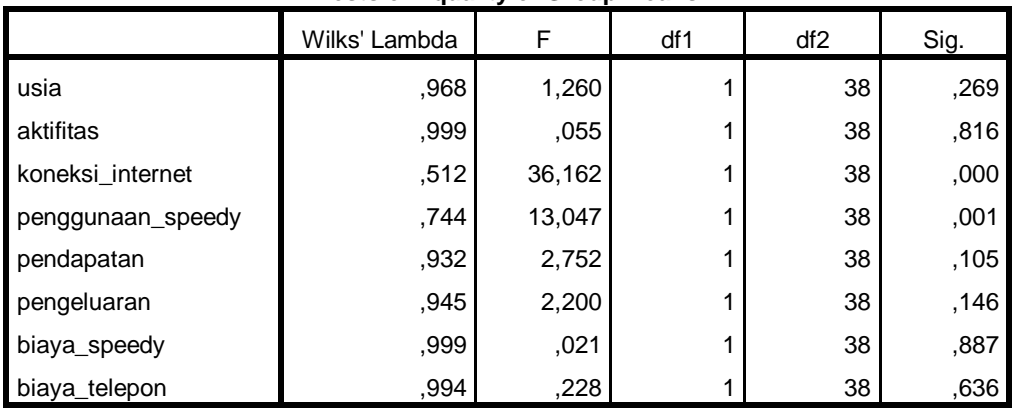

#### **Tests of Equality of Group Means**

## Lampiran 5

# **Variables Entered/Removeda,b,c,d**

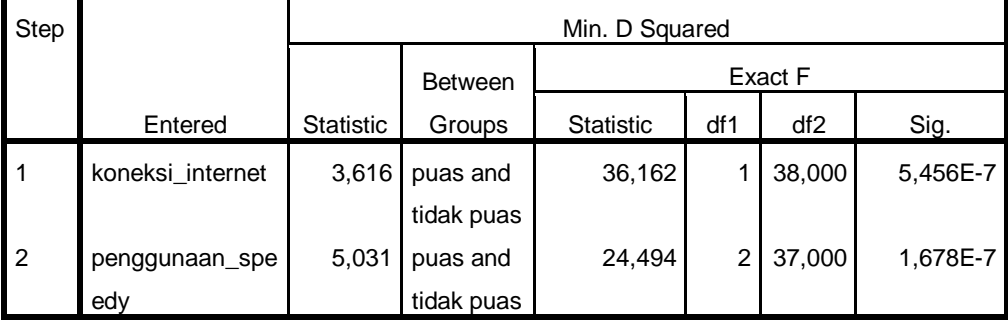

At each step, the variable that maximizes the Mahalanobis distance between the two closest groups is entered.

a. Maximum number of steps is 4.

b. Maximum significance of F to enter is .05.

c. Minimum significance of F to remove is .10.

d. F level, tolerance, or VIN insufficient for further computation.

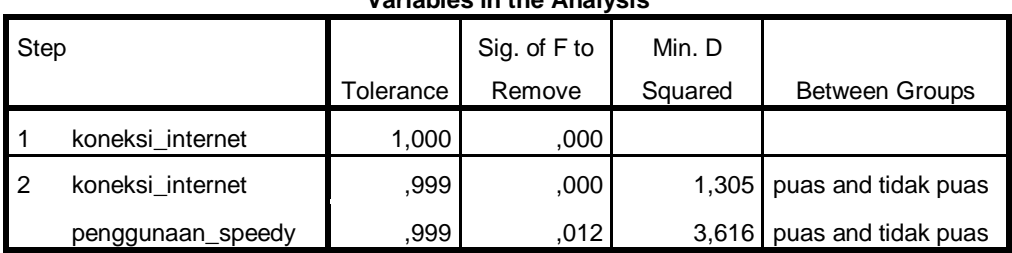

## **Variables in the Analysis**

# Lampiran 7

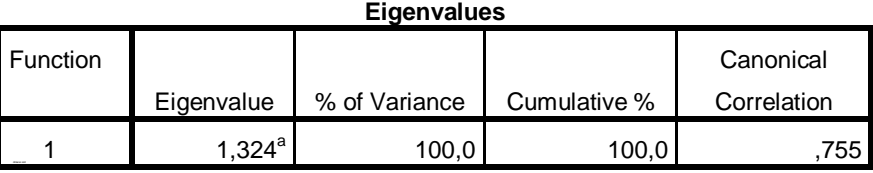

a. First 1 canonical discriminant functions were used in the analysis.

## Lampiran 8

**Wilks' Lambda** Test of Function(s) Wilks' Lambda Chi-square df df Sig. 1 ,430 31,201 2 ,000

## Lampiran 9

#### **Structure Matrix**

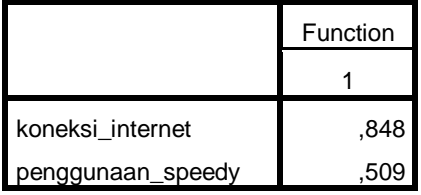

Pooled within-groups correlations

between discriminating variables

and standardized canonical

discriminant functions

Variables ordered by absolute size

of correlation within function.

## **Canonical Discriminant Function Coefficients**

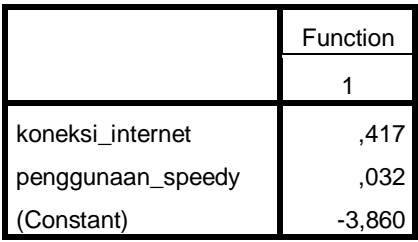

Unstandardized coefficients

## Lampiran 11

## **Classification Function Coefficients**

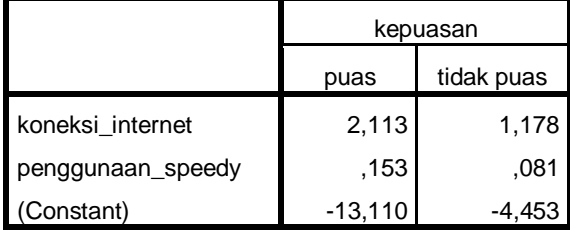

Fisher's linear discriminant functions

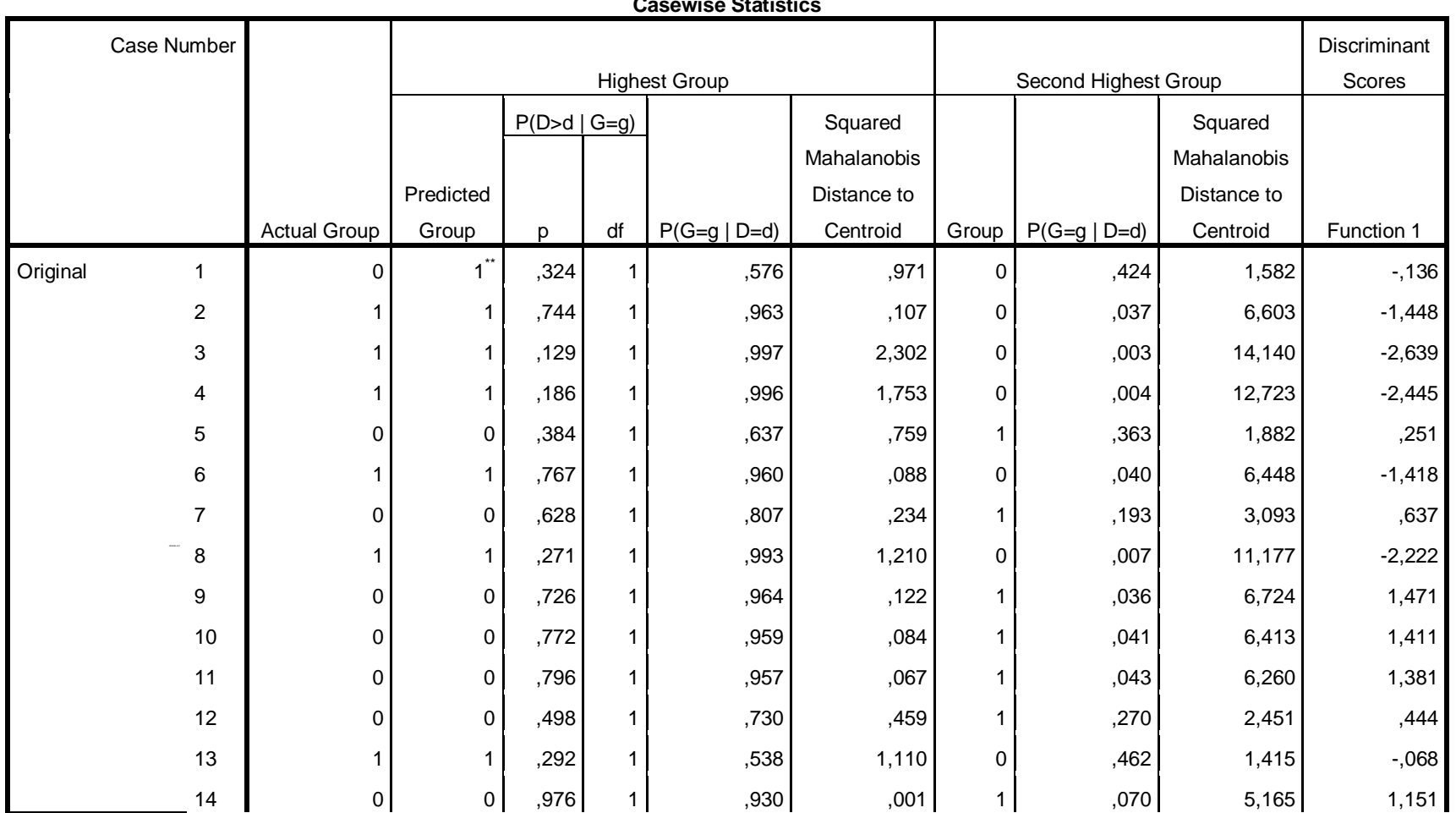

**Casewise Statistics**

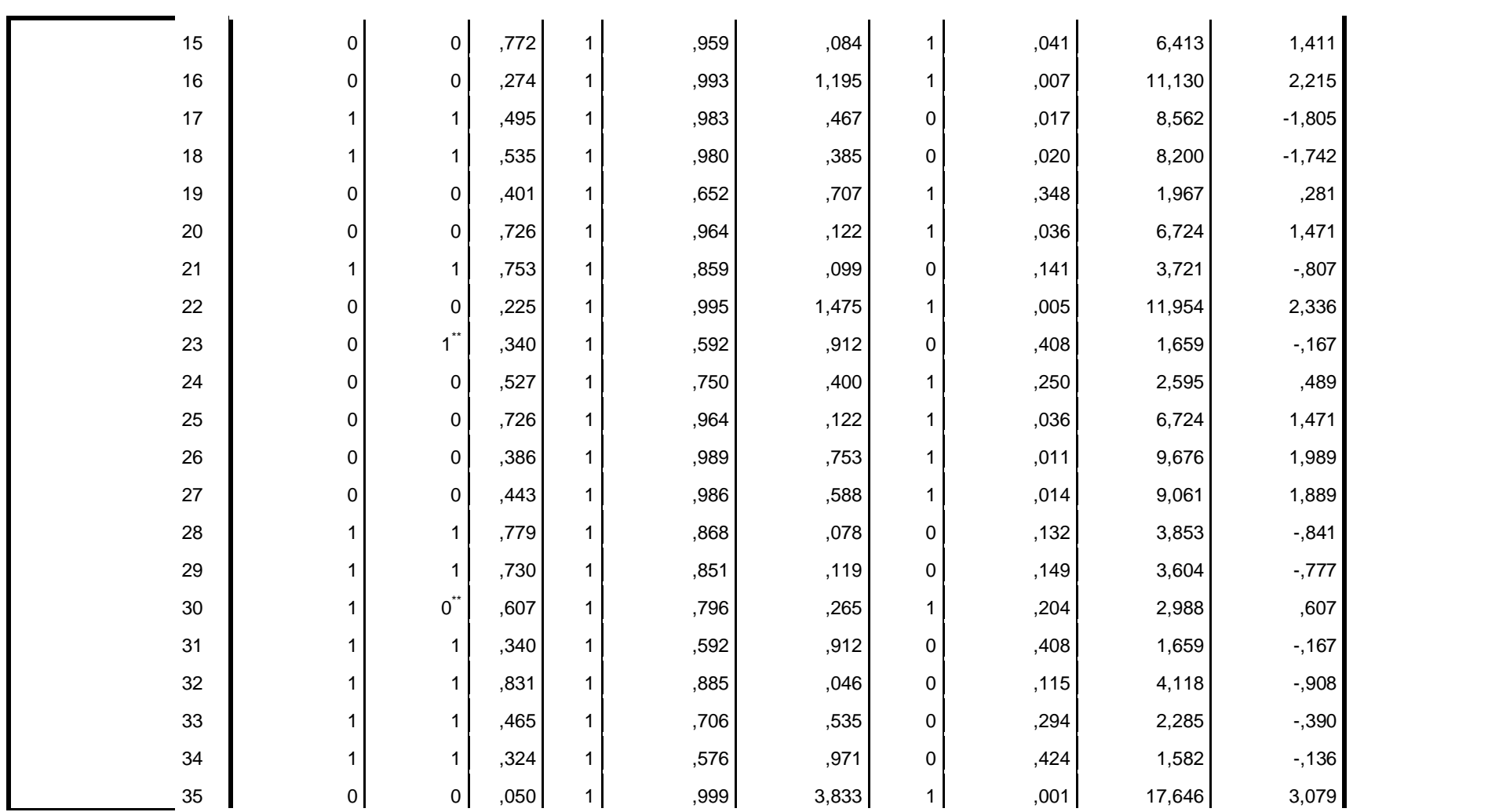
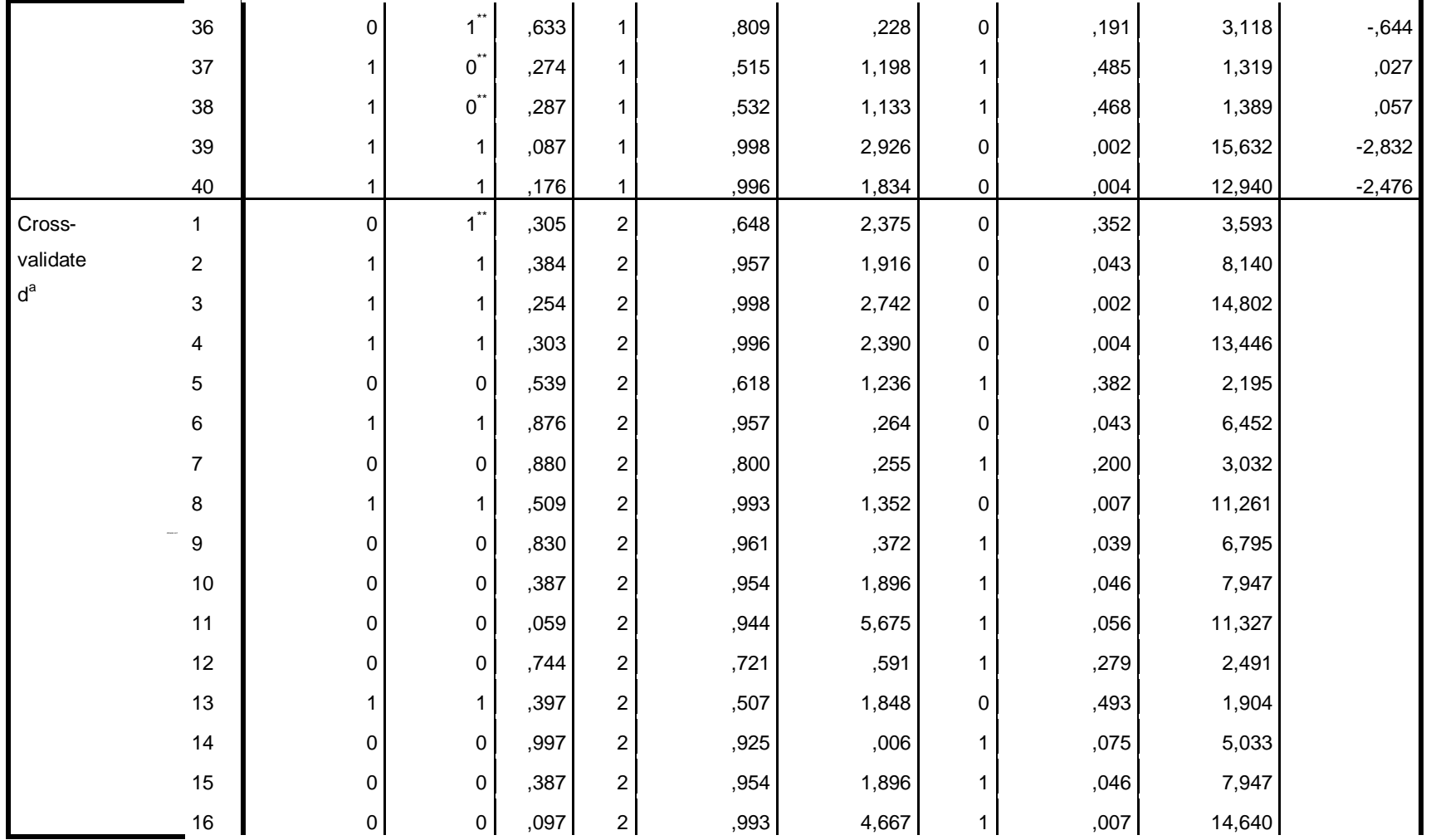

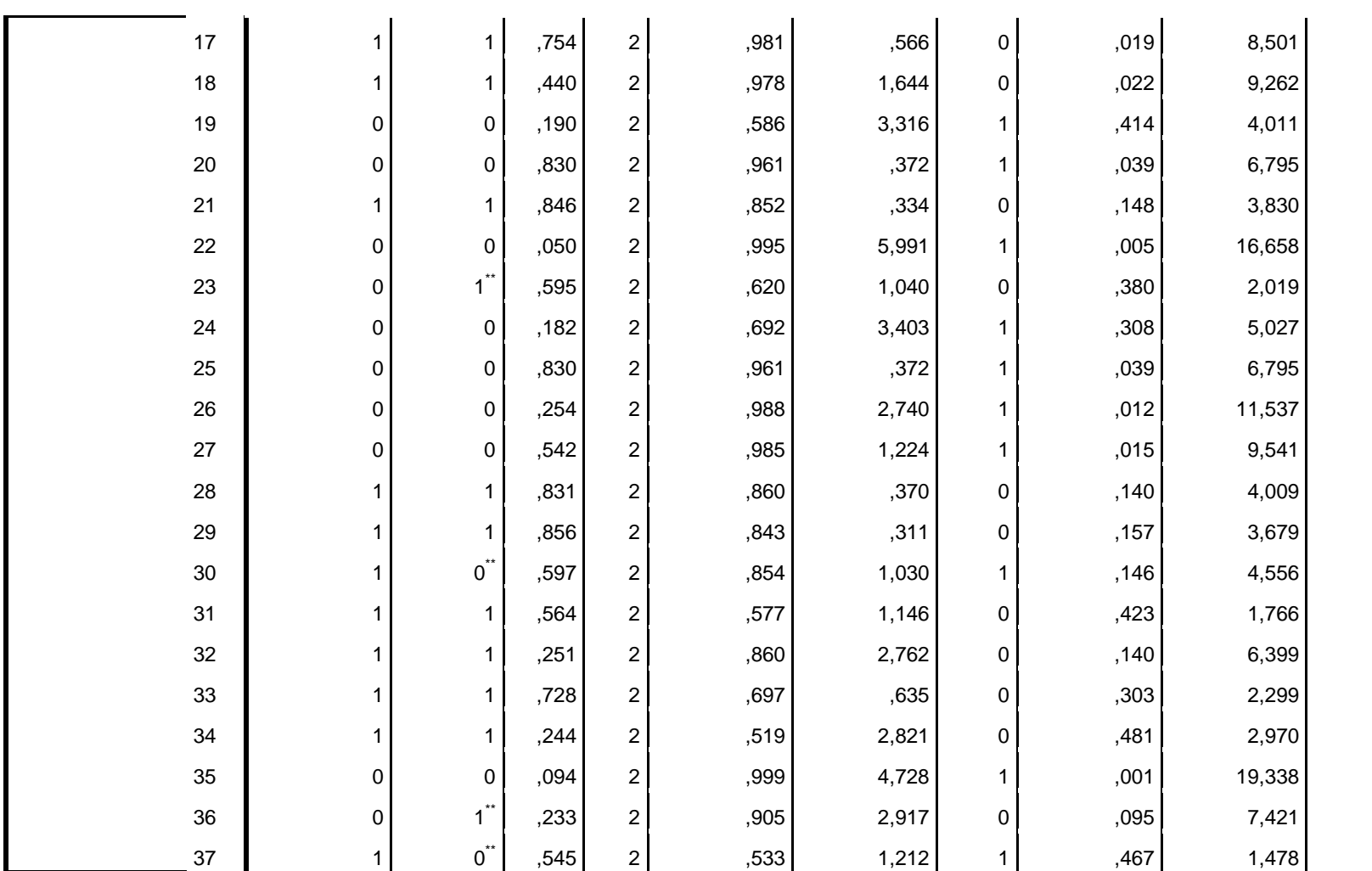

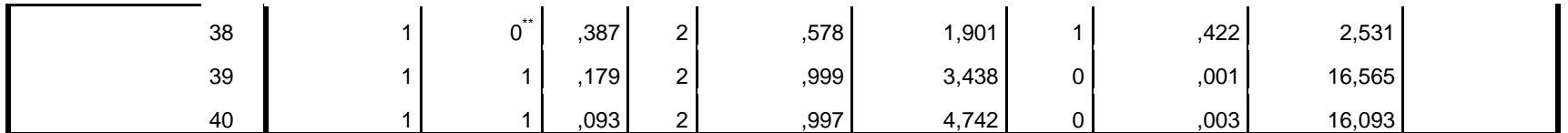

For the original data, squared Mahalanobis distance is based on canonical functions.

For the cross-validated data, squared Mahalanobis distance is based on observations.

\*\*. Misclassified case

a. Cross validation is done only for those cases in the analysis. In cross validation, each case is classified by the functions derived from all cases other than that case.

### Lampiran 13

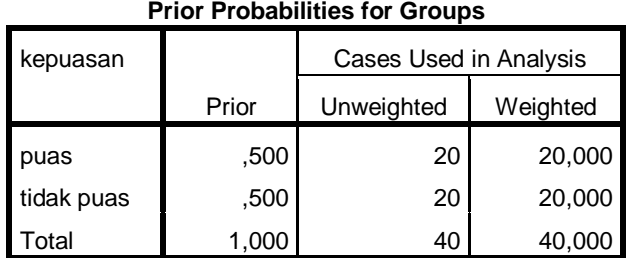

## Lampiran 14

#### **Functions at Group Centroids**

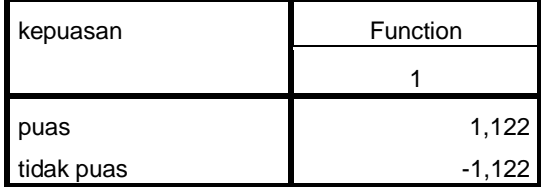

Unstandardized canonical discriminant functions evaluated at group means

## Lampiran 15

#### **Classification Resultsb,c**

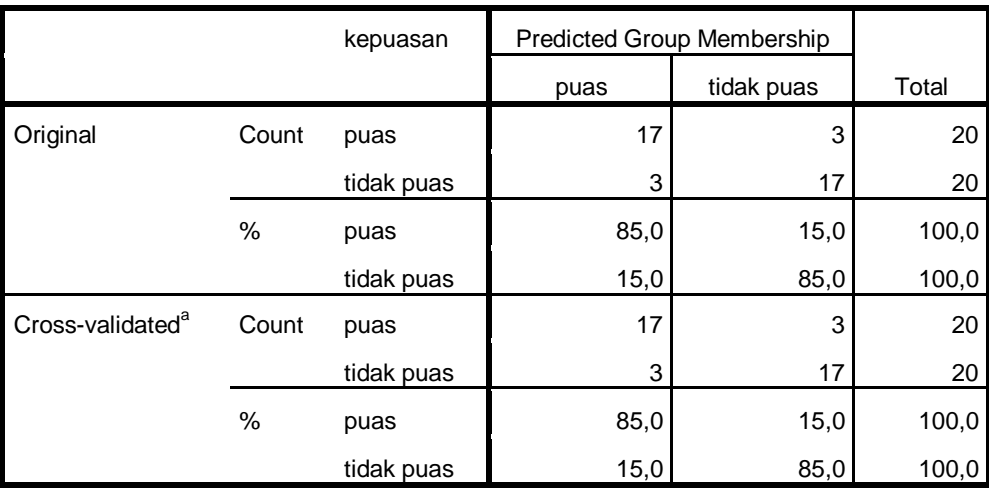

a. Cross validation is done only for those cases in the analysis. In cross validation, each case is classified by the functions derived from all cases other than that case.

b. 85,0% of original grouped cases correctly classified.

c. 85,0% of cross-validated grouped cases correctly classified.

## Lampiran 16

j.

## Hasil Output Standarisasi

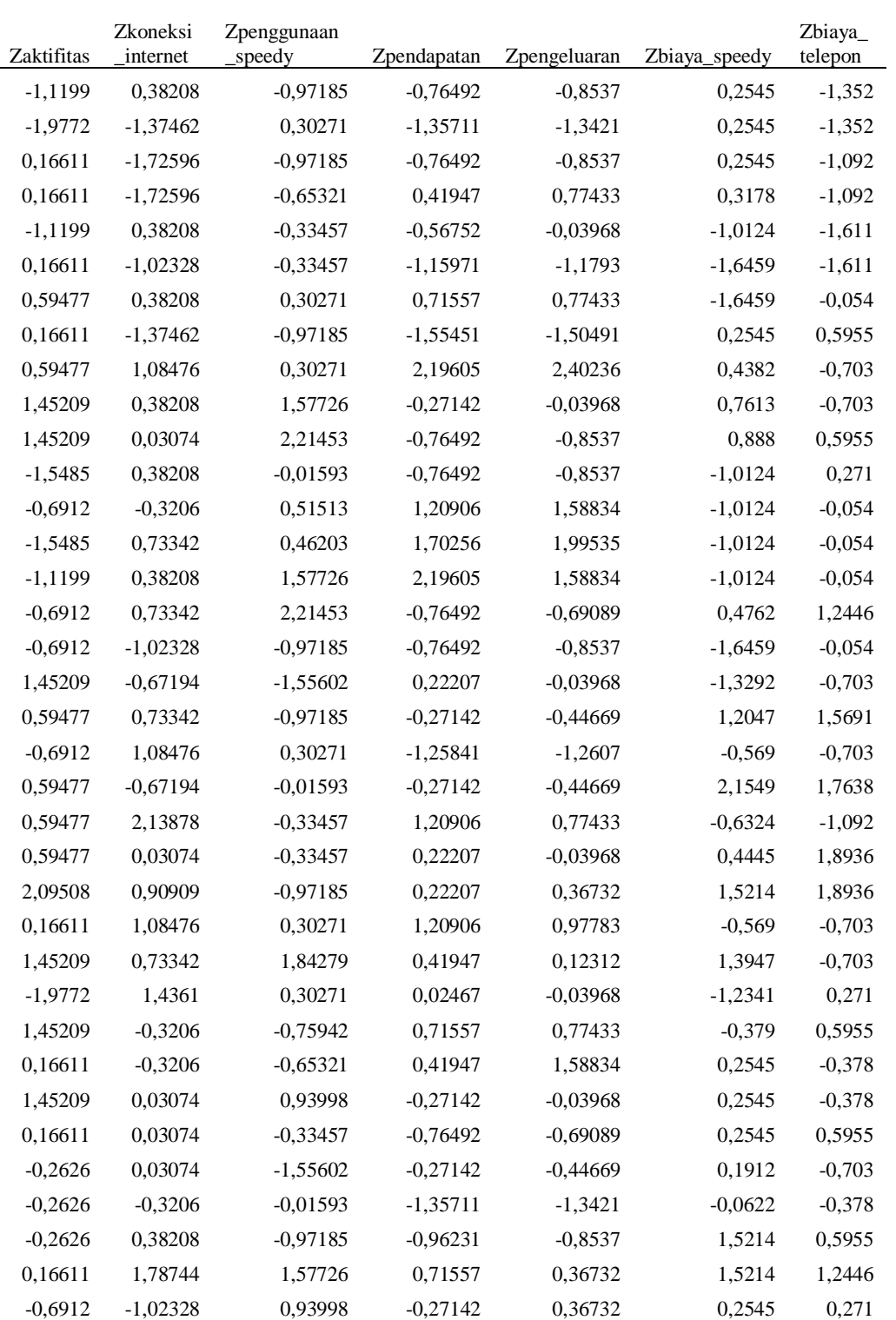

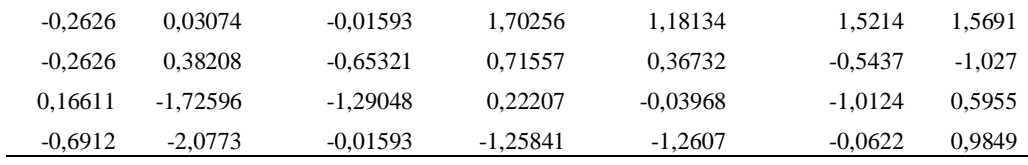

## **KISI – KISI ANGKET PENELITIAN**

# **ANALISIS FAKTOR-FAKTOR YANG MEMPENGARUHI KEPUASAN PELANGGAN TELKOM SPEEDY REGULER MENGGUNAKAN ANALISIS DESKRIMINAN DI SEMARANG**

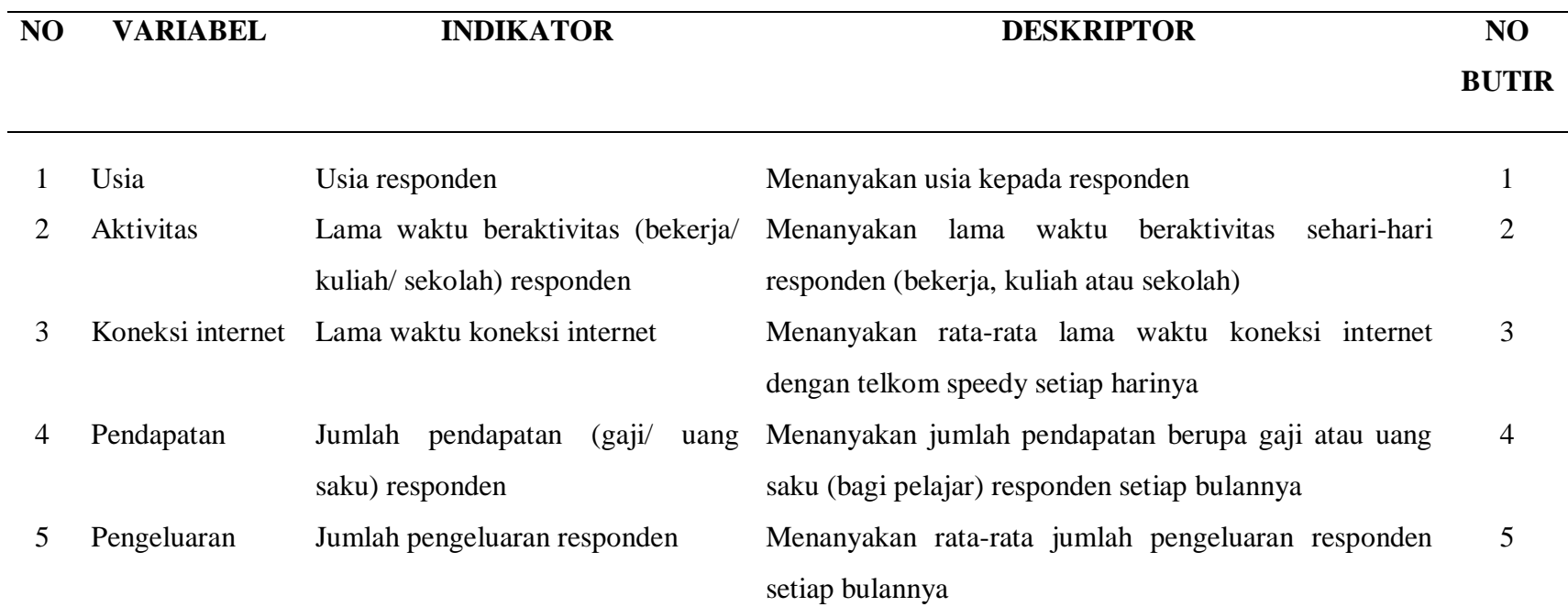

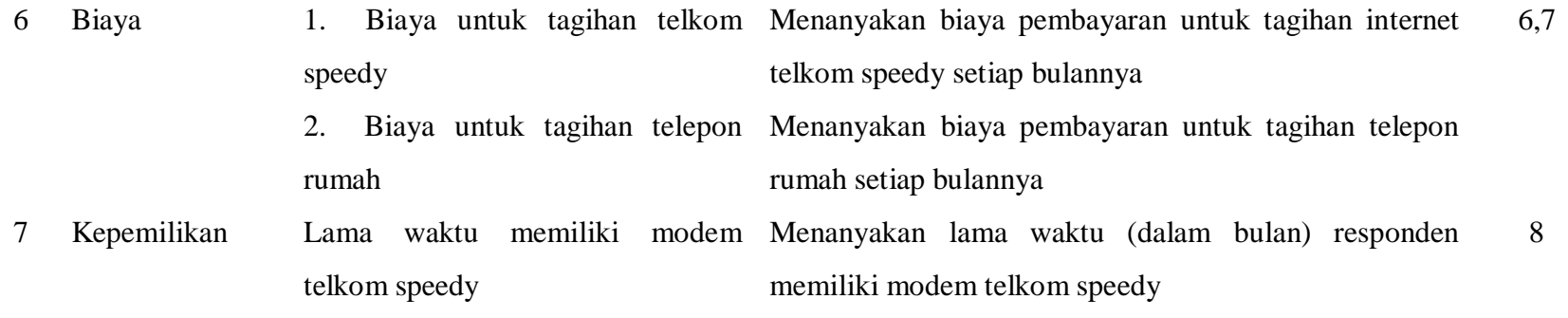

Lampiran 18

## **ANGKET PENELITIAN**

## **KEPUASAN PELANGGAN SPEEDY REGULER**

- 1. Petunjuk Pengisian Jawaban
	- a. Lakukan pengisian jawaban di kolom jawaban.
	- b. Jawablah pertanyaan sesuai dengan kenyataan yang ada.
- 2. Daftar Pertanyaan
	- A. Identitas

Nama : Alamat :

Pekerjaan :

Pendidikan Terakhir :

- B. Kategori kepuasan
	- 1. Apakah Anda menggunakan telkom speedy?
		- a. Ya
		- b. Tidak
	- 2. Termasuk kategori yang mana Anda
		- a. Puas menggunakan telkom speedy
		- b. Tidak puas menggunakan telkom speedy

## C. Pertanyaan

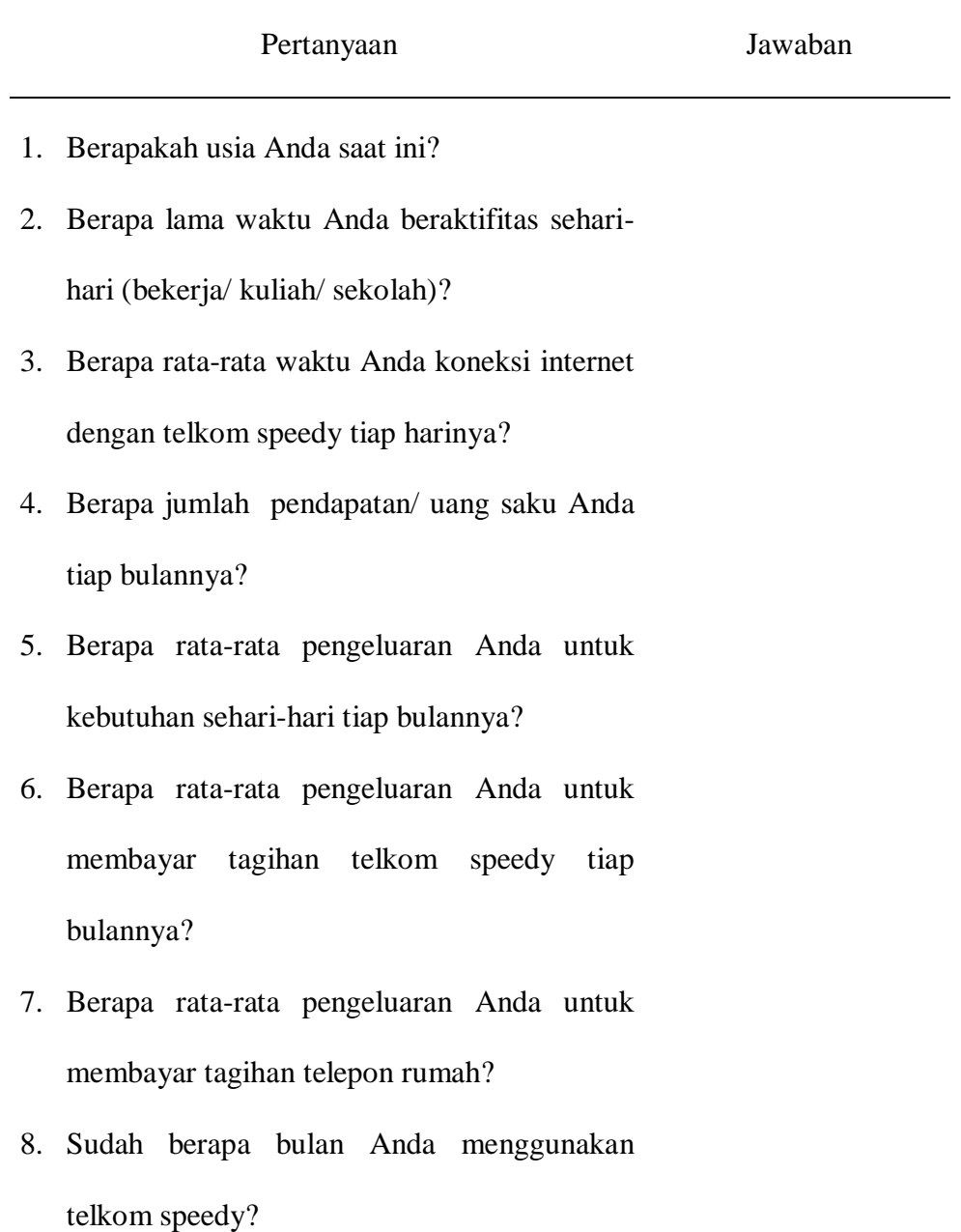

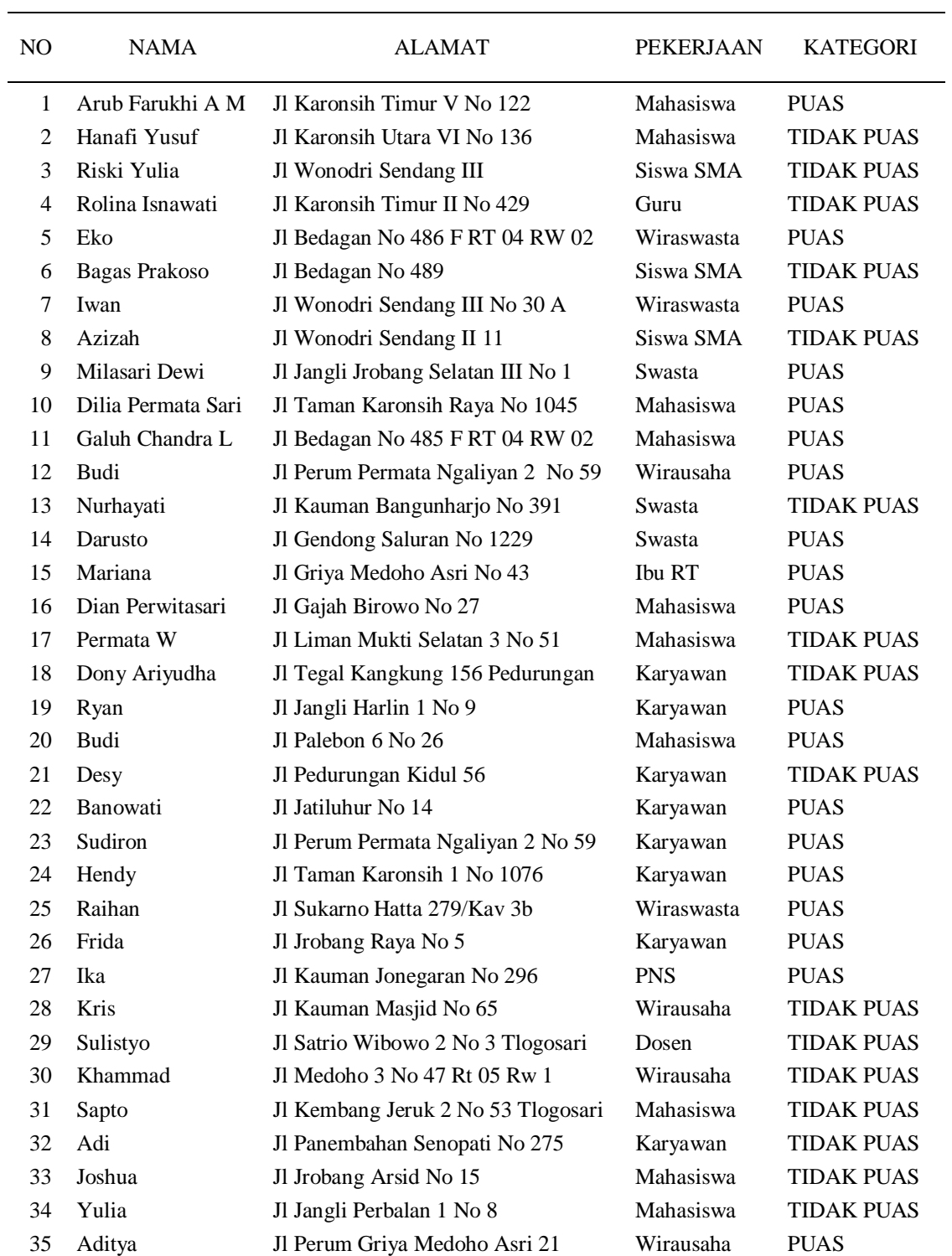

### DATA PELANGGAN INTERNET SPEEDY REGULER DI KOTA SEMARANG

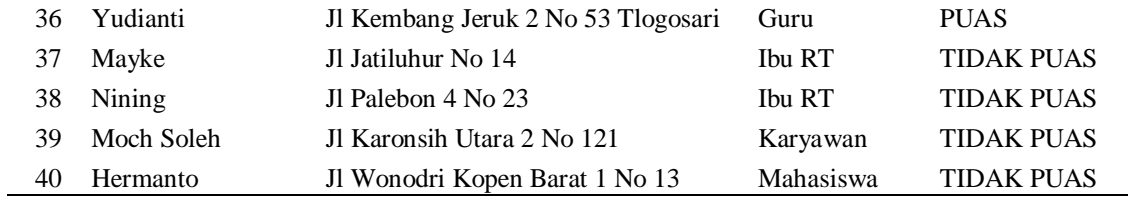

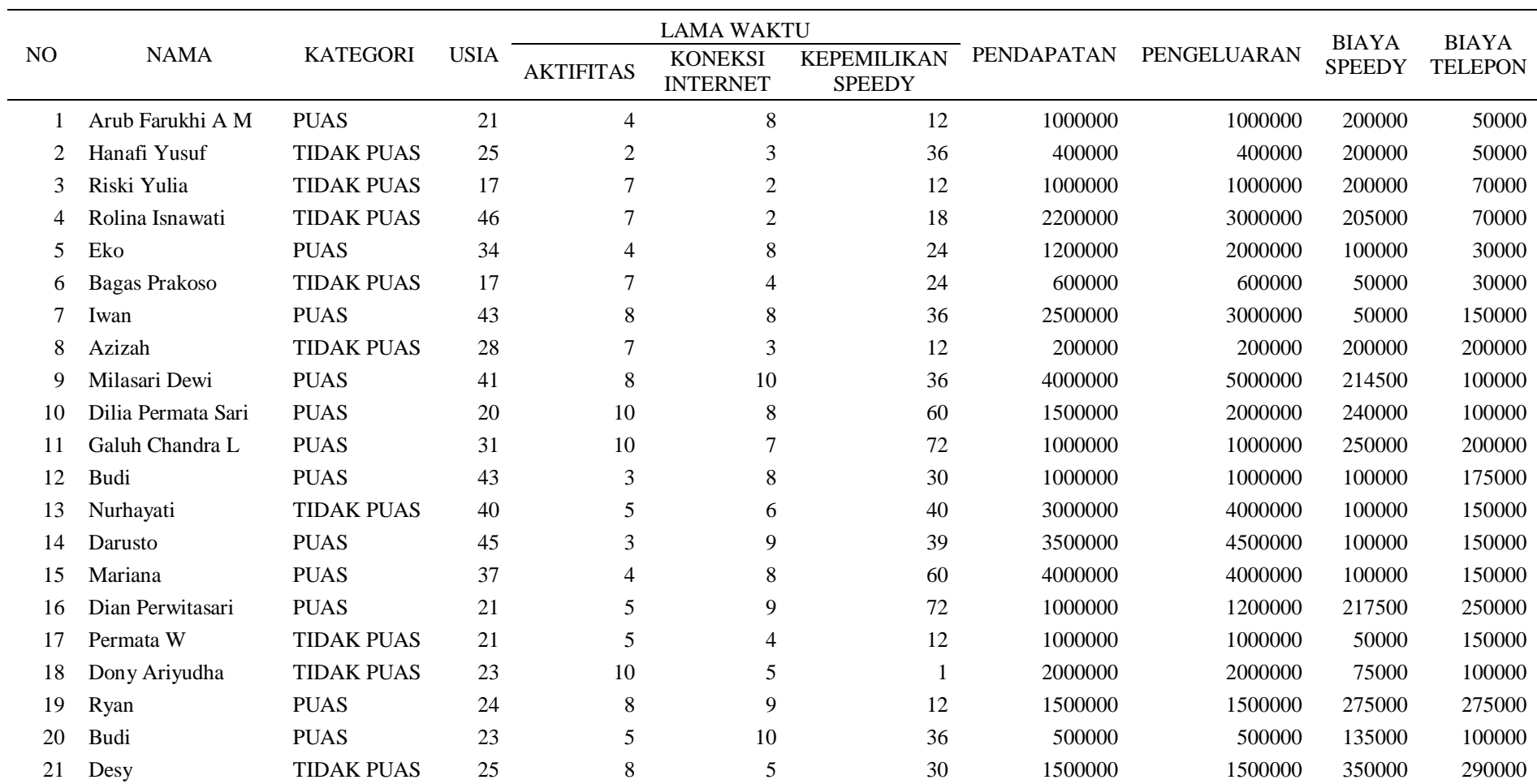

## DATA PELANGGAN INTERNET SPEEDY REGULER DI KOTA SEMARANG

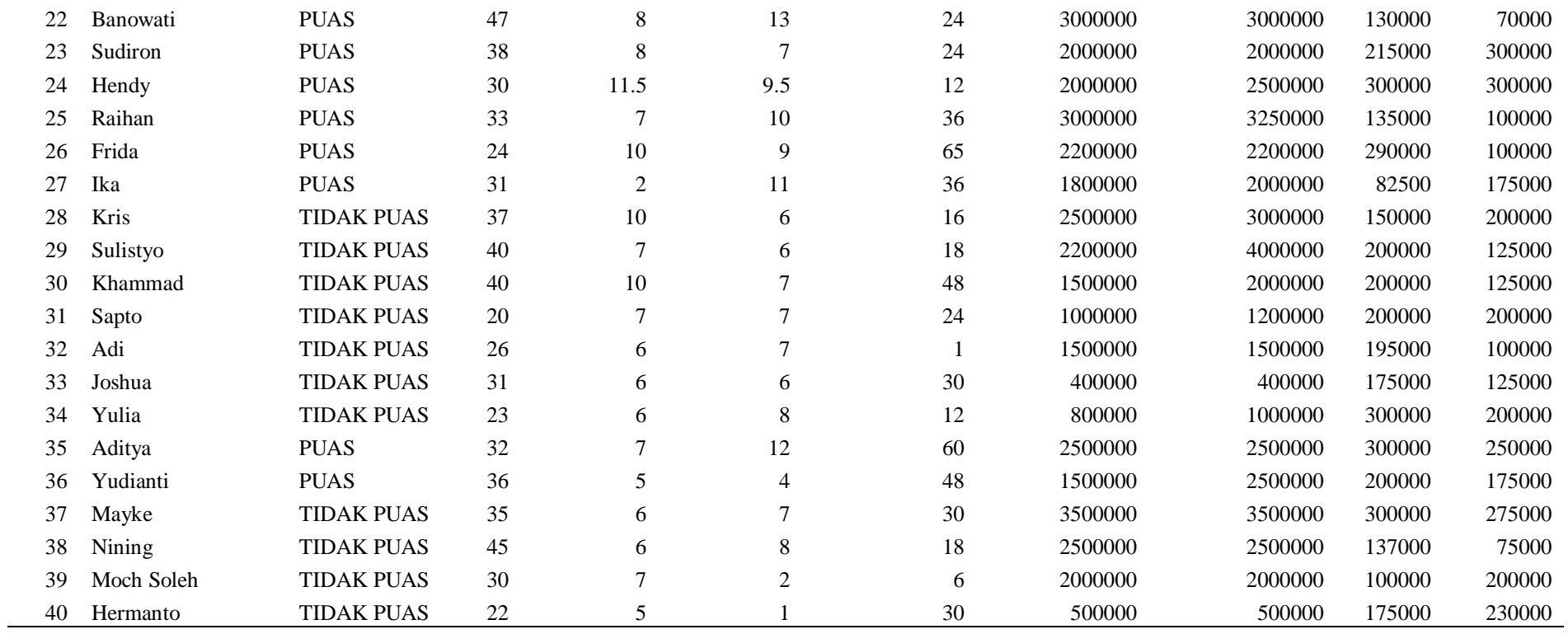